## **Praktische Informatik (MB)**

- [Einführung](#page-3-0) in Matlab
- Lösen von [Gleichungen](#page-24-0)
- [Programmieren](#page-27-0) mit Matlab
- Integration von [Differentialgleichungen](#page-34-0)
- Berechnung von [Eigenschwingungen](#page-47-0)
- [Multimedia-Anwendungen](#page-49-0)
- [Datenbanken](#page-71-0) und SQL
- [Aufgaben](#page-91-0)
- [Anhang](#page-111-0)

*Peter [Junglas](mailto:peter@peter-junglas.de) 12. 07. 2023*

## **Inhaltsverzeichnis**

### [Übersicht](javascript:parent.setIndex(0))

- [Einführung](javascript:parent.setIndex(1)) in Matlab
	- [Grundfunktionen](javascript:parent.setIndex(2))
	- [Vektoren](javascript:parent.setIndex(3)) und Plots
	- Erstellen eigener [Funktionen](javascript:parent.setIndex(4))
	- [Matrizen](javascript:parent.setIndex(5))
- Lösen von [Gleichungen](javascript:parent.setIndex(6))
- [Programmieren](javascript:parent.setIndex(7)) mit Matlab
	- Ein- und [Ausgabe](javascript:parent.setIndex(8))
	- [Kontrollstrukturen](javascript:parent.setIndex(9))
	- [Datentypen](javascript:parent.setIndex(10))
- Integration von [Differentialgleichungen](javascript:parent.setIndex(11))
	- [Grundlegende](javascript:parent.setIndex(12)) Beispiele
	- [Mehrdimensionale](javascript:parent.setIndex(13)) Schwingungen
- Berechnung von [Eigenschwingungen](javascript:parent.setIndex(14))
- [Multimedia-Anwendungen](javascript:parent.setIndex(15))
	- [Bilder](javascript:parent.setIndex(16))
	- [Animationen](javascript:parent.setIndex(17))
	- Erstellen graphischer [Oberflächen](javascript:parent.setIndex(18))
	- [Klänge](javascript:parent.setIndex(19))
- [Datenbanken](javascript:parent.setIndex(20)) und SQL
	- [Datenbank-Managementsysteme](javascript:parent.setIndex(21))
	- Aufbau von [Tabellen](javascript:parent.setIndex(22))
	- [Grundlagen](javascript:parent.setIndex(23)) von SQL
	- Arbeiten mit [Tabellen](javascript:parent.setIndex(24))
	- [Datenbankentwurf](javascript:parent.setIndex(25))
	- Abfragen in [Datenbanken](javascript:parent.setIndex(26))
		- Einfache [Abfragen](javascript:parent.setIndex(27))
		- [Abfragen](javascript:parent.setIndex(28)) über mehrere Tabellen
		- **[Komplizierte](javascript:parent.setIndex(29)) Abfragen**
	- [Datenbank-Zugriff](javascript:parent.setIndex(30)) mit Matlab
- [Aufgaben](javascript:parent.setIndex(31))
	- [Aufgabe](javascript:parent.setIndex(32)) 1
	- [Aufgabe](javascript:parent.setIndex(33)) 2
	- [Aufgabe](javascript:parent.setIndex(34)) 3
	- [Aufgabe](javascript:parent.setIndex(35)) 4
	- [Aufgabe](javascript:parent.setIndex(36)) 5
	- [Aufgabe](javascript:parent.setIndex(37)) 6
	- [Aufgabe](javascript:parent.setIndex(38)) 7
	- [Aufgabe](javascript:parent.setIndex(39)) 8
	- [Aufgabe](javascript:parent.setIndex(40)) 9
	- [Aufgabe](javascript:parent.setIndex(41)) 10
	- [Aufgabe](javascript:parent.setIndex(42)) 11
	- [Aufgabe](javascript:parent.setIndex(43)) 12
	- [Aufgabe](javascript:parent.setIndex(44)) 13
	- [Aufgabe](javascript:parent.setIndex(45)) 14
	- [Aufgabe](javascript:parent.setIndex(46)) 15
	- [Aufgabe](javascript:parent.setIndex(47)) 16
	- o [Aufgabe](javascript:parent.setIndex(48)) 17
	- [Aufgabe](javascript:parent.setIndex(49)) 18
	- [Aufgabe](javascript:parent.setIndex(50)) 19
- [Anhang](javascript:parent.setIndex(51))
	- [Literatur](javascript:parent.setIndex(52))
	- [Matlab-Beispiele](javascript:parent.setIndex(53))
		- [bild26.m](javascript:parent.setIndex(54))
		- [bild28.m](javascript:parent.setIndex(55))
- [computeEigenvalues.m](javascript:parent.setIndex(56))
- [createDemoTruss.m](javascript:parent.setIndex(57))
- [createEnvelope.m](javascript:parent.setIndex(58))
- [createMatrices.m](javascript:parent.setIndex(59))
- [createSineWave.m](javascript:parent.setIndex(60))
- [demo2dfunc.m](javascript:parent.setIndex(61))
- [erzwungen.m](javascript:parent.setIndex(62))
- [erzwungenp.m](javascript:parent.setIndex(63))
- [getNumber.m](javascript:parent.setIndex(64))
- [glocke.m](javascript:parent.setIndex(65))
- [loadTruss1.m](javascript:parent.setIndex(66))
- **[loadTruss.m](javascript:parent.setIndex(67))**
- [matschwing2d.m](javascript:parent.setIndex(68))
- [plotModeAnimation1.m](javascript:parent.setIndex(69))
- [plotModeAnimation.m](javascript:parent.setIndex(70))
- **[plotMode.m](javascript:parent.setIndex(71))**
- [plotTruss1.m](javascript:parent.setIndex(72))
- **[plotTruss.m](javascript:parent.setIndex(73))**
- [radioaktiv.m](javascript:parent.setIndex(74))
- **n** [radiokette.m](javascript:parent.setIndex(75))
- [saveTruss1.m](javascript:parent.setIndex(76))
- [saveTruss.m](javascript:parent.setIndex(77))
- [schwing2d.m](javascript:parent.setIndex(78))
- **[schwingNd.m](javascript:parent.setIndex(79))**
- **[showPapers.m](javascript:parent.setIndex(80))**
- [solveVibrationODE.m](javascript:parent.setIndex(81))
- **[spektrum.m](javascript:parent.setIndex(82))**
- [trapez1.m](javascript:parent.setIndex(83))
- [trapez2.m](javascript:parent.setIndex(84))
- $\blacksquare$  [trapez.m](javascript:parent.setIndex(85))
- [zeichneFunktion.m](javascript:parent.setIndex(86))
- Ergebnisse der SQL-Abfragen für die [Beispiel-Datenbank](javascript:parent.setIndex(87))
- [Beispieldaten](javascript:parent.setIndex(88))

# **Einführung in Matlab**

- <span id="page-3-0"></span>[Grundfunktionen](#page-5-0)
- [Vektoren](#page-10-0) und Plots
- Erstellen eigener [Funktionen](#page-14-0)
- [Matrizen](#page-19-0)

## **Grundfunktionen**

### • Matlab:

Umfangreiches Programmpaket für alle Arten numerischer Berechnungen

Hersteller: The [MathWorks](https://de.mathworks.com/) Inc.

viele Zusatzpakete für spezielle Anwendungen, auch von Drittfirmen

bei uns (PC-Pool Diepholz) installiert

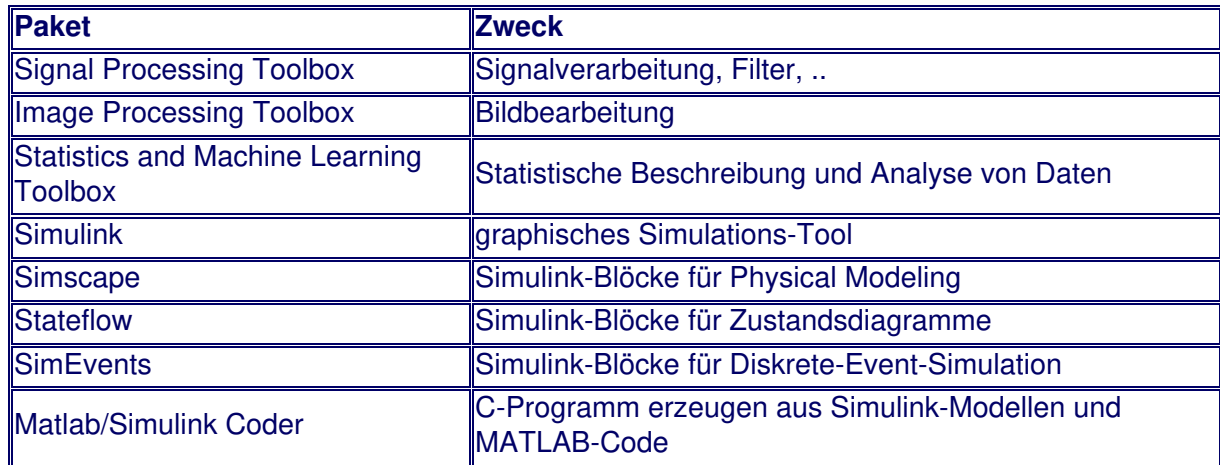

Programmiersprache mit allen wichtigen Daten- und Programmstrukturen sowie Elementen zur objektorientierten Programmierung

Zielprogramm der Vorlesung

- Berechnung der Eigenschwingungen eines zweidimensionalen Fachwerks
- Darstellung und Animation der Schwingungen
- graphische Bedieneroberfläche

Eigenschwingungen eines Fachwerks

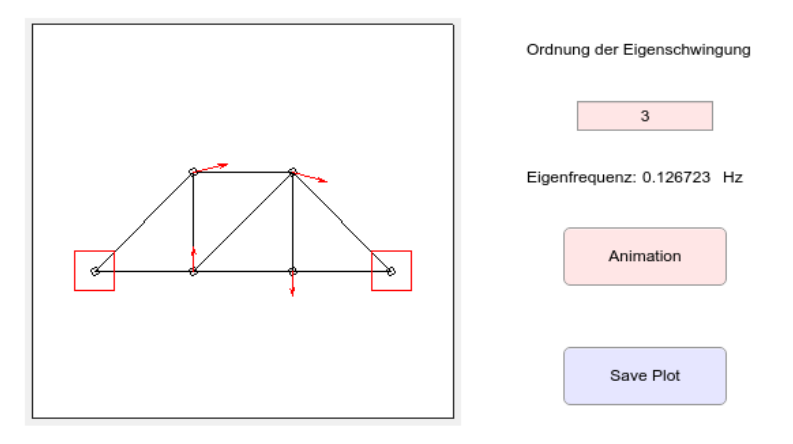

Bedienung:

graphische Oberfläche mit mehreren Unter-Fenstern

<span id="page-5-0"></span>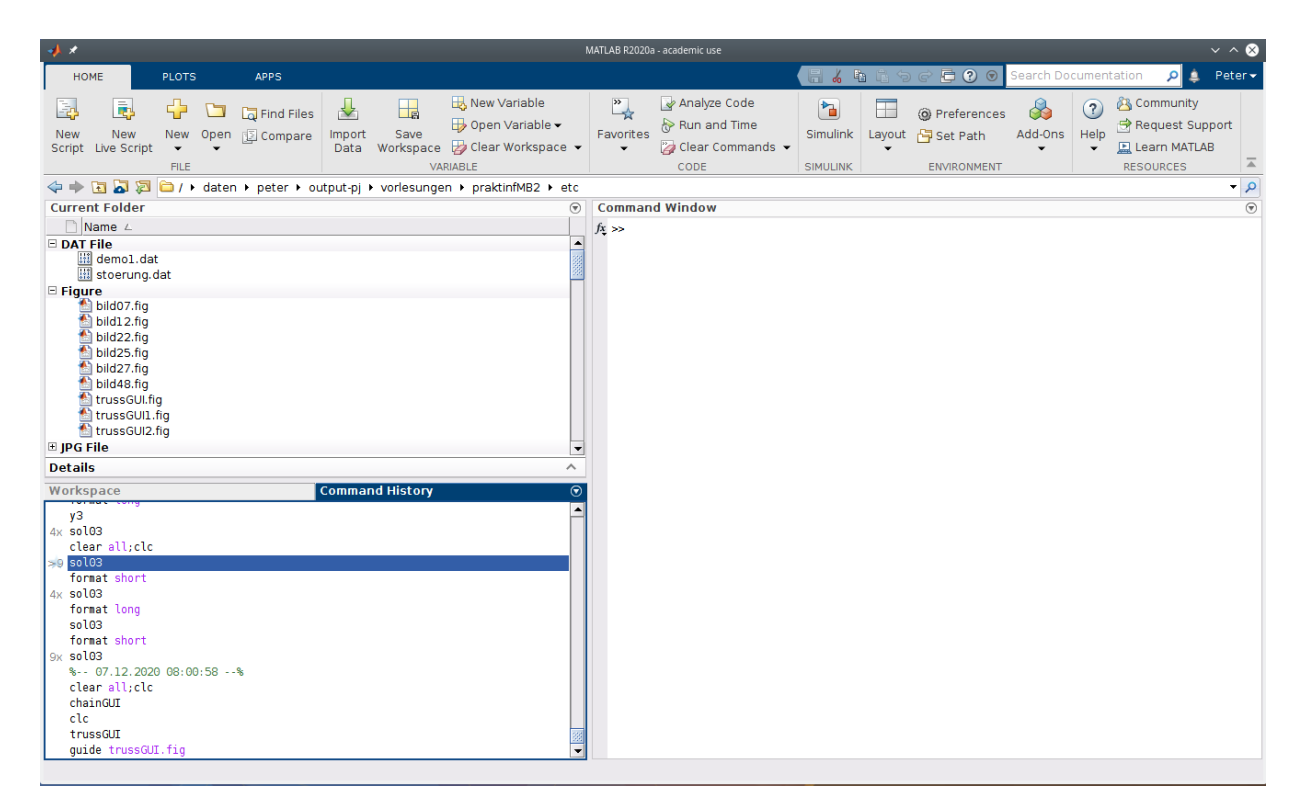

Kommandofenster zur Eingabe von Matlab-Befehlen am Prompt >>

Fenster mit den aktuellen Variablen (**Workspace**)

Fenster mit den Dateien im aktuellen Verzeichnis (**Current Directory**)

Fenster mit den letzten Befehlen (**Command History**)

- aktivieren mit Layout/Command History/Docked
- Fenster können beliebig angeordnet werden

#### Hilfe:

Informationen zu einer Funktion

help NAME

viele komplette Beispiele

demo

umfangreiche Komplett-Dokumentation

doc

• Matlab als Taschenrechner:

Zahlen und Operationen direkt eingeben

```
\gg 12.567*31.34/(17 + 4) - 1.88e1ans =
      -0.0452
```
die üblichen Operatoren + - \* / ^ ("hoch")

alle gängigen Funktionen und viele mehr, z.B.

- sqrt, exp, log, log10
- sin, cos, tan, asin, acos, atan
- sinh, cosh, atanh, ...

```
rem, floor, ceil
```
 $\blacksquare$ pi

Wiederholung mit "Pfeiltaste rauf"

Genauigkeit:

Anzeige

- Standard: 4 Nachkommastellen bzw. e-Notation
- alle Dezimalen mit

format long

normalerweise mit **double**-Zahlen

- "fast" 16 Dezimalen
- Exponent bis ±308

daher rechnertypische Fehler

 $\gg 1 - 5*0.2$ ans  $=$  $\overline{0}$  $\gg$  1 - 0.2 - 0.2 - 0.2 - 0.2 - 0.2 ans  $=$ 5.551115123125783e-17

Variablen:

"Speicher" mit Namen

```
>> g = 9.81g =9.8100
```
Namen aus Buchstaben, Zahlen und Unterstrich \_ Klein- und Großbuchstaben verschieden Unterdrücken der Ausgabe mit abschließendem ;

```
>> T = 0.3;
>> omega = 2*pi/T;
>> t = 2.75;>> A = 1.3;\Rightarrow x = A*sin(omega*t)
x =1.1258
```
Variable ans für unbenannte Ergebnisse Liste aller Variablen (Alternative zum Workspace-Fenster)

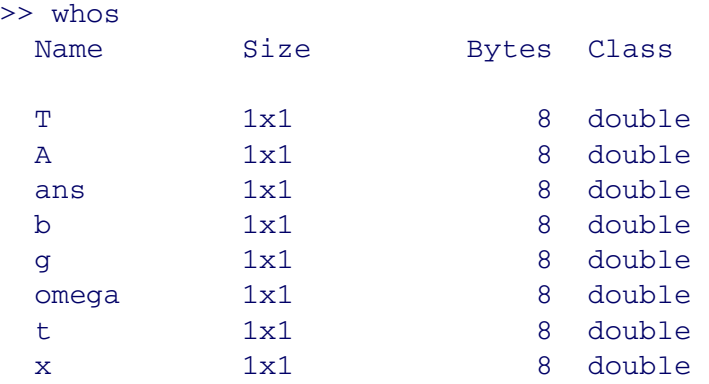

Löschen aller Werte (und Freigabe des Speichers) und Löschen des Kommandofensters mit

clear all; clc

• Zuweisungsoperator:

Beispiel

- $a = 3;$  $b = a;$  $a = 5;$ b
- was kommt heraus: 3 oder 5?

Bedeutung von  $a = b$ 

- Gleichheitszeichen = bedeutet nicht "gleich"!
- = heißt **Zuweisungsoperator**
- "bestimme Wert von b und speichere ihn in a"

Bedeutung von  $a = b$  in Matlab und Mathematik verschieden

- in Matlab: Anweisung ("tue etwas")
- in Mathematik: Aussage ("die sind gleich")

unterscheide "Name von Variable" und "Wert von Variable"

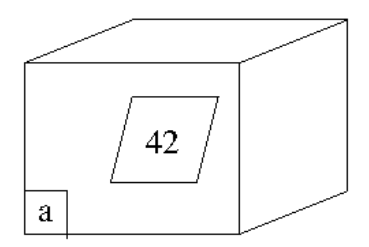

damit Verhalten im Beispiel völlig klar

## **Vektoren und Plots**

Grundoperationen mit Vektoren:

Folge von Zahlen, eingegeben als

 $\gg$  a = [1, 2, 3, 4, 5, 6]  $a =$ 1 2 3 4 5 6

einfache Addition, Subtraktion, Verknüpfung mit Zahlen

```
\Rightarrow b = 2*a - 1
b =1 3 5 7 9 11
```
viele Standardfunktionen arbeiten elementweise mit Vektoren

```
\Rightarrow c = log(b)
c =0 1.0986 1.6094 1.9459 2.1972 2.3979
```
elementweise Multiplikation, Division und Potenz mit .\*, ./, .^

```
>> a.A3ans =1 8 27 64 125 216
```
Vektor-Operationen:

viele spezielle Funktionen, z.B.

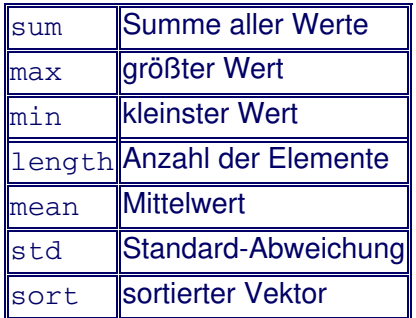

Umwandlung von Zeilenvektor in Spaltenvektor (**Transposition**)

>> a'

ans  $=$ 

Skalarprodukt = (Matrix-)Produkt von Zeilenvektor mit Spaltenvektor

```
>> b*a'
ans =161
```
Teile von Vektoren auswählen:

einzelnes Element mit Klammern

 $>> a(3)$ ans  $=$ 3

Elemente i bis j mit i:j

 $\gg$  a(3:5) ans  $=$ 3 4 5

bis zum Schluss mit end

 $\gg$  a(4:end) ans  $=$ 4 5 6

nur jedes k-te Element mit i:k:j

```
\gg a(1:2:6)
ans =1 3 5
```
i:k:j ist selbst ein Vektor (sogar mit Dezimalzahlen)

```
>> 1:0.4:3ans =1.0000 1.4000 1.8000 2.2000 2.6000 3.0000
```
Plotten von Vektoren:

plot verbindet Punkte, gegeben durch Vektoren ihrer x- und y-Komponenten

plot([1, 2, 3, 4], [1, 4, 9, 16])

<span id="page-10-0"></span>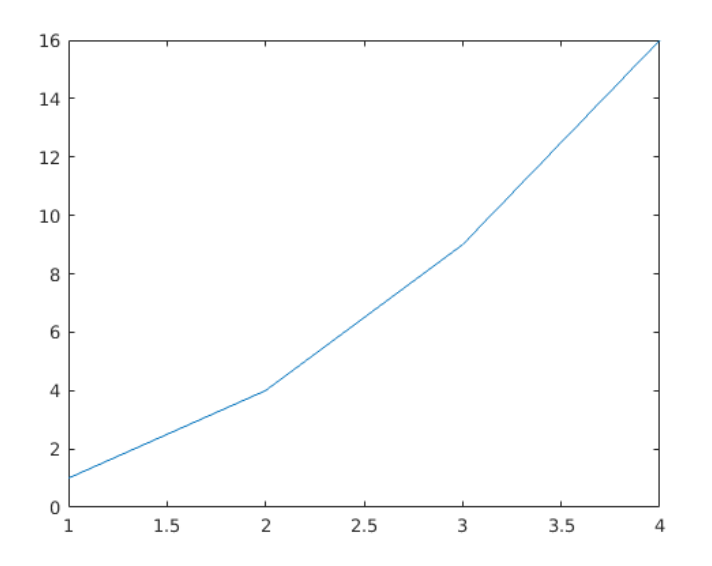

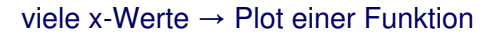

```
t = 0:0.1:4*pi;y = sin(t);
plot(t,y)
```
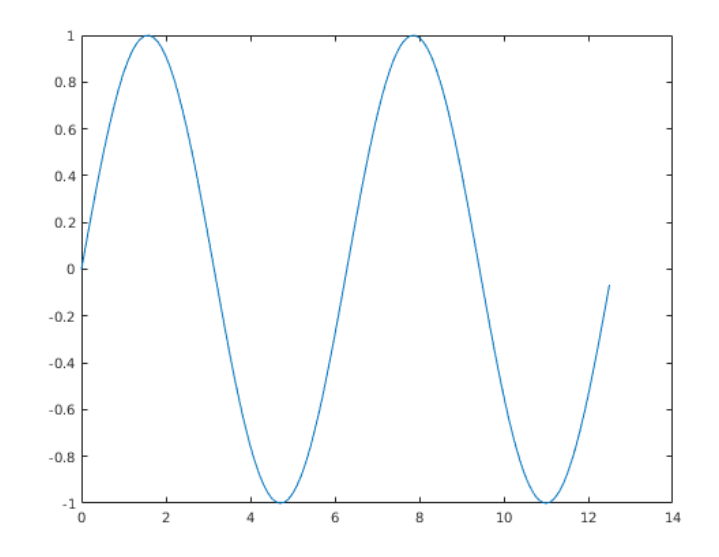

auch mehrere Vektoren möglich, jeweils als x- und y-Koordinaten

 $y2 = 0.5 * log(t);$  $y3 = exp(-0.1*t*t);$ plot(t, y, t, y2, t, y3)

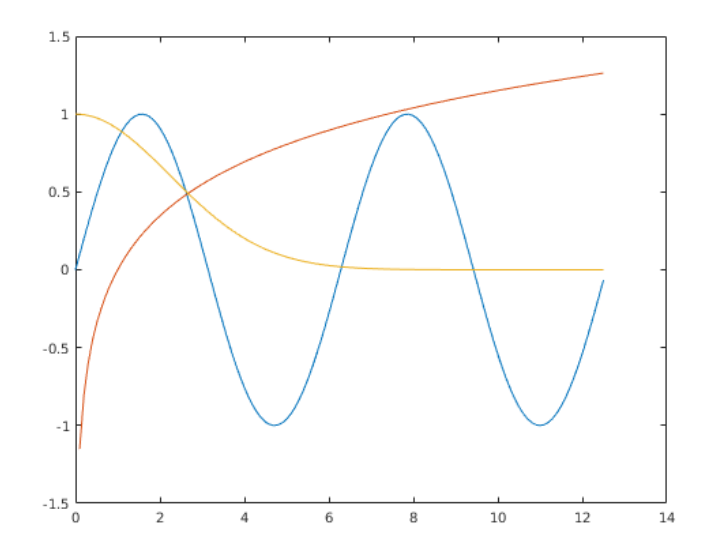

x-Achse als Datensatz mit zwei Punkten

plot(t, y, t, y2, t, y3, [0, 4\*pi], [0, 0]);

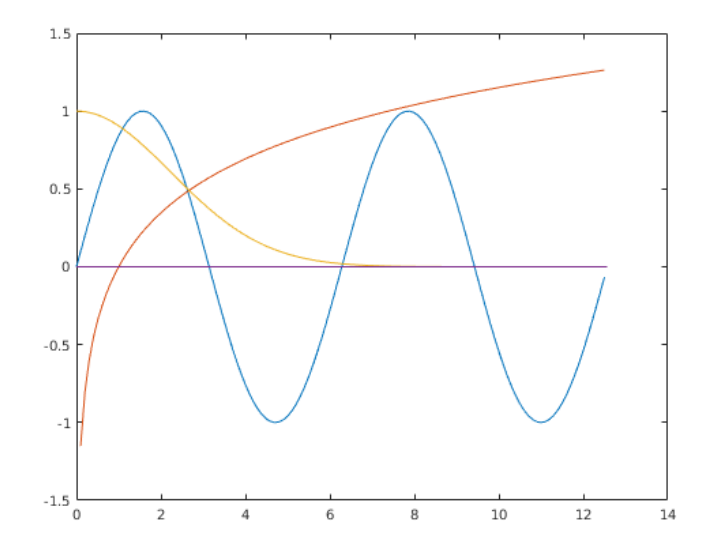

zahllose Optionen und weitere Funktionen, s. help plot

```
plot(t, y, "bo", t, y2, "g.", t, y3, "r-.", [0, 4*pi], [0, 0], "k-")
title("Meine Lieblingsfunktionen", ...
      "FontSize", 14, "FontWeight", "bold")
xlabel("Zeit");
ylabel("Auslenkung");
xlim([0, 4*pi])
legend("Sinus", "Logarithmus", "Glocke", "Location", "best");
```
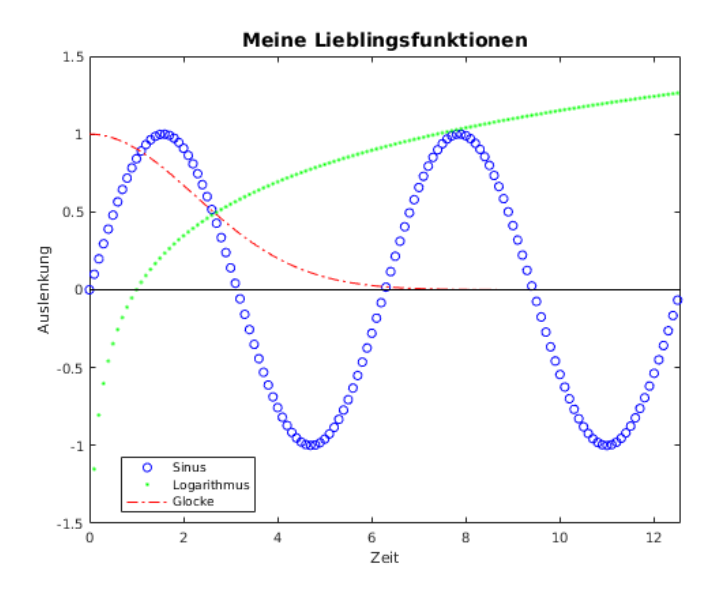

- Arbeiten mit Skripten
	- Editor öffnen mit File/New/M-File
	- Kommandos genauso eingeben wie im Command Window
	- abspeichern als NAME.m, wobei NAME nur Buchstaben, Ziffern oder Unterstrich \_ enthält und mit Buchstaben beginnt
	- Beispiel [zeichneFunktion.m](#page-146-0)
	- ausführen mit Taste <F5> oder durch Eingabe von NAME im Command Window
- Aufgaben:
	- [Aufgabe](#page-92-0) 1
	- [Aufgabe](#page-93-0) 2

## **Erstellen eigener Funktionen**

### • Funktion:

Teilprogramm, das als "Black Box" abläuft

hat Eingangsgrößen (**Parameter**) und Ergebnisse

```
Beispiel y = sin(t)
```
- $\blacksquare$  Parameter  $t$ .
- $\blacksquare$  Ergebnis y
- $\bullet$  berechnet den Sinus des Parameters  $\pm$  (im Bogenmaß)

Beispiel  $h = plot(X, Y)$ 

- Parameter X, Y (Vektoren mit x- bzw. y-Koordinaten)
- Ergebniswert h (Zeiger auf die Graphik für nachfolgende Modifikationen)
- $\bullet$  zeichnet einen Streckenzug durch die Punkte ( $X(i)$ ,  $Y(i)$ )

Parameter

- Anzahl und Typ normalerweise festgelegt
- $\blacksquare$  in Matlab auch Funktionen mit variabler Parameterzahl (z.B. plot)

Ergebniswert kann ignoriert werden

 $\bullet$  plot $(X, Y)$ 

auch mehrere Ergebnise möglich

- $\bullet$  [theta, rho] = cart2pol(x, y)
- Berechnung bestimmter Integrale mit Trapezregel:

sehr einfaches Verfahren zur numerischen Integration

#### Prinzip

- Unterteilung des Integrationsintervalls in N Teile
- Funktion in jedem Intervall durch Strecke nähern
- Fläche der sich ergebenden Trapeze addieren

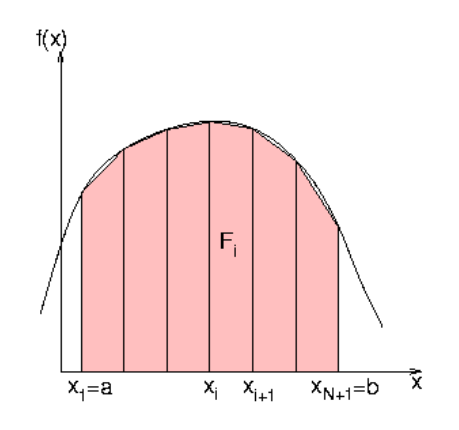

in Formeln

- Zahl der Intervalle N vorgeben
- Breite h der Intervalle

 $h = (b - a)/N$ 

Fläche F<sub>i</sub> eines Trapezes

$$
F_i=h\,\frac{(f(x_i)+f(x_{i+1}))}{2}
$$

**Integral damit** 

<span id="page-14-0"></span>
$$
\int_a^b f(x) dx \approx \sum_{i=1}^N F_i
$$
  
=  $h \left[ \frac{1}{2} f(x_1) + \sum_{i=2}^N f(x_i) + \frac{1}{2} f(x_{N+1}) \right]$ 

Beispiel i.f.

$$
I=\int_0^{\pi/2}\sin(x)\,dx
$$

Berechnung von I in Matlab

 $>> a = 0;$  $>> b = pi/2$ ;  $>> N = 5;$  $>> h = (b-a)/N;$  $\gg$   $x = a:h:b$ ;  $\Rightarrow$  y = sin(x);  $\Rightarrow$  I = h\*(0.5\*y(1) + sum(y(2:N)) + 0.5\*y(N+1))

 $I =$ 

0.9918

ganz genauso für  $N = 100$  ergibt (mit format long)

 $I = 0.99997943823961$ 

• Eigene Funktionen in Matlab:

als Skript (keine Funktion)

- alle Kommandos in eine Datei [trapez1.m](#page-143-0)
- mit trapez1 (Dateiname) aufrufen
- zur Erklärung Kommentare einfügen (von % bis zum Zeilenende)
- alle Variablen landen im (Basis-)Workspace
- Problem: alle Parameter direkt in Datei ändern

als Funktion

- alle Kommandos in Datei [trapez2.m](#page-144-0)
- $\blacksquare$  hat eigenen Workspace für ihre internen Variablen (h, x, y)
- erste Zeile definiert Funktionsnamen und Argumente

function trapez2(a, b, N)

benutzen mit

>> trapez2(0, pi/2, 1000)

ans  $=$ 

0.99999979438323

Kommentar am Anfang wird Hilfetext

```
>> help trapez2
  Integration mit der Trapezregel
    Argumente
        Grenzen a, b
        Zahl der Intervalle N
    Ergebnis
```
Integral des Sinus von a bis b, genaehert mit Trapezregel mit N Intervallen

andere Funktion als Sinus

- Funktion als neues Argument func (s. [trapez.m](#page-145-0))
- **ersetze**  $sin(x)$  durch func(x)
- aufrufen mit Funktionszeiger ("function handle"): @FUNKTIONSNAME

```
>> trapez(@cos, 0, pi, 100)
```
ans  $=$ 

8.370884395220717e-17

beliebige Funktion integrieren

- gewünschte Funktion als eigene Matlab-Funktion
- z.B. Fehlerintegral e<sup>-x<sup>2</sup> [\(glocke.m](#page-125-0))</sup>

```
>> glocke(1)
```
ans  $=$ 

0.36787944117144

damit in trapez

```
>> trapez(@glocke, 0, 10, 1000)
```
ans  $=$ 

0.88622692545276

• Bessere Integrationsmethoden:

Funktion durch Parabeln statt Geraden annähern (**Simpson-Methode**)

Intervalle nicht gleich groß, sondern geschickt anpassen

- unzählige Verfahren
- kann auch mit schwierigen Integranden fertigwerden
- nicht möglich bei Tabellenfunktionen

Matlabfunktion integral berechnet Integral auf relative Genauigkeit 1e-6

```
integral(@glocke, 0, 10)
```
Aufgaben:

[Aufgabe](#page-94-0) 3

[Aufgabe](#page-95-0) 4

### Grundfunktionen:

rechteckiges Zahlenschema, eingeben mit

```
>> a = [1 2 3; 4 5 6; 7 8 9; 10 11 12]
a =1 2 3
   4 5 6
   7 8 9
  10 11 12
```
elementweise Funktionen wie bei Vektoren erster Index ist Zeilenindex

 $\gg$  a(2,3) ans  $=$ 6

Auswahlfunktionen wie bei Vektoren

```
\gg a(3:4, 2:3)
ans =8 9
   11 12
```
Auswahl ganzer Zeilen oder Spalten mit :

```
\gg a(3, :)
ans =7 8 9
\gg a(:,2)
ans =2
    5
    8
   11
```
Multiplikation von Matrizen untereinander und mit Vektoren

```
\Rightarrow a = [1 2 3; 4 5 6; 7 8 9];
\Rightarrow b = [0 1 2; -1 0 1; -2 -1 0];
>> v = [2 \ 0 \ -1]'
v =2
      0
```
-1 >> a\*v ans  $=$ -1 2 5 >> a\*b ans  $=$ -8 -2 4 -17 -2 13 -26 -2 22

Vektorfunktionen auf Matrizen liefern Vektoren

 $\gg$  sum(a) ans  $=$ 12 15 18

Einige Matrixfunktionen:

**Transposition** 

>> a' ans  $=$ 1 4 7  $\begin{array}{cccc} 2 & 5 & 8 \\ 3 & 6 & 9 \end{array}$ 6 9

Matrizen aus Nullen oder aus Einsen

```
\gg zeros(2,2)ans =0 0
    0 0
\gg ones (2, 2)ans =1 1
    1 1
```
Matrizen aus Zufallszahlen zwischen 0 und 1

```
>> rand(3,3)
ans =0.7680 0.7889 0.2140
```
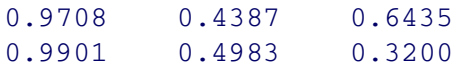

Ein- und Ausgabe:

alle aktuellen Variablen abspeichern (in Datei matlab.mat)

save

wieder einladen mit

load

abspeichern der Matrix a in ASCII-Format in Datei juhu.dat

save("juhu.dat", "a", "-ascii")

einladen

load("juhu.dat")

liefert Ergebnis in Matrix juhu

ASCII-Datei für load darf nur eine Matrix enthalten, sonst andere [Dateifunktionen](#page-28-0) verwenden

Darstellung von Matrizen:

Demo-Matrix aus [demo1.dat](file:///daten/peter/output-pj/vorlesungen/praktinfMB2neu/daten/demo1.dat) laden

 $demo1 = load("demo1.dat")$ 

Darstellung als 3d-Gitter

mesh(demo1)

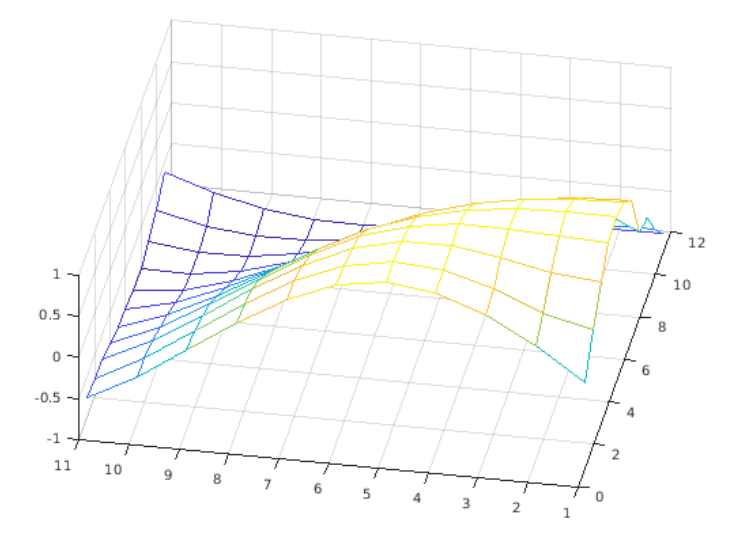

Änderung der Ansicht durch Lupen- und Drehfunktionen Darstellung als Oberfläche

surf(demo1)

<span id="page-19-0"></span>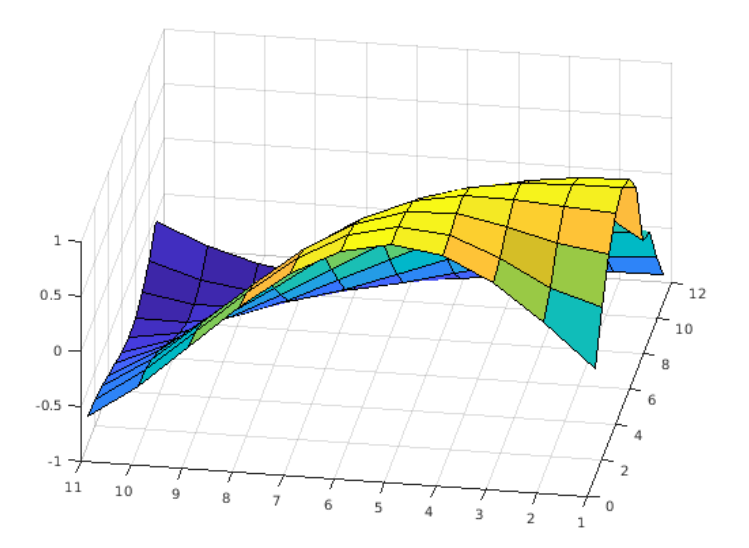

### Darstellung als Bild

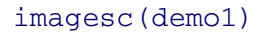

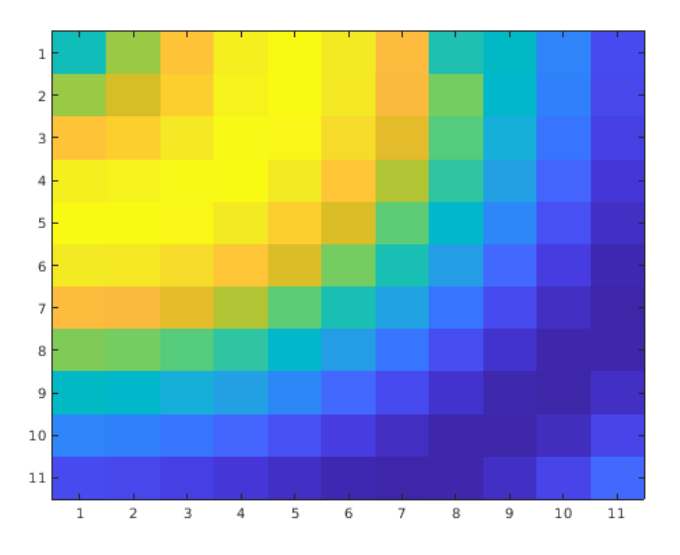

Farben gemäß aktueller Farbtabelle

Darstellung zweidimensionaler Funktionen:

Beispielfunktion

 $f(x,y) = \sin x^2 + \cos y$ 

soll graphisch dargestellt werden

Funktion in Matlabdatei [demo2dfunc.m](#page-121-0) gegeben Bereiche für x und y in Vektoren vorgegeben

$$
x = -3:0.1:3;
$$
  

$$
y = -5:0.1:5;
$$

benötigt werden nun Werte als Matrix

$$
Z = \begin{pmatrix} f(x_1, y_1) & f(x_2, y_1) & \dots & f(x_n, y_1) \\ f(x_1, y_2) & f(x_2, y_2) & \dots & f(x_n, y_2) \\ \vdots & \vdots & \vdots & \vdots \\ f(x_1, y_m) & f(x_2, y_m) & \dots & f(x_n, y_m) \end{pmatrix}
$$

daher zunächst Hilfsmatrizen X, Y bestimmen

 $[X, Y] =$  meshgrid $(x, y)$ ;

#### erzeugt Matrizen

$$
X = \begin{pmatrix} x_1 & x_2 & \dots & x_n \\ x_1 & x_2 & \dots & x_n \\ \vdots & \vdots & \vdots & \vdots \\ x_1 & x_2 & \dots & x_n \end{pmatrix} \quad Y = \begin{pmatrix} y_1 & y_1 & \dots & y_1 \\ y_2 & y_2 & \dots & y_2 \\ \vdots & \vdots & \vdots & \vdots \\ y_m & y_m & \dots & y_m \end{pmatrix}
$$

Funktionswerte als Matrix jetzt einfach mit

 $Z =$  demo2dfunc(X, Y);

3d-Darstellung z. B. mit

 $mesh(X, Y, Z)$ 

### Anpassen des Blickpunkts (**Viewpoint**)

- $\blacksquare$  interaktiv oder mit view(phi, theta)
- phi: Winkel in Grad in der x-y-Ebene, zur negativen y-Achse
- theta: Winkel in Grad zur z-Achse, bezogen auf die xy-Ebene

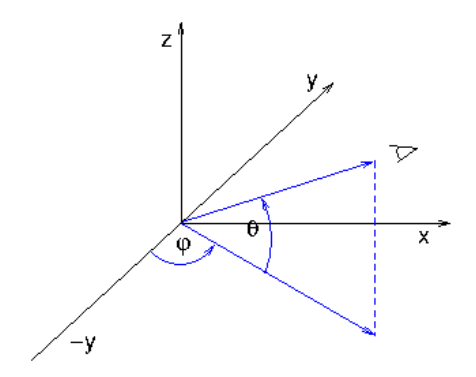

- Standardwerte: phi =  $-37.5^{\circ}$ , theta =  $30^{\circ}$
- $\blacksquare$  hier: view( $-10, 40$ )

#### Achsenbeschriftung

```
xlabel("x","FontSize",14);
ylabel("y","FontSize",14);
zlabel("z","FontSize",14);
```
Drehen der Beschriftung der z-Achse

 $hz = get(qca()$ , "ZLabel"); set(hz,"Rotation", 0.0);

Verschiebung der Beschriftung der y-Achse

```
hy = get(qca(), "YLabel");
get(hy,"Position") % liefert aktuellen Wert -3.4289 -1.5464 -2.7851
set(hy,"Position", [-10.3 -64 20]);
```
#### Ergebnis

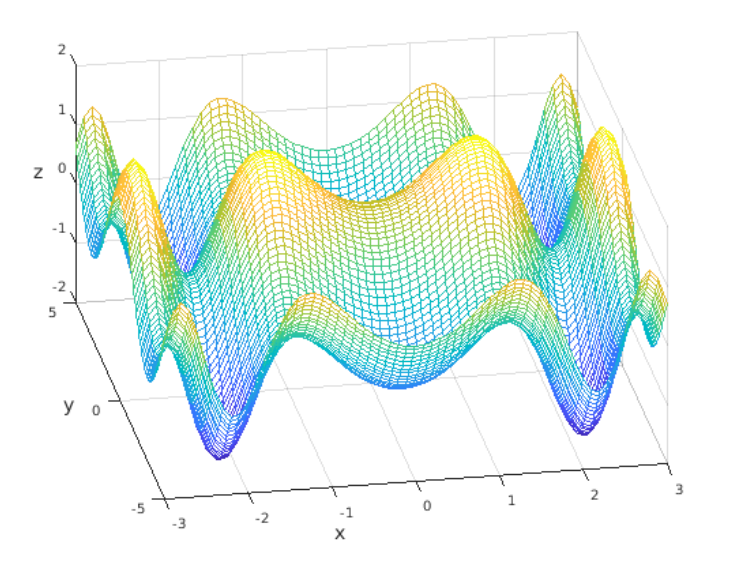

Beschreibung eines Fachwerks mit Matrizen:

zweidimensionales Fachwerk mit einigen festen Knoten

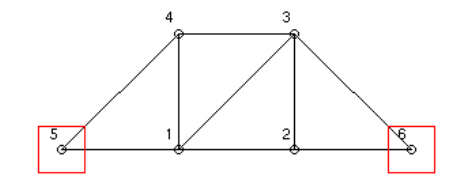

physikalische Größen

- Masse m der Knoten (jeweils gleich)
- Federkonstante c der Balken (jeweils gleich)

geometrische Größen

- 2d-Koordinaten der Knoten
- welche Knoten sind fest gelagert?
- zwischen welchen Knoten sitzen Balken?

mögliche Beschreibungsweise

- M Knoten insgesamt, davon N bewegliche
- Knoten so numerieren, dass bewegliche zuerst kommen
- Koordinaten der Knoten als 2xM-Matrix

$$
x0 = \left(\begin{array}{cccc} x_1 & x_2 & \ldots & x_M \\ y_1 & y_2 & \ldots & y_M \end{array}\right)
$$

symmetrische Verbindungsmatrix A mit

 $a_{ij} = \left\{ \begin{array}{ll} 1 & \textrm{falls Knoten i und Knoten j verbunden} \\ 0 & \textrm{sonst} \end{array} \right.$ 

Beispiel in Matlab

 $N = 4;$  $m = 1;$  $c = 1$ ;  $x0 = [1 2 2 1 0 3; 0 0 1 1 0 0];$ A =  $[0 1 1 1 1 0; 1 0 1 0 0 1; 1 1 0 1 0 1; ...$ 1 0 1 0 1 0; 1 0 0 1 0 0; 0 1 1 0 0 0];

Aufgaben:

[Aufgabe](#page-96-0) 5

[Aufgabe](#page-97-0) 6

## **Lösen von Gleichungen**

Lineare Gleichungssysteme:

betrachten Beispiel

$$
2x - y + 3z = 1
$$
  

$$
4x - 2y + z = 5
$$
  

$$
3y + z = -3
$$

in Matrixform

$$
A x = r
$$

wobei

$$
A = \begin{pmatrix} 2 & -1 & 3 \\ 4 & -2 & 1 \\ 0 & 3 & 1 \end{pmatrix} \qquad r = \begin{pmatrix} 1 \\ 5 \\ -3 \end{pmatrix}
$$

Lösung in Matlab:

für das Beispielsystem

 $\Rightarrow$  A = [2 -1 3; 4 -2 1; 0 3 1]  $A =$  $2 \t -1 \t 3$ 4 -2 1 0 3 1  $>> r = [1 5 -3]$ '  $r =$ 1 5 -3  $\Rightarrow$  x = A \ r  $x =$ 1.0000 -0.8000 -0.6000 >> A\*x - r ans  $=$ 1.0e-15 \* -0.3331 0

## Probe:

0

und genauso auch z.B. für ein 1000x1000-System

<span id="page-24-0"></span>A=rand(1000);  $r = \text{rand}(1000, 1)$ ;  $x = A \setminus r;$ 

Lösung braucht etwa 0.05 s auf 2.6 GHz-PC

Probe

```
\Rightarrow error = max(abs(A*x-r))
error =
   2.0761e-13
```
Überbestimmte Systeme:

mehr Gleichungen als Unbekannte

i.a. keine Lösung

gesucht: Lösung mit geringstem Fehler

in Matlab auch einfach mit

 $x = A \setminus r;$ 

graphisch bei 2 Unbekannten

- Gleichung  $ax + by = r$  ist Gerade
- mehr als 2 Geraden schneiden sich (i.a.) nicht in einem Punkt
- gesuchter Punkt hat geringste Summe der Abstände

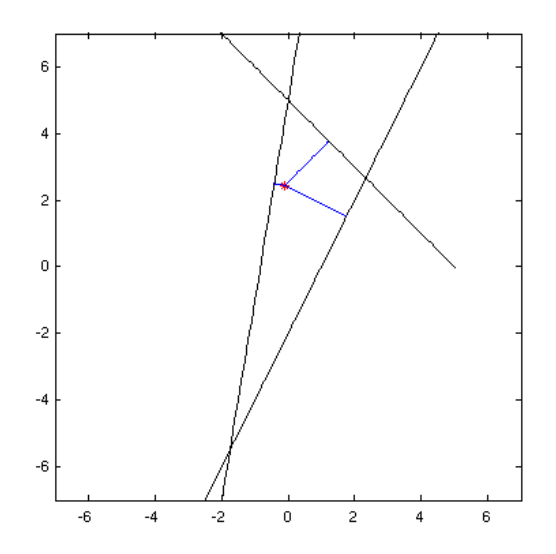

Beispiel

3 Geradengleichungen

 $y = 6x + 5$ 

- $y = -x + 5$
- $y = 2x 2$

geschrieben als lineares System

 $6x - y = -5$  $-x-y = -5$  $2x - y = 2$ 

■ also in Matlab

```
A = [6 -1; -1 -1; 2 -1];r = [-5 -5 2];
 x0 = A \setminus rErgebnis: x0 = [-0.0946 \ 2.4459]
```
• Nullstellen von Polynomen:

Beispiel 2. Grades

 $2x^2 - 2x - 24 = 0$ 

in Matlab Polynom als Vektor der Koeffizienten

 $poly1 = [2 -2 -24];$ 

alle Lösungen mit der Funktion roots

```
>> roots(poly1)
ans =4
    -3
```
geht auch bei komplexen Lösungen, etwa  $x^2 + 1 = 0$ 

```
\gg poly2 = [1 \ 0 \ 1];>> roots(poly2)
ans =0 + 1.0000i0 - 1.0000i
```
klappt auch bei höherer Ordnung

```
\gg poly3 = [1 -8 20 -10 -25 22];
       >> roots(poly3)
       ans =3.7059
         -1.0781
          2.1861 + 0.8527i
          2.1861 - 0.8527i
          1.0000
Lösung "beliebiger" Gleichungen:
```
Beispiel: Löse die Gleichung

 $e^{-0.05x^2} = \sin(x)$ 

Umformulierung: Finde Nullstellen der Funktion

 $f(x) = sin(x) - e^{-0.05x^2}$ 

Funktion fzero braucht als Argumente Funktion und Startwert

Funktion direkt hinschreiben als "anonyme Funktion"

 $>> F = \omega(x) \sin(x) - \exp(-0.05*x.^2)$ 

 $F =$ 

 $@(x) sin(x) - exp(-0.05*x.^2)$ 

irgendeinen (?) Startwert nehmen und ab geht's

 $>> x0 = 0;$  $>> x = fzero(F, x0)$  $x =$ 1.1968

andere Startwerte liefern andere Lösungen

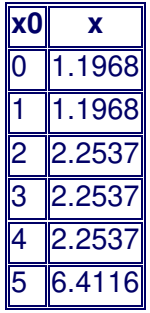

wieviele Lösungen gibt es überhaupt?

graphisch Überblick gewinnen

```
x = -15:0.1:15;plot(x, F(x), [-15 15], [0 0])
```
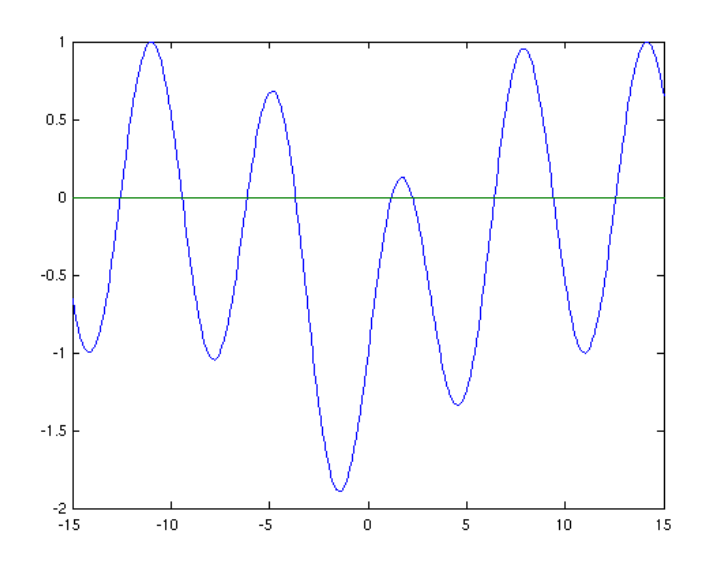

damit Struktur der Lösungsmenge und gute Startwerte für fzero am besten mit Suchintervall [x0,x1]

 $x = fzero(F, [x0, x1])$ 

- Voraussetzungen: f ist stetig und Vorzeichen von  $F(x0)$  und  $F(x1)$  verschieden
- genau eine Lösung im Intervall → fzero findet sie
- mehrere Lösungen im Intervall  $→$   $fzero$  findet eine
- Aufgaben:

[Aufgabe](#page-98-0) 7

- <span id="page-27-0"></span>Ein- und [Ausgabe](#page-28-0)
- [Kontrollstrukturen](#page-30-0)
- [Datentypen](#page-32-0)

## **Ein- und Ausgabe**

<span id="page-28-0"></span>Ausgabe ins Kommandofenster mit fprintf:

einfacher Text

fprintf("Hallo Peter")

erzeugt keine neue Zeile, besser mit zusätzlichem Newline-Zeichen

fprintf("Hallo Peter\n")

Ausgabe von Variablen durch Typbezeichner (**Conversion character**)

```
fprintf("Zwei mal Drei sind %d\n", 2*3)
fprintf("pi = f, und zum Quadrat: f\ln", pi, pi^2)
```
einige wichtige Bezeichner

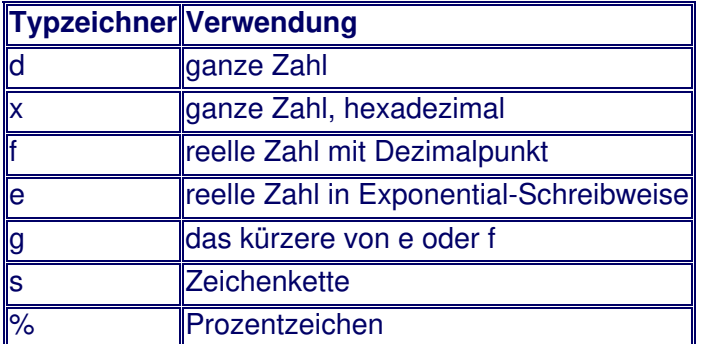

gewünschte Stellen mit %n.mf bzw. %nd

- $m =$  Zahl der Nachkommastellen
- n = Zahl der Zeichen (incl. Vorzeichen und Dezimalpunkt!)

```
fprintf("%5d\n%5d\n%5d\n%5d\n", 2^5, 2^10, 2^15, 2^20)
fprintf("pi = 812.8f\n", pi)
```
Angabe von Vektoren oder Matrizen → Formatstring wird wiederholt angewandt

 $v1 = 1:10;$  fprintf("%f, %f\n", v1);  $v2 = 1:2:10$ ; fprintf("%f, %f\n", v2);

Reihenfolge der Elemente bei Matrizen spaltenweise!

 $A = \begin{bmatrix} 1, 2, 3; 4, 5, 6 \end{bmatrix}$ fprintf("%4.2f %4.2f\n", A) fprintf("%4.2f %4.2f %4.2f\n", A')

Eingabe vom Kommandofenster mit input:

Beispiel

```
>> t = input("Zahl zwischen 1 und 10 eingeben: ")
Zahl zwischen 1 und 10 eingeben: 7
t = 7
```
Zeichenketten in der Eingabe in ".." einschließen

>> s = input("Wie heißt Du? ") Wie heißt Du? "Peter" s = "Peter"

Arbeiten mit Dateien:

grundsätzliche Vorgehensweise

- Datei öffnen
- Datei lesen oder schreiben

#### Datei schließen

Datei öffnen

- $\blacksquare$  zum Lesen: fid = fopen(filename, "r");
- $\bullet$  zum Schreiben: fid = fopen(filename, "w");
- **zum Lesen und Schreiben:** fid = fopen(filename,  $^{\prime\prime}$ r+");

Filezeiger fid bei Lese-/Schreiboperationen angeben

in geöffnete Datei schreiben

```
fprintf(fid, Formatstring, Variablen)
```
am Ende Datei schließen

```
fclose(fid)
```
Lesen aus einer Datei:

nächste Zeile (bis zum Newline) aus der Datei holen

line = fgetl(fid);

**Iine enthält das Newline-Zeichen am Ende nicht!** 

Daten einzeln lesen

```
mass = fscanf(fid, "f");
```
**Formatstring wie in fprintf** 

Vektor einlesen

```
dims = fscanf(fid, "d d d)n", 2);
```
holt zwei ganze Zahlen aus einer (kompletten) Zeile und speichert in Vektor dims der Länge 2

Array einlesen

 $x0 = fscan f(fid, "f", [2, 6]);$ 

- $\bullet$  holt 12 Fließkommazahlen und speichert sie in Array  $x0$  mit 2 Zeilen und 6 Spalten
- Speichern und Laden eines Fachwerks:

Fachwerkdaten speichern

- als ASCII-Daten in NAME.truss
- mit zusätzlichen Infos in der Datei
- **Beispiel-Fachwerk in [bruecke.truss](file:///daten/peter/output-pj/vorlesungen/praktinfMB2neu/daten/bruecke.truss)**

Routine [saveTruss1](#page-136-0) zum Abspeichern

Routine [loadTruss1](#page-126-0) zum Laden

Aufgaben:

[Aufgabe](#page-99-0) 8

## **Kontrollstrukturen**

### <span id="page-30-0"></span>• Bedingte Anweisung:

ermöglicht unterschiedliche Kommandos in Abhängigkeit von Bedingungen

### Syntax in Matlab

```
if Bedingung
 mache etwas
else
 mache etwas anderes
end
```
## Bedeutung

- Bedingung ist erfüllt (Wert true bzw. 1)  $\rightarrow$  mache etwas wird ausgeführt
- Bedingung ist nicht erfüllt (Wert false bzw. 0)  $\rightarrow$  mache etwas anderes wird ausgeführt

else-Teil kann entfallen ("mache nichts")

Bedingung enthält häufig Vergleichsoperatoren

- $\bullet$  <, <=, >, >=, == (**gleich**),  $\sim$ = (**ungleich**)
- $\bullet$  nicht = (Zuweisung) und == (Gleichheit) verwechseln!

komplexe Bedingung durch logische Verknüpfungen && (**und**), || (**oder**), ~ (**nicht**)

Abweisende Schleife:

**Syntax** 

```
while Bedingung
 mache etwas
end
```
wird solange ausgeführt, bis Bedingung nicht mehr erfüllt ist

Bedingung schon zu Beginn falsch  $\rightarrow$  Schleife wird übersprungen

Beispiel Eingabeanforderung:

Problemstellung

- Benutzer soll eine Zahl zwischen 1 und 100 eingeben
- bei falscher Eingabe wird immer wieder gefragt

mit Funktion [getNumber](#page-124-0)

Erläuterungen

- sprintf funktioniert wie fprintf, gibt aber einen String zurück
- $\blacksquare$  isnumeric(n) liefert true, wenn n eine Zahl ist, sonst false
- in Bedingung A || B wird B nicht geprüft, wenn A schon wahr ist (**short circuit logic**)
- Zählschleife:

**Syntax** 

```
for VARIABLE = WERTE
 mache etwas (verwende dabei VARIABLE)
end
```
 $VARTABLE \triangle$  Laufindex

- $\blacksquare$  typische Namen:  $I, J, K$
- *nicht* i, j (in Matlab komplexe Einheit!)

WERTE  $\triangleq$  Werte, die der Reihe nach durchlaufen werden

- **typisch**  $I = 1:10, K = 5:-0.5:-5$
- **aber auch beliebig**  $I = \begin{bmatrix} 3 & -1 & 0 & 3 \end{bmatrix}$

in Matlab Schleifen häufig durch (schnellere) Matrixoperationen ersetzt

Beispiel Fakultät:

```
berechne n! = 1 * 2 * 3 * ... * n
```
mit Schleife

```
n = 69:
nFac = 1;for I = 1:nnFac = nFac*I;end
nFac
```
mit Vektor

```
fac = cumprod(1:n);nFac = fac(n)
```
mit vorhandener Matlab-Funktion

 $nFac = factorial(n)$ 

• Plotten eines Fachwerks:

mit Funktion [plotTruss1](#page-132-0)

Erläuterungen

- hold("on") zeichnet neue Plots in den vorhanden Plot
- hold("off") stellt Normalzustand wieder her → neuer Plot überschreibt alten
- $qca =$ aktuelles Achsensystem
- Eigenschaften XTick/YTick definieren Teilstriche auf der x-/y-Achse als Vektor (z. B. [0:0.5:3])
- Doppelschleife für Verbindungen nur über untere Dreiecksmatrix von A
- **Datei enthält interne Hilfsfunktion plotSquare**
- Quadrat sieht auch quadratisch aus mit axis("equal")

#### <span id="page-32-0"></span>Allgemein:

beschreiben die Menge möglicher Werte legen die möglichen Operationen fest geben häufig die Speichergröße vor

• Datentypen in Matlab:

*alle Daten* stehen in Arrays (ggf. 1x1-Arrays)

Elemente eines Arrays haben jeweils identischen Datentyp

einfache Datentypen beschreiben einen Wert

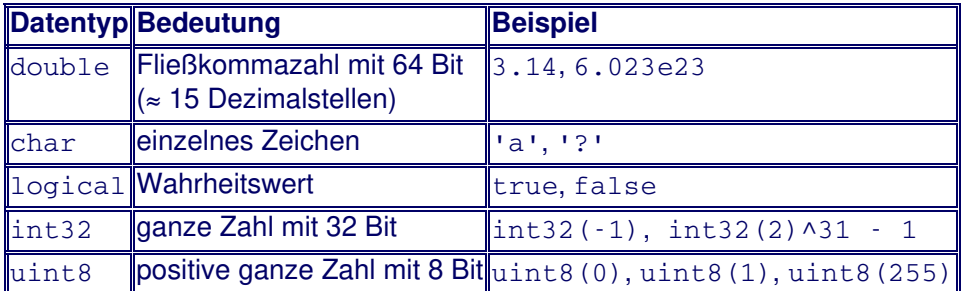

Standard-Datentyp: double

höhere Datentypen fassen mehrere Werte zusammen

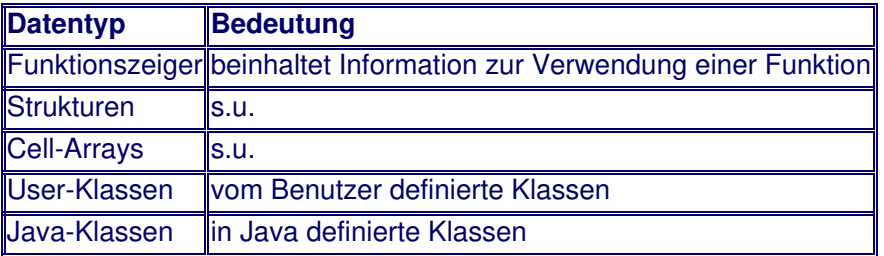

Zeichenketten:

Datentyp string = spezielle Klasse

Stringkonstanten mit "

- ein String: name = "Peter Junglas"
- String-Array: band = ["Peter", "Paul", "Mary"]

nicht zu verwechseln mit Character-Array

- name1 = 'Peter'
- Vektor aus 5 char's

Zusammenhängen mit + (**concatenation**)

 $\blacksquare$  name2 = "Peter" + " " + "Junglas"

viele Operationen mit Strings, z.B. strlength, strfind, strtrim

Umwandeln von Strings in Zahlen mit double

- $\bullet$  double(["23", "3.14"]) % -> 23.0000 3.1400
- nicht verwechseln mit Character-Array
- double('23') % -> 50 51
- Cell-Arrays:

Arrays, deren Elemente verschiedenen Typ haben können

#### Erzeugen mit

 $\bullet$  zelle = cell(2,3)

```
zelle hat leere Arrays ([]) als Elemente
```
Zugriff mit {} statt mit ()

```
zelle{1,1} = 3.0zelle{1,2} = "juhu"zelle{1,3} = [1,3,5]zelle{2,1} = zelle{1,1} - 4.0zelle{2,2} = "bluezelle{2,3} = zelle{1,2} + zelle{2,2}
```
Strukturen:

Container für verschiedenartige Daten (**Datenfelder**) zu einem Objekt

Beispiel Person

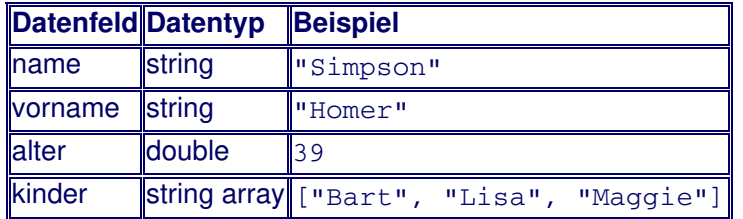

Zugriff auf die Elemente durch VARIABLE.FELD

schrittweise Erzeugung einer Struktur

```
p1.name = "Simpson"
p1.vorname = "Homer"
p1.alter = 39
p1.kinder = ["Bart", "Lisa", "Maggie"]
```
komplette Erzeugung einer Struktur

```
p2 = struct("name", "Simpson", "vorname", "Marge", ...
             "alter", 34, "kinder", ["Bart", "Lisa", "Maggie"])
```
Erzeugung eines Arrays von Strukturen

```
pkids = struct("name", "Simpson", "vorname", {"Bart", "Lisa", "Maggie"}, ...
               "alter", {10, 8, 1}, "kinder", [])
```
• Beispiel Fachwerk:

Daten zur Beschreibung eines Fachwerks in einer Struktur zusammenfassen

Erzeugen eines Beispiel-Fachwerks mit [createDemoTruss](#page-117-0)

Funktionen anpassen: [loadTruss](#page-127-0), [saveTruss](#page-137-0), [plotTruss](#page-133-0)

verwenden einfach mit

```
truss = createDemoTruss();
plotTruss(truss);
saveTruss(truss, "demo");
```
Aufgaben:

[Aufgabe](#page-100-0) 9

[Aufgabe](#page-101-0) 10

# **Integration von Differentialgleichungen**

- <span id="page-34-0"></span>[Grundlegende](#page-37-0) Beispiele
- [Mehrdimensionale](#page-42-0) Schwingungen

## **Grundlegende Beispiele**

Beispiele für Differentialgleichungen:

radioaktiver Zerfall

Anzahl N der Kerne mit Zerfallskonstante λ

$$
\frac{dN}{dt} = -\lambda N
$$

radioaktive Zerfallskette

- **Teilchensorte 1 zerfällt in Sorte 2 mit**  $\lambda_1$
- Sorte 2 zerfällt weiter mit  $\lambda_2$

$$
\begin{array}{rcl}\n\frac{dN_1}{dt} & = & -\lambda_1 N_1 \\
\frac{dN_2}{dt} & = & \lambda_1 N_1 - \lambda_2 N_2\n\end{array}
$$

angeregte Schwingung mit viskoser Reibung

- Masse m schwingt an Feder mit Federkonstante c
- Reibung ist proportional zur Geschwindigkeit v
- äußere zeitabhängige Erregerkraft F(t)

 $m\ddot{x} + b\dot{x} + c\dot{x} = A\cos(\omega t)$ 

Lösungsverfahren von Euler:

einfachstes (und ungenauestes) Verfahren

Grundidee

Ableitung ersetzen durch (endliche) Differenzen

$$
f'(x) \approx \frac{f(x+h)-f(x)}{h}
$$

ergibt normale Gleichungen für f

im Beispiel "radioaktiver Zerfall"

$$
\frac{N(t+h)-N(t)}{h} = -\lambda N(t)
$$
  

$$
\Rightarrow N(t+h) = (1-\lambda h)N(t)
$$

- bei gegebenem Startwert N(0) schrittweise lösen
- hier sogar direkt auflösbar

$$
N(nh) = (1 - \lambda h)^n N(0)
$$

in Matlab

```
NO = 10000; Sanfangsmenge
lambda = 0.1; % Zerfallskonstante
h = 0.1; <br>
n = 0:1000; <br>
% 1000 Schritte
                % 1000 Schritte
t = h*n; % Zeitwerte
N = N0*(1-\lambda) ambda*h).^n; % Werte fuer N(t)
plot(t, N);
```
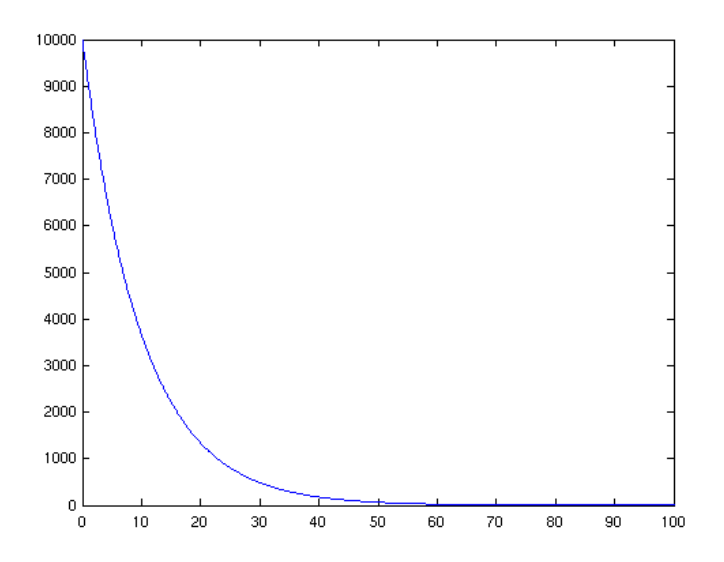

Lösungsverfahren in Matlab:

Ausgangspunkt immer Grundform

$$
\mathbf{y}' = \mathbf{f}(t, \mathbf{y})
$$

viele sehr weitentwickelte Verfahren (**ode solver**)

einige Solver für schwierige (**steife**) Differentialgleichungen

Auswahl des Solvers u.a. abhängig von

- Genauigkeitsforderung
- "Glattheit" der Gleichungen
- Schwierigkeit der Gleichung (steif oder nicht steif)

Daumenregel

- **erste Wahl: ode45**
- falls der versagt oder zu lange braucht: ode15s
- wenn der auch nicht klappt: Experten fragen
- Vorgehensweise am Beispiel "Radioaktiver Zerfall"

Gleichungen schreiben als  $y' = f(t, y)$ 

 $y'=-\lambda y$ 

rechte Seite als Matlab-Funktion definieren [\(radioaktiv.m](#page-134-0))

Solver aufrufen

```
[t, y] = ode45(@radioaktiv, [0 100], [10000]);
```
Parameter

- **betrachtetes Zeitintervall** [0 100]
- Anfangswert [10000]

Ergebniswerte y und zugehörige Zeiten t

Ergebnis in gewohnter Form plotten

```
plot(t, y);
```
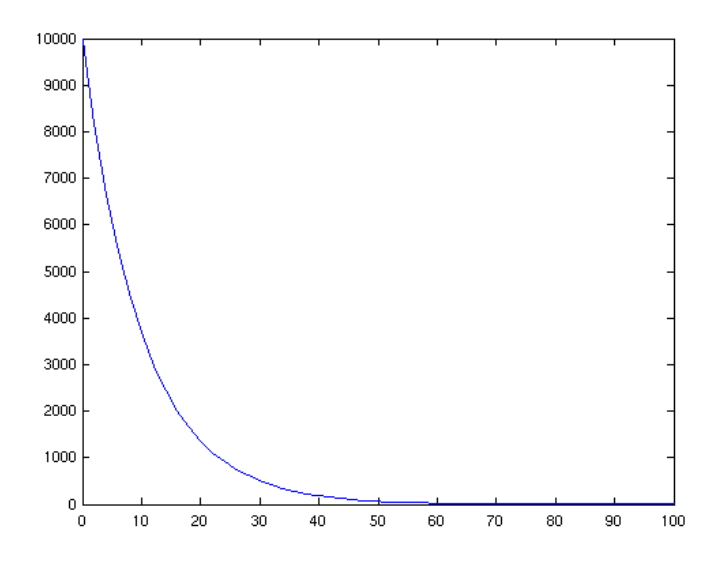

Beispiel "Zerfallskette":

System von Differentialgleichungen wie vorher, aber alle Größen als Vektoren Gleichungen als  $y' = f(t, y)$ 

$$
y'_1 = -\lambda_1 y_1
$$
  

$$
y'_2 = \lambda_1 y_1 - \lambda_2 y_2
$$

rechte Seiten als Matlab-Funktion [radiokette.m](#page-135-0)

Anfangsbedingungen z.B.

- **10000 Teilchen von Sorte 1**
- keine Teilchen von Sorte 2

### Lösen

```
[t, y] = ode45(@radiokette, [0 100], [10000 0]);
```
Spalten 1, 2 von  $y$  enthalten Zeitwerte von  $y_1$ ,  $y_2$ , daher plotten mit

```
plot(t, y(:,1), t, y(:,2))legend("N_1(t)", "N_2(t)", 0);
```
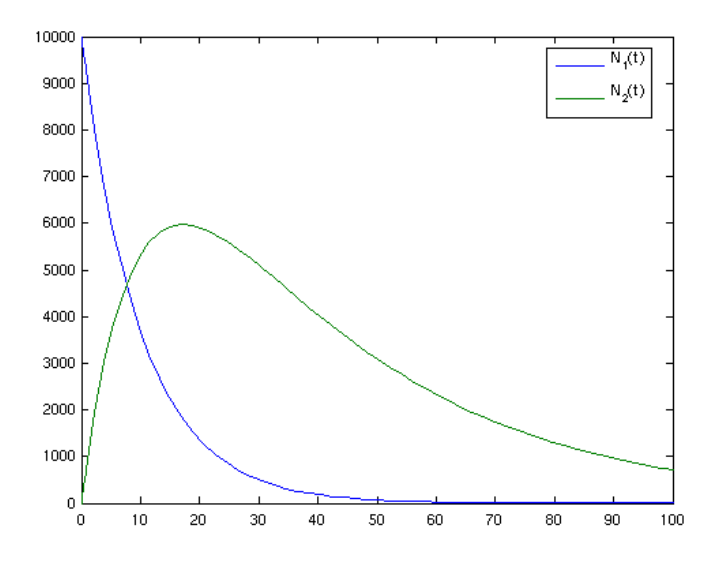

Beispiel "Angeregte Schwingung mit viskoser Reibung" Problem: Gleichung zweiter Ordnung

Trick: Geschwindigkeit  $\dot{x}$  als zweite Variable einführen damit Umschreiben in 2 Gleichungen 1. Ordnung

Problem: Gleichung zweiter Ordnung

$$
\mathbf{y} = \begin{pmatrix} y_1 \\ y_2 \end{pmatrix} = \begin{pmatrix} x \\ \dot{x} \end{pmatrix}
$$
  
\n
$$
\Rightarrow \mathbf{y}' = \begin{pmatrix} y'_1 \\ y'_2 \end{pmatrix} = \begin{pmatrix} \dot{x} \\ \ddot{x} \end{pmatrix} = \begin{pmatrix} \frac{b}{m}\dot{x} - \frac{c}{m}x + \frac{A}{m}\cos(\omega t) \end{pmatrix}
$$
  
\n
$$
= \begin{pmatrix} \frac{b}{m}y_2 - \frac{c}{m}y_1 + \frac{A}{m}\cos(\omega t) \end{pmatrix}
$$

rechte Seiten als Matlab-Funktion [erzwungen.m](#page-122-0)

Anfangsbedingungen z.B. Masse in Ruhe am Ursprung

Lösen

```
[t, y] = ode45 (@erzwungen, [0 30], [0 0]);
```
**Darstellung** 

- zweite Spalte ist Geschwindigkeit
- zusätzlich äußere Anregung plotten

```
F = cos(t);plot(t, y(:,1), t, y(:,2), t, F)
legend("Auslenkung", "Geschwindigkeit", "Kraft", "Location", "best");
```
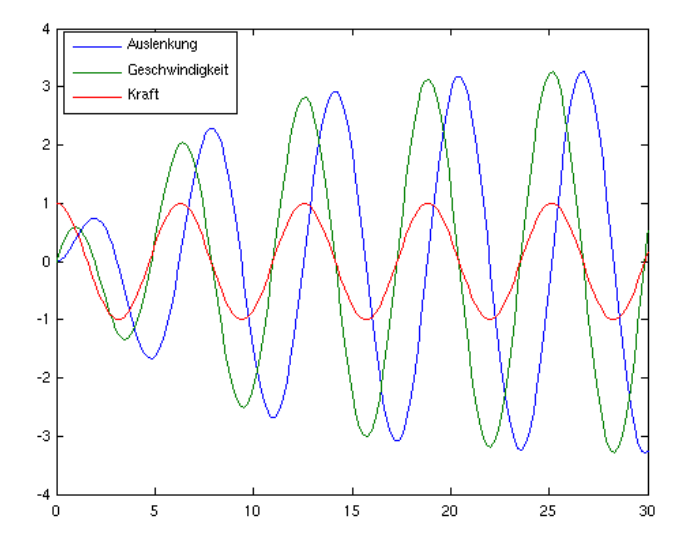

Übergabe von Parametern:

Problem:

- Parameter (m, b, c, A, omega) fest in Funktion erzwungen
- sollen direkt angebbar sein

Parameter als zusätzliche Argumente der Funktion ([erzwungenp.m](#page-123-0))

Erzeugen einer Hilfsfunktion myfunc, die nur von t und y abhängt

```
myfunc = @(t, y) erzwungenp(t, y, 1, 0.286, 4.68, 0.706, 1);
```
Aufruf des Solvers mit der Hilfsfunktion

 $[t, y] = ode45(myfunc, [0 40], [1 0]);$ 

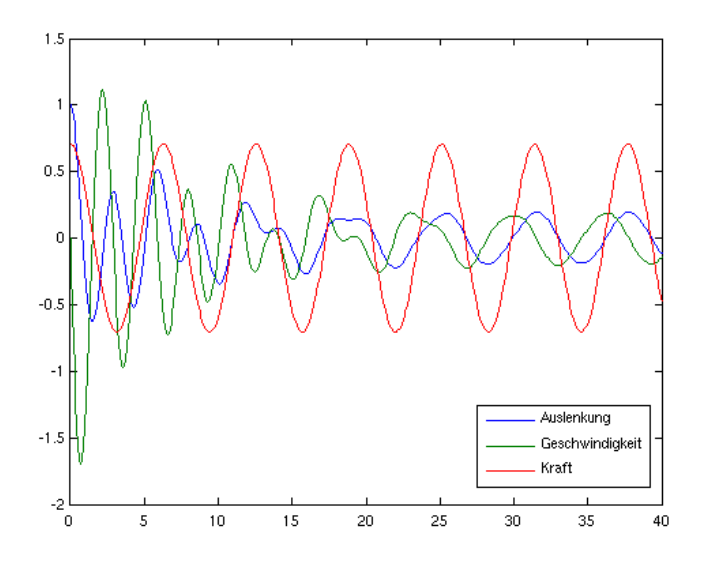

Aufgaben:

[Aufgabe](#page-102-0) 11

# **Mehrdimensionale Schwingungen**

Zweidimensionale Schwingerkette:

2 Massen, mit Federn gekoppelt

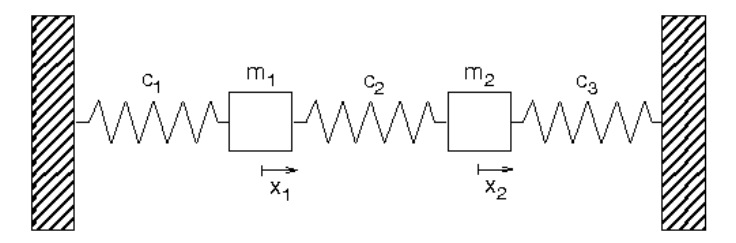

Bewegungsgleichung

 $m_1\ddot{x}_1 + (c_1+c_2)x_1 - c_2x_2 = 0$  $m_2\ddot{x}_2-c_2x_1+(c_2+c_3)x_2 = 0$ 

vgl. Applet Coupled Oscillators

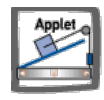

Bewegungsgleichung nach höchsten Ableitungen auflösen

$$
\ddot{x}_1 = \frac{1}{m_1} (-(c_1 + c_2)x_1 + c_2x_2)
$$
  

$$
\ddot{x}_2 = \frac{1}{m_2} (c_2x_1 - (c_2 + c_3)x_2)
$$

in Grundform bringen

$$
\mathbf{y} = \begin{pmatrix} y_1 \\ y_2 \\ y_3 \\ y_4 \end{pmatrix} := \begin{pmatrix} x_1 \\ x_2 \\ x_1 \\ x_2 \end{pmatrix}
$$

$$
\Rightarrow \mathbf{y}' = \begin{pmatrix} \dot{x}_1 \\ \dot{x}_2 \\ \dot{x}_1 \\ \dot{x}_1 \\ \dot{x}_2 \end{pmatrix} = \begin{pmatrix} y_3 \\ y_4 \\ y_4 \\ \frac{1}{m_1} \left( -(c_1 + c_2)y_1 + c_2y_2 \right) \\ \frac{1}{m_2} \left( c_2y_1 - (c_2 + c_3)y_2 \right) \end{pmatrix}
$$

rechte Seiten als Matlab-Funktion [schwing2d.m](#page-138-0)

Anfangsbedingung: Massen in Ruhe, nur 1. ausgelenkt

Lösen

```
[t, y] = ode45(@schwing2d, [0 30], [1 0 0 0]);
```
Plot der Bewegungen

- **1./2.** Spalte =  $x_1/x_2$
- $\bullet$  3./4. Spalte =  $v_1/v_2$ 
	- plot(t,  $y(:,1)$ , t,  $y(:,2)$ )  $leqend('x_1(t)'', 'x_2(t)'', 'Location'', 'best")$ ;

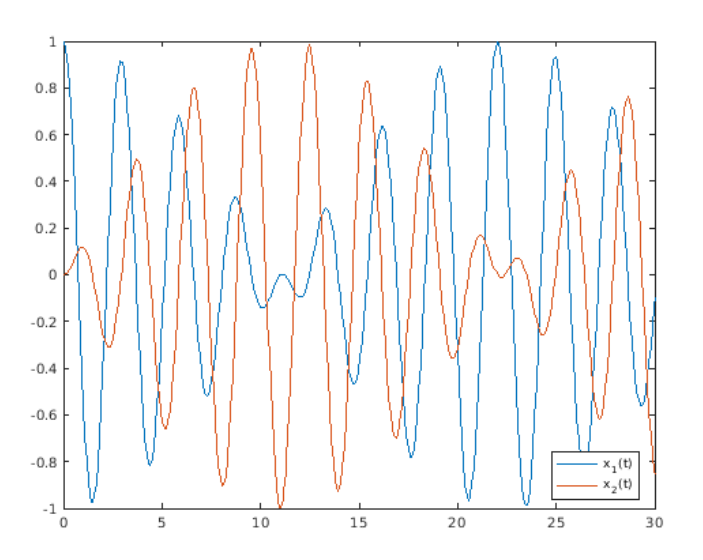

Matrixform der Schwingungsgleichung:

Bewegungsgleichung umschreiben

$$
\begin{pmatrix} m_1 & 0 \ 0 & m_2 \end{pmatrix} \begin{pmatrix} \ddot{x}_1 \\ \ddot{x}_2 \end{pmatrix} + \begin{pmatrix} c_1 + c_2 & -c_2 \\ -c_2 & c_2 + c_3 \end{pmatrix} \begin{pmatrix} x_1 \\ x_2 \end{pmatrix} = 0
$$

Vektoren und Matrizen einführen

$$
\mathbf{x} := \begin{pmatrix} x_1 \\ x_2 \end{pmatrix} \Rightarrow \mathbf{x} = \begin{pmatrix} \dot{x}_1 \\ \dot{x}_2 \end{pmatrix} \Rightarrow \mathbf{x} = \begin{pmatrix} \ddot{x}_1 \\ \ddot{x}_2 \end{pmatrix}
$$

$$
\mathbf{M} := \begin{pmatrix} m_1 & 0 \\ 0 & m_2 \end{pmatrix}, \qquad \mathbf{C} = \begin{pmatrix} c_1 + c_2 & -c_2 \\ -c_2 & c_2 + c_3 \end{pmatrix}
$$

Bewegungsgleichung lautet dann

 $M\ddot{x} + Cx = 0$ 

#### M heißt **Massenmatrix**, C **Steifigkeitsmatrix**

für die Grundform **y** in Zweiervektoren zerlegen

$$
\mathbf{x} = \begin{pmatrix} x_1 \\ x_2 \end{pmatrix} = \begin{pmatrix} y_1 \\ y_2 \end{pmatrix}
$$

$$
\mathbf{v} = \begin{pmatrix} x_1 \\ x_2 \end{pmatrix} = \begin{pmatrix} y_3 \\ y_4 \end{pmatrix}
$$

$$
\mathbf{f}(t, \mathbf{y}) = \begin{pmatrix} \mathbf{v} \\ -\mathbf{M}^{-1}\mathbf{C}\mathbf{x} \end{pmatrix}
$$

rechte Seiten mit Parametern M, C, als Matlab-Funktion [matschwing2d.m](#page-128-0)

Matrizen M, C und Hilfsfunktion definieren

 $M = [m1, 0; 0, m2];$  $C = [c1+c2, -c2, -c2, c2+c3];$ fhilf =  $@$ (t,y) matschwing2d(t, y, M, C);

Anfangsbedingung: Massen in Ruhe, 1. und 2. gegeneinander ausgelenkt

Lösen

 $[t, y] = ode45(fhillf, [0 30], [1 -1 0 0]);$ 

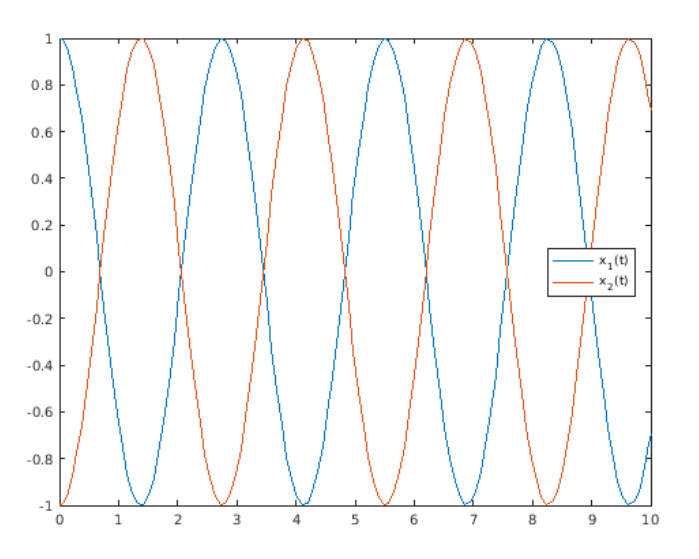

N-dimensionale Schwingungen:

mehrere Massen und/oder Bewegung in mehr als einer Dimension Schwingungsgleichung in Matrixform bleibt gültig Beispiel "Schwingendes Hochhaus"

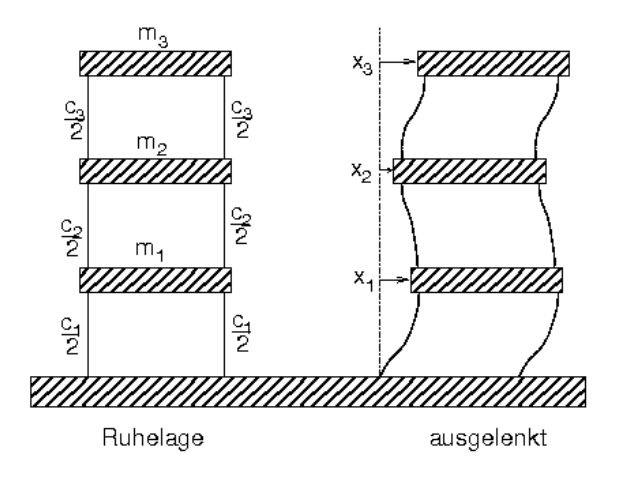

**Matrizen** 

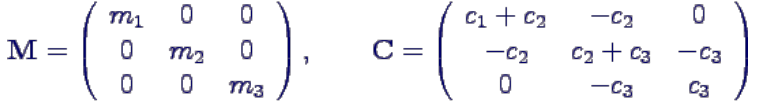

Matlab-Funktion [schwingNd.m](#page-139-0) zerlegt Vektor **y** in zwei Teile Lösen mit Anfangsgeschwindigkeit für v<sub>3</sub> mit Matlabskript [bild26.m](#page-114-0)

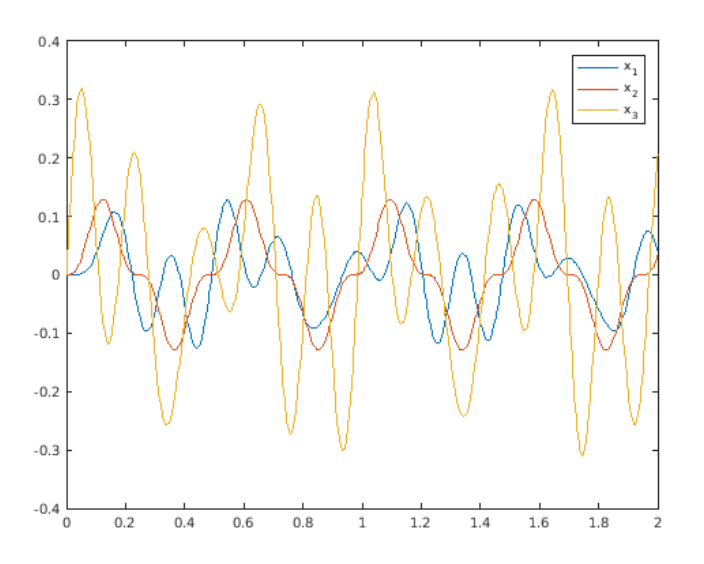

Bewegung in zwei Dimensionen:

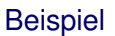

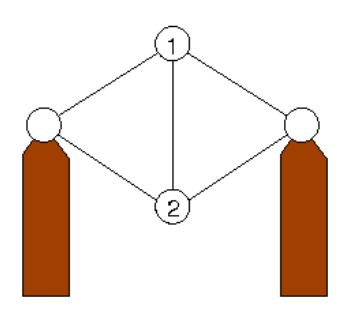

Verschiebungen **di** der Massen: 2 Vektoren mit jeweils 2 Komponenten

$$
\mathbf{d_1} = \left(\begin{array}{c} d_{1x} \\ d_{1y} \end{array}\right), \quad \mathbf{d_2} = \left(\begin{array}{c} d_{2x} \\ d_{2y} \end{array}\right)
$$

Bewegungsgleichungen

 $md_{1x}+$   $cd_{1x}$  $= 0$  $md_{1y} + c(2d_{1y} - d_{2y}) = 0$  $md_{2x}+cd_{2x}$  $= 0$  $md_{2y}+c(2d_{2y}-d_{1y})$  $= 0$ 

Reihenfolge der Koordinaten festlegen

$$
\mathbf{x} = \left(\begin{array}{c} d_{1x} \\ d_{1y} \\ d_{2x} \\ d_{2y} \end{array}\right)
$$

dann kann man die Matrizen ablesen

$$
\mathbf{M} = m \begin{pmatrix} 1 & 0 & 0 & 0 \\ 0 & 1 & 0 & 0 \\ 0 & 0 & 1 & 0 \\ 0 & 0 & 0 & 1 \end{pmatrix}, \qquad \mathbf{C} = c \begin{pmatrix} 1 & 0 & 0 & 0 \\ 0 & 2 & 0 & -1 \\ 0 & 0 & 1 & 0 \\ 0 & -1 & 0 & 2 \end{pmatrix}
$$

Lösen und plotten mit Matlabskript [bild28.m](#page-115-0)

x- und y-Koordinaten

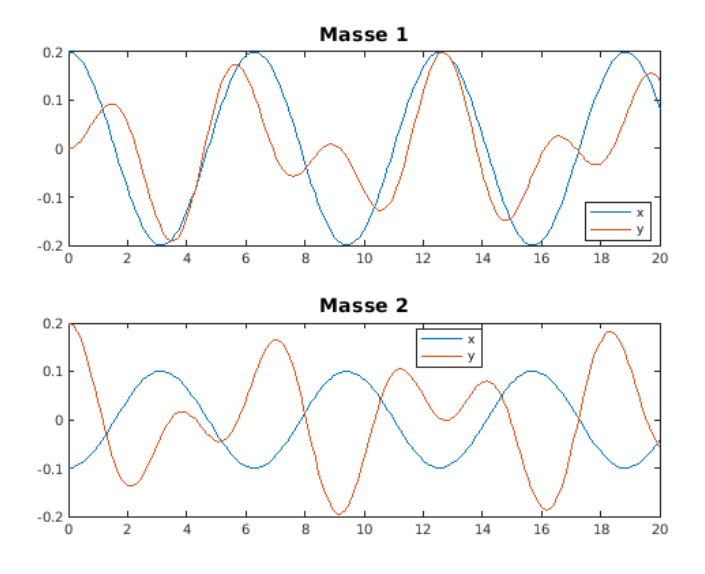

Bahnkurven

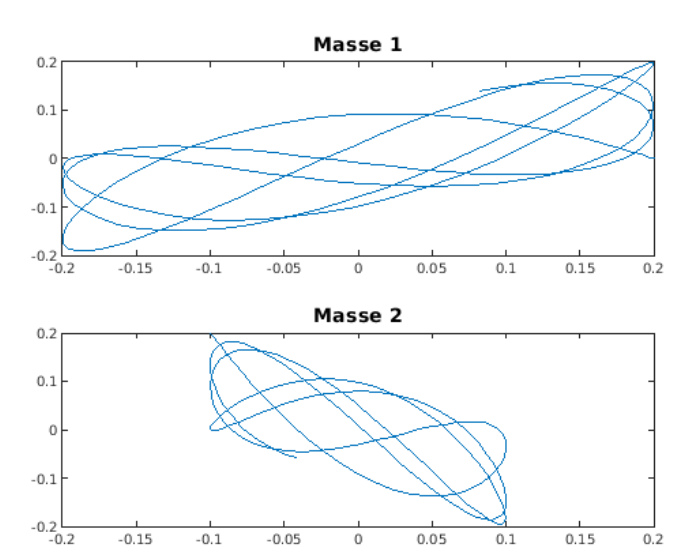

Bewegung schwer nachzuvollziehen, besser mit Animation

• Schwingungen eines Fachwerks:

Aufstellen der Bewegungsgleichungen

- mühsam (vgl. [fachwerk.pdf](file:///daten/peter/output-pj/vorlesungen/praktinfMB2neu/html/fachwerk.pdf))
- **Ergebnis**

$$
m\ddot{\vec{d_k}} + c\,\sum_{i=1}^M a_{ki}\left(\vec{e}_{ki}^{\,0}\cdot(\vec{d_k}-\vec{d_i})\right)\cdot\vec{e}_{ki}^{\,0} = 0 \qquad k=1,\,\ldots,\, \mathrm{N}
$$

für die Abweichungen von der Gleichgewichtslage

$$
\vec{d}_k := \vec{x}_k - \vec{x}_k^{\,0}
$$

mit den Richtungsvektoren

$$
\vec{e}_{ij}^{\,0}:=\frac{\vec{x}_i^0-\vec{x}_j^0}{|\vec{x}_i^0-\vec{x}_j^0|}, \qquad \mathrm{i},\,\mathrm{j}=1,\,\ldots,\,\mathrm{M}
$$

Ermitteln der Steifigkeitsmatrix

- erledigt Routine [createMatrices](#page-119-0)
- Reihenfolge der Koordinaten  $x_1$ ,  $y_1$ ,  $x_2$ ,  $y_2$ , ...

bequemes Lösen der DGL mit [solveVibrationODE](#page-141-0)

- Anfangsauslenkungen d0 als N 2d-Spaltenvektoren in einer Matrix
- Anfangsgeschwindigkeiten v0 ebenso
- Ergebnisse d, v als (NT x 2 x N)-Tensor

Umsortieren mit reshape(A, N, M)

- ordnet erst alle Spalten von A untereinander zu langem Vektor
- teilt dann neu auf in NxM-Matrix

Funktionen mit optionalen Parametern

- hintere Argumente können weggelassen werden
- Variable nargin enthält Zahl der übergebenen Parameter
- Funktion prüft nargin und definiert ggf. Standardwerte
- Aufgaben:

[Aufgabe](#page-103-0) 12

[Aufgabe](#page-104-0) 13

# **Berechnung von Eigenschwingungen**

Zweidimensionale Schwingerkette:

experimentiere mit verschiedenen Anfangsauslenkungen

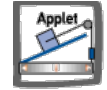

i.a. komplexes Verhalten, ähnlich Schwebung

spezielle Anfangsbedingung

$$
\mathbf{x}(0) = a \left( \begin{array}{c} 1 \\ 1 \end{array} \right)
$$

liefert einfache Schwingung mit Schwingungsdauer

$$
T_1 = 3.14 s
$$

spezielle Anfangsbedingung

$$
\mathbf{x}(0) = a \left( \begin{array}{c} 1 \\ -1 \end{array} \right)
$$

liefert einfache Schwingung mit Schwingungsdauer

$$
T_1 = 2.76 s
$$

diese speziellen Schwingungen heißen **Eigenschwingungen**

ihre Frequenzen sind die **Eigenfrequenzen** f i (in aufsteigender Reihenfolge)

 $f_1 = 0.3183$  Hz,  $f_2 = 0.3629$  Hz

die zugehörigen Anfangsauslenkungen (meistens auf Länge 1 normiert) heißen **Eigenvektoren** xi

$$
\mathbf{x_1} = \frac{1}{\sqrt{2}} \begin{pmatrix} 1 \\ 1 \end{pmatrix}, \quad \mathbf{x_2} = \frac{1}{\sqrt{2}} \begin{pmatrix} 1 \\ -1 \end{pmatrix}
$$

Dreidimensionale Schwingerkette:

experimentiere mit verschiedenen Anfangsauslenkungen

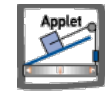

i.a. komplexes Verhalten

Eigenvektoren (bei Standardwerten für m<sub>i</sub> und c<sub>i</sub>)

$$
\mathbf{x_1} = \left(\begin{array}{c} 0.5000 \\ 0.7071 \\ 0.5000 \end{array}\right), \quad \mathbf{x_2} = \left(\begin{array}{c} 0.7071 \\ 0.0000 \\ -0.7071 \end{array}\right), \quad \mathbf{x_3} = \left(\begin{array}{c} 0.5000 \\ -0.7071 \\ 0.5000 \end{array}\right)
$$

Eigenfrequenzen

 $f_1 = 0.1218$  Hz,  $f_2 = 0.2251$  Hz,  $f_3 = 0.2941$  Hz

• Berechnung von Eigenschwingungen:

per Hand recht mühsam, Stoff der Vorlesung "Schwingungslehre"

in Matlab einfach mit

 $[Phi, om2] = eig(C,M)$ 

Matrix Phi enthält die Eigenvektoren der Reihe nach als Spalten (unnormiert)

### 47/152

Diagonalmatrix om2 enthält die Quadrate der Kreisfrequenzen

 $ω<sub>i</sub> = 2 π f<sub>i</sub>$ 

3d-Beispiel mit doppelter Masse in der Mitte

 $M = diag([1, 2, 1])$ ;  $C = [2, -1, 0; -1, 2, -1; 0, -1, 2];$  $[Phi, om2] = eig(C,M)$ 

liefert

Phi = 0.3717 -0.7071 -0.6015 0.6015 0.0000 0.3717 0.3717 0.7071 -0.6015  $om2 =$ 0.3820 0 0 0 2.0000 0 0 0 2.6180

Ermittlung der Frequenzen

freq =  $sqrt(diag(om2)) / (2*pi)$ 

Normierung der Eigenvektoren

 $norms = diag(Phi \cdot *Phi)$ : Phi =  $Phi*diag(1./sqrt(norms))$ 

zusammengefasst in Funktion [computeEigenvalues](#page-116-0)

Eigenschwingungen des Beispiel-Fachwerks:

8 Koordinaten (4 Knoten in 2 Dimensionen) → 8 Eigenschwingungen

zweite Eigenschwingung

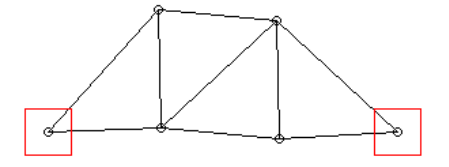

Berechnung der zweiten Eigenschwingung

```
truss = createDemoTruss();
[M, C] = \text{createMatrices}(\text{truss});[Phi, freq] = computeEigenvalues(M, C);
x2 = Phi(:, 2)
```
#### Ergebnis

```
x2 = [-0.2859; 0.2859; -0.1767; -0.4626; -0.2859; -0.2859; -0.4626; 0.4626]
```
interpretiert als 4 Zweier-Vektoren

$$
\mathbf{x_1} = \left(\begin{array}{c} 0.2859 \\ -0.2859 \end{array}\right), \quad \mathbf{x_2} = \left(\begin{array}{c} 0.1767 \\ 0.4626 \end{array}\right), \quad \mathbf{x_3} = \left(\begin{array}{c} 0.2859 \\ 0.2859 \end{array}\right), \quad \mathbf{x_4} = \left(\begin{array}{c} 0.4626 \\ -0.4626 \end{array}\right)
$$

 $\blacksquare$  im Bild

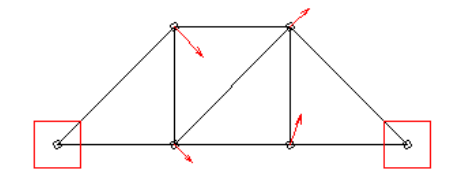

Plotten des Eigenvektors mit [plotMode](#page-131-0)

Matlab-Funktion quiver (x, y, u, v) plottet Vektoren (u, v) an den Stellen (x, y)

Aufgaben:

[Aufgabe](#page-105-0) 14

- [Bilder](#page-52-0)
- [Animationen](#page-56-0)
- Erstellen graphischer [Oberflächen](#page-61-0)
- [Klänge](#page-67-0)

# **Bilder**

Laden und Darstellen von Bildern:

Beispielbild (im GIF-Format)

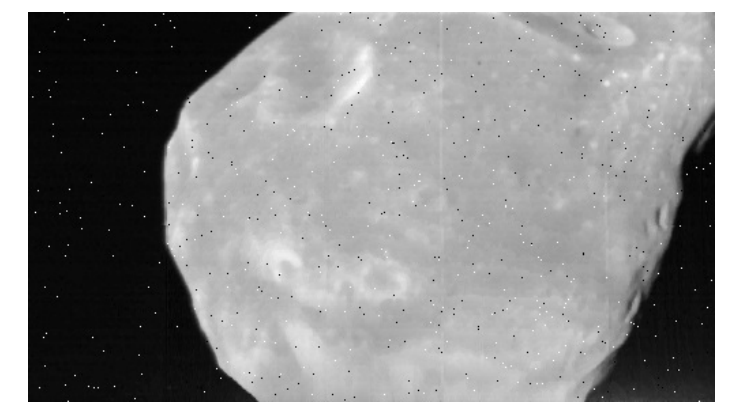

Einlesen in Matlab

 $B = \text{imread}("../\text{images/bild32.get")};$ 

Datentyp von B (mit whos B)

- **287x504-Matrix, Elemente vom Typ uint8**
- Beispielwerte  $B(150:155,250:255)$

```
187 191 189 190 192 197
188 190 192 193 195 195
183 189 190 192 193 194
181 187 188 190 191 192
181 186 187 189 190 191
183 185 186 187 189 190
```
 $\blacktriangleright$  Zahl  $\triangleq$  Nummer in Farbtabelle (hier mit 256 Stufen von schwarz bis weiß)

Darstellung in Matlab

```
image(B)
```
Achsen weg, Skala an Bild-Seitenverhältnis anpassen

```
axis("off")
axis("image")
```
verwendet Standard-Farbtabelle, angezeigt mit

colorbar

Farbtabelle:

Zuordnung von Nummern und Farben

- **Matrix mit Nx3 Werten**
- jeweils Rot-, Grün-, Blauanteil für jede Nummer N
- Werte zwischen 0 und 1

diverse Farbtabellen vordefiniert (mit standardmäßig 256 Einträgen), z.B.

colormap("gray")

```
colormap("hsv")
```

```
colormap("hot")
```
eigene Grautabelle mit 256 Stufen erzeugen

```
scale = (0:255)'/255;
graymap = [scale, scale, scale];
colormap(graymap)
```
Negativ-Darstellung

colormap(1 - graymap)

Tabelle mit schnellen Wechseln → macht leichte Helligkeitsvariationen sichtbar

```
scale2 = rem((0:255)'/16, 1);scale3 = rem((0:255)'/32, 1);map3 = [scale, scale2, scale3];
colormap(map3)
```
Colormap des GIF-Bildes verwenden

```
[B, map] = \text{imread}("../\text{images/bild32.get");}image(B)
colormap(map)
```
Bild-Bearbeitung mit Filtern:

Bild enthält fehlerhafte Pixel (ganz weiß, ganz schwarz), z.B.

 $A = B(211:215,352:356)$ 

Idee: (Grau-)Werte durch Mittelwerte der umliegenden Punkte ersetzen

$$
a_{22} = \frac{1}{9}(a_{11} + a_{12} + a_{13} + a_{21} + a_{22} + a_{23} + a_{31} + a_{32} + a_{33})
$$

Problem

- am Bildrand nicht definiert
- Bild um einen Rahmen aus 0-Werten erweitern

 $A0 = zeros (size(A) + 2)$ A0(2:end-1,2:end-1) = A

Implementierung umständlich mit einfachen Array-Operationen

```
A1 = (1/9) * ( \dots)A0(1:end-2,1:end-2) + A0(2:end-1,1:end-2) + A0(3:end,1:end-2) ...
      + A0(1:end-2,2:end-1) + A0(2:end-1,2:end-1) + A0(3:end,2:end-1) ...
      + A0(1:end-2,3:end) + A0(2:end-1,3:end) + A0(3:end,3:end))
```
einfacher mit Matlabs zweidimensionaler Filter-Funktion

 $filterA = ones(3,3)/9$ A2 = filter2(filterA, A)

auf Bild anwenden

B1 = filter2(filterA, double(B)); image(B1)

Ergebnis nicht optimal

- Fehler sind schwächer, aber ausgedehnt
- Bild insgesamt unschärfer

Filter zur Betonung von Änderungen

```
filterB = (1/8)*[-1,-1,-1; -1,8,-1; -1,-1,-1]B2 = filter2(filterB, double(B));image(B2)
colormap(map3)
```
• Median-Filterung:

Nachteil des (arithmetischen) Mittelwerts

Ausreißer verändern die umgebenden Werte stark

<span id="page-52-0"></span>**Alternative** 

- Median = mittlerer Wert einer Zahlenfolge
- Größe eines Extremwerts spielt keine Rolle
- aufwändiger zu berechnen (sortieren!)

Beispiel

a = [1 2 3 4 5 6 100]  $mean(a)$ median(a)

Medianfilter in der "Image Processing Toolbox" ersetzt Bildpunkt durch Median der 3x3- Umgebung

```
B3 = medfilt2(B);image(B3)
colormap(map)
```
**Ergebnis** 

- alle "defekten Pixel" sind komplett beseitig
- Bild insgesamt etwas unschärfer
- Selektive Median-Filterung:

Medianfilter nur bei defektenPixeln verwenden → Bild bleibt scharf

Unterschied zwischen Original und gefiltertem Bild bestimmen

diffs =  $abs(double(B) - double(B3));$ 

Vorsicht: *nicht* abs(B - B3) wegen Datentyp uint8!

Schwelle für "defekte Pixel" durch Histogramm (Verteilung der Werte) bestimmen

```
imhist(uint8(diffs))
```
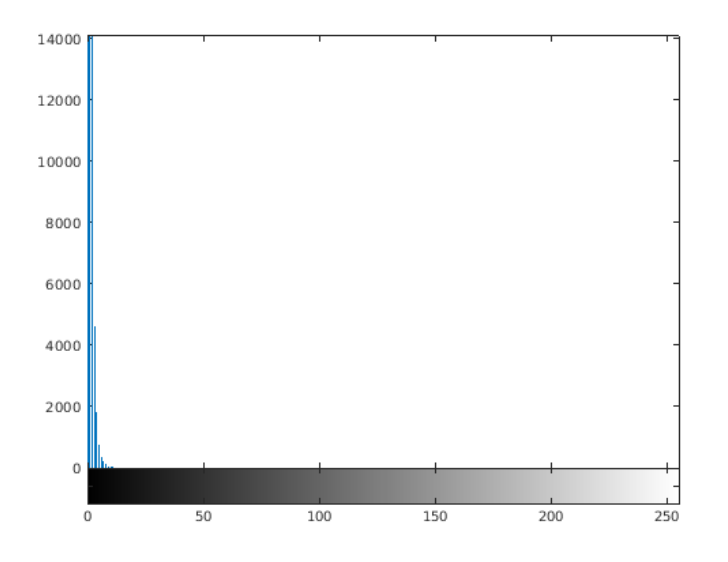

Skala der y-Achse ändern mit ylim([0,100])

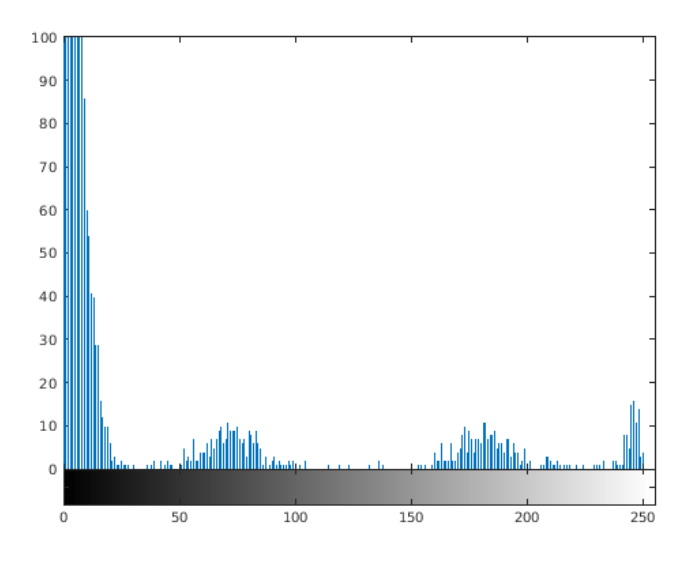

Schwellwert etwa bei 30 (im Zweifel etwas kleiner)

Index-Werte für Punkte jenseits der Schwelle berechnen

badspots = diffs >  $30;$  $indices = find(badspots);$ 

- badspots ist 1 bei den defekten Pixeln, 0 sonst
- indices enthält Nummern (Array spaltenweise durchnummeriert) der defekten Pixel

Bild nur an den defekten Stellen durch Medianwert ersetzen

 $B4 = B$ ;  $B4$ (indices) =  $B3$ (indices);

#### Ergebnis

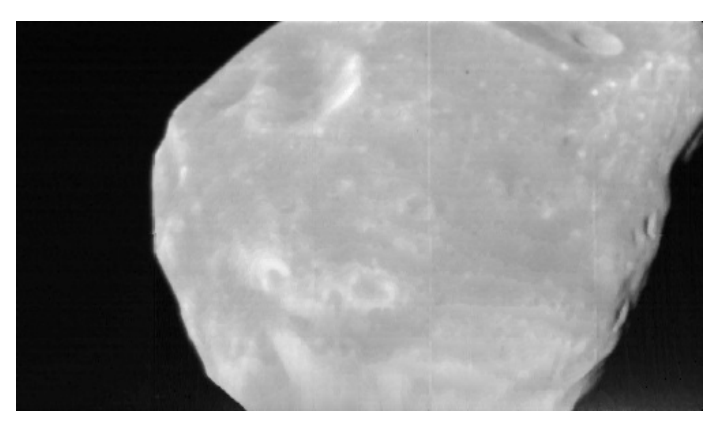

# abspeichern mit

imwrite(B4, map, "corrected.gif");

Echtfarben-Bilder:

Beispielbild (im JPG-Format)

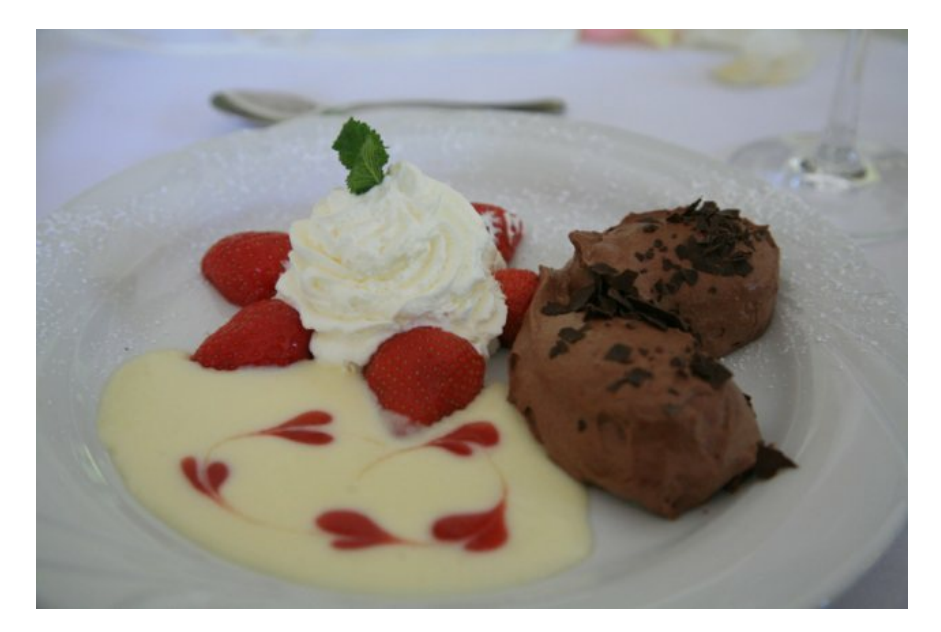

**• kontrastarm und blaustichig!** 

Einlesen in Matlab und darstellen

```
B = \text{imread}("../\text{images/bild35.jpg}");
image(B);
axis("off")
axis("image")
```
verwendet die Echtfarben statt einer Farbtabelle

### Datentyp von B

- 427x640x3-Array, Elemente vom Typ uint8
- je eine Matrix für Rot-, Grün- und Blau-Anteile

Farbnegativ anzeigen

image(255-B)

Farbanteile separieren

```
Br = double(B); Br(:,(:,[2,3]) = 0;Bg = double(B); Bg(:,:,[1,3]) = 0;
Bb = double(B); Bb(:,:,[1,2]) = 0;
```
**Ergebnis** 

Original

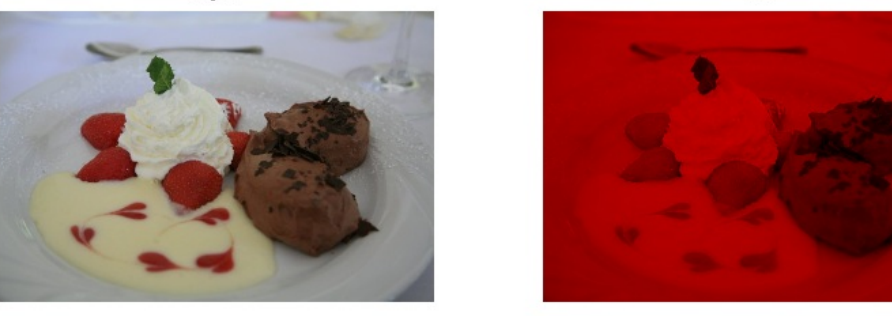

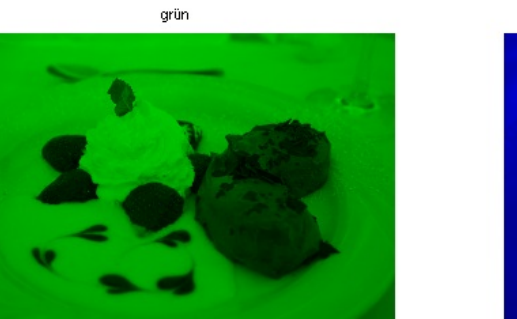

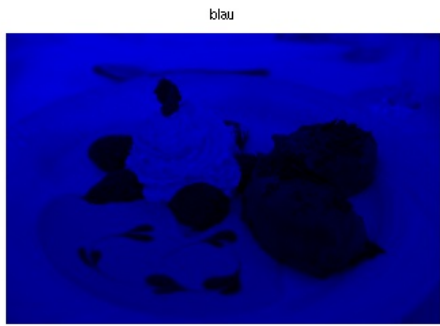

Kontrast des Bildes für jeden Farbkanal einzeln erhöhen

**kleinsten und größten Wert bestimmen** 

```
lowFix = min(min(min(Br)))highPix = max(max(Br)))
```
- Werte linear strecken auf [0 255]
	- Brs =  $255*(Br lowpix) / (highpix lowpix)$ ;
- analog für Grün- und Blauanteil

Teile zusammenführen und abspeichern

```
Bs = uint8(Brs + Bgs + Bbs);imwrite(Bs, "bild37.jpg");
```
Ergebnis

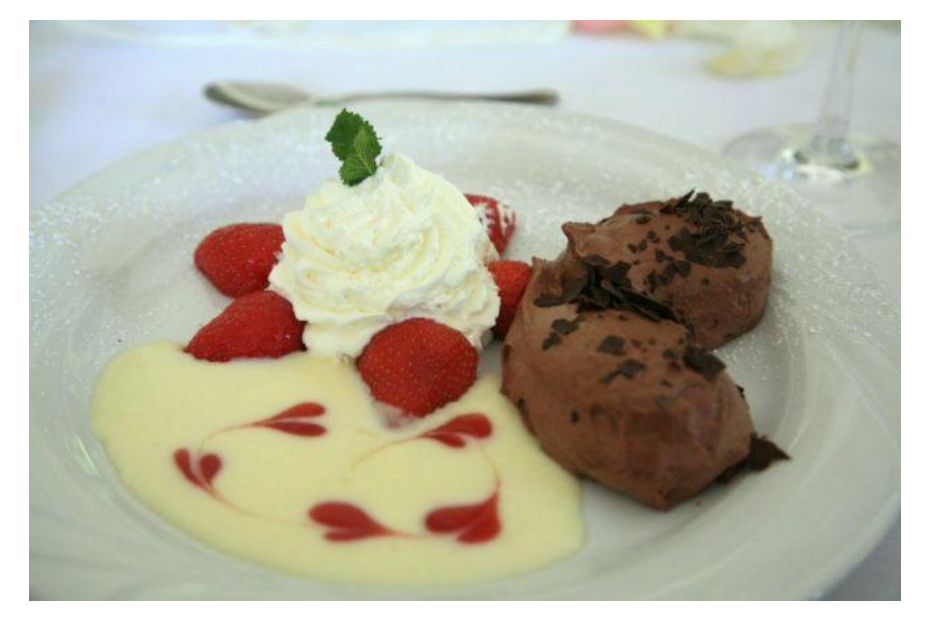

# **Animationen**

<span id="page-56-0"></span>Animationen in Matlab:

einfache Methode

- **Einzelschritte berechnen und plotten**
- daraus Momentaufnahmen (**Frames**) erzeugen mit

```
frame1 = getframe;
```
- getframe erzeugt Pixel-Screenshots im Standard-Farbbild-Format (als uint8-Array w x h x 3)
- Frames in einem Array F sammeln

abspielen mit

movie(F);

achtmal hintereinander mit 32 Frames/s

movie(F, 8, 32);

andere Vorgehensweisen

- einzelne Objekte löschen und neu zeichnen
- Werte der Daten innerhalb des Plots ändern
- Animation einer Welle:

einfache Wellenfunktion  $\Phi(x,t) = \cos(t - x)$ 

Bild räumlich über zwei Wellenlängen (also x von 0 bis 4π)

Animation zeitlich über eine Schwingung (also t von 0 bis 2π)

Matlab-Code

```
t = 0:2*pi/16:2*pi;x = 0:0.1:4*pi;for I=1:17
  phi = cos(t(I) - x);plot(x, phi)
 F(I) = getframe;end
movie(F,2)
```
Animation einer Fachwerk-Eigenschwingung:

Berechnung der Animation erledigt Funktion [plotModeAnimation1](#page-129-0)

Vorgehen

- berechnet in festen Zeitschritten Positionen der Knoten
- **Example 1** kopiert dazu truss und verschiebt Knoten entlang Eigenvektor
- **plottet verschobenen Truss trussT**
- **sammelt Plots mit getframe**

Anwendung

```
truss = createDemoTruss();
[M, C] = \text{createMatrices} (truss);
[Phi, freq] = computeEigenvalues(M, C);
x2 = Phi(:,2);plotTruss(gca, truss)
F = plotModelAnimal(qca, x2, truss);movie(gca, F, 4)
```
### Anpassung an Matlap-App

- **weder** getframe noch movie in App erlaubt
- daher viermal direkt plotten statt mit movie
- fertiges Bild mit drawnow sofort anzeigen (sonst fehlen ggf. Zwischenbilder)
- **Ergebnis [plotModeAnimation](#page-130-0)**
- Aufruf jetzt plotModeAnimation(gca, x2, truss, 4);
- Aufgaben:

[Aufgabe](#page-106-0) 15

# **Erstellen graphischer Oberflächen**

Graphische Bedienungs-Oberfläche (**GUI**):

graphische Anzeige in einem oder mehreren Fenstern zur interaktiven Arbeit mit einem Programm

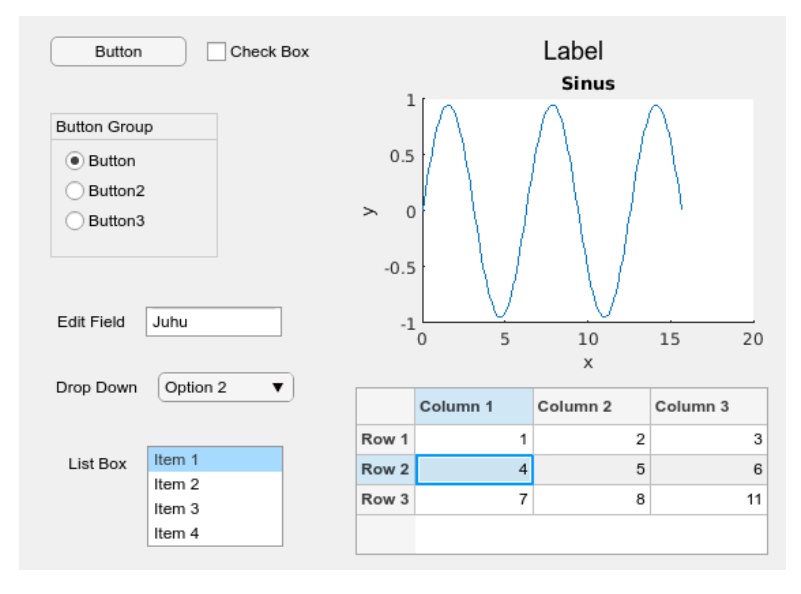

Eingabe-Elemente

- Push-Button
- Check-Box
- Radio-Button
- Textfeld
- Drop-Down-Menü
- **Listbox**
- **Tabelle**

Ausgabe-Elemente

- **Textfeld**
- **Graphik**
- **Tabelle**

zu jedem Eingabe-Element gehört eine Ausführungsfunktion (**Callback**)

Funktionsweise

- Programm erzeugt beim Start Fenster mit GUI-Elementen
- wartet auf Eingabe
- ruft bei Eingabe die Callback-Funktion des aktivierten Eingabe-Elements auf
- diese erzeugt (u.a.) Ausgabewerte für die Ausgabe-Elemente

ereignis-gesteuerte Programmierung

- **Benutzer löst eine Aktion aus (Klick auf Button, Eingabe von Werten)**
- Eingabe-Element löst ein Event aus
- dem Event zugeordnete Callback-Funktion wird ausgelöst
- Vorhandene Funktionen zum Einbauen in die Oberfläche:

```
truss = loadTruss("bruecke");
[M, C] = \text{createMatrices}(\text{truss});[Phi, freq] = computeEigenvalues(M, C);
plotTruss(axes, truss);
plotMode(axes, Phi(:,1), truss);
```
F = plotModeAnimation(axes, xe, truss);

• Beispielprogramm trussGUI1:

Aufgabenstellung

- Berechnung der Eigenfrequenzen des Beispiel-Fachwerks
- Eingabe der Ordnung
- Ausgabe der Frequenz

#### gewünschte GUI

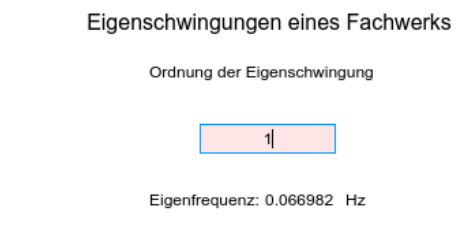

### Erstellen der GUI

- hier mit interactivem Werkzeug **App Designer**
- alternativ auch komplette GUI-Erstellung mit M-File-Programmierung möglich

#### • Starten von App Designer:

appdesigner am Matlab-Prompt eingeben

Auswahl von Blank App → App-Designer-Fenster erscheint

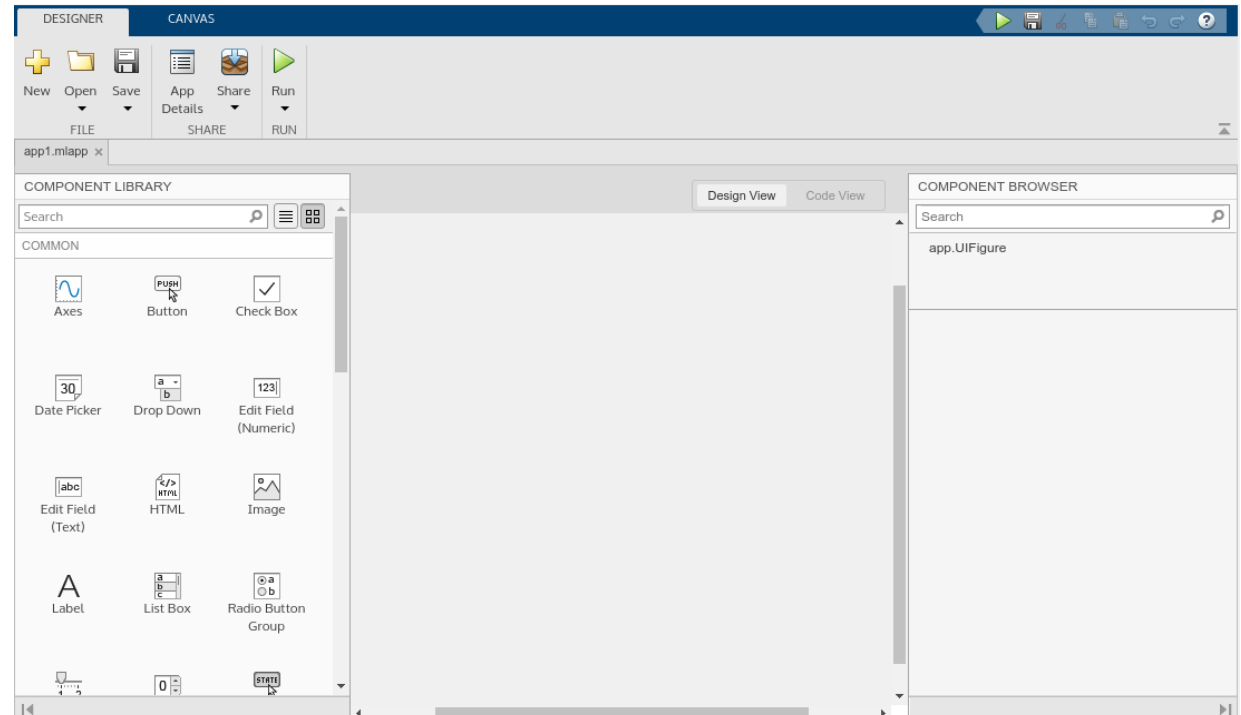

Fenstergröße verkleinern ("Anfasser" unten rechts)

Einfügen der benötigten Elemente:

Komponenten aus der Component Library (Panel links) einfügen

für die Überschrift Label

weiteres Label für Hinweistext

zur Eingabe der Ordnung Edit Field (Numeric) mit Strg → kein zusätzliches Textfeld

drei weitere Label nebeneinander für Hinweistext, Ausgabe des Zahlenwerts und Einheit

abspeichern unter trussGUI1.mlapp

Anpassen der Komponenten:

Component Browser (Panel rechts)

- zeigt oben Liste aller Komponenten
- können über Kontext-Menü (Rechts-Klick) umgenannt oder gelöscht werden
- nenne Label um in Label1

Klick auf eine Komponente (oder im Design-Fenster)

- Component Browser/Inspector zeigt Liste aller Parameter mit ihren Werten
- können direkt editiert werden

Parameter für Überschrift (Label1)

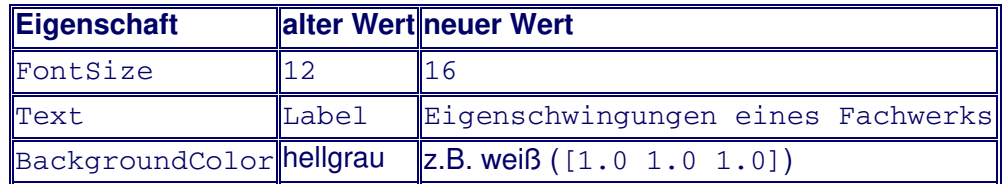

Darstellungsfenster (Größe und Position) anpassen

analog für die weiteren Elemente

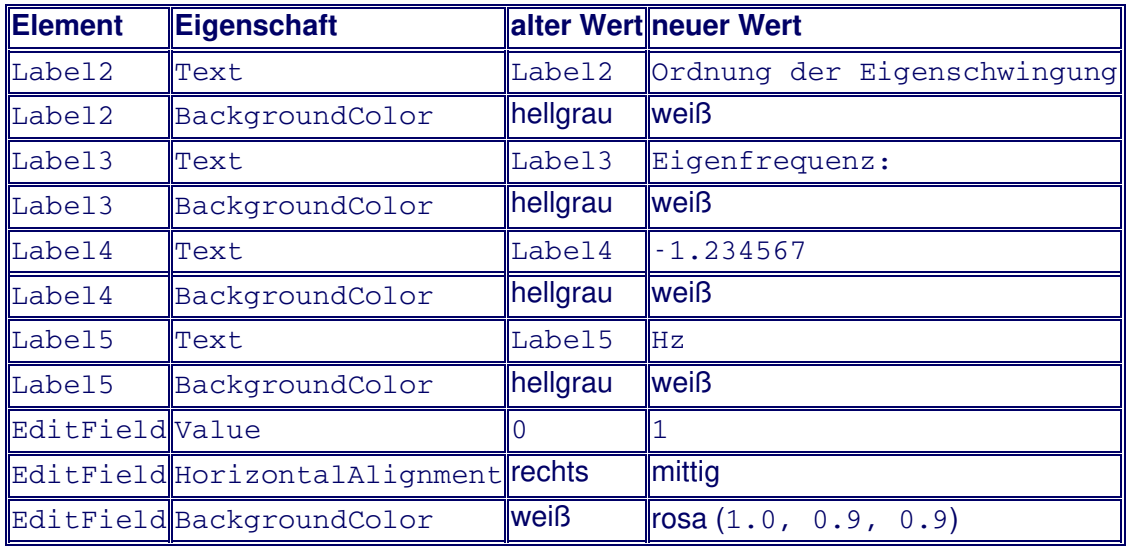

Namen der Label ändern sich automatisch, evtl. manuell umnennen

allgemeine Eigenschaften

- durch Klick auf den Hintergrund oder Auswahl von UIFigure
- Color von hellgrau auf weiß

Hinweise zum Fine-Tuning

- Show grid/Snap to Grid ggf. aktivieren
- Position und Größe (z.B. 100,100,405,205) evtl. direkt eintragen bei Parameter Position

abspeichern mit Save

Programm starten mit Run im App-Designer oder trussGUI1 von der Kommandozeile

- fertige Oberfläche erscheint
- Wert der Ordnung kann geändert werden aber nur als gültiges Zahlenformat
- <ENTER> im geänderten Textfeld bewirkt (natürlich!) nichts

Einbau der Callback-Funktion:

Bei Eingabe eines Wertes (mit <ENTER> bestätigt) soll die entsprechende Eigenfrequenz angezeigt werden

<span id="page-61-0"></span>Callback-Funktion des Textfelds EditField anlegen

- Kontext-Menü von app.EditField/Callbacks/Add ValueChangedFcn callback
- Funktion EditFieldValueChanged(app, event) wird erzeugt
- **automatisch umgeschaltet auf** Code View
- weiß hinterlegter Code: kann (muss!) manuell eingegeben werden

Parameter von EditFieldValueChanged

app **Objekt** app mit allen UI-Komponenten event event-spezifische Informationen

eingegebenen Wert holen (als double)

modeNr = app.EditField.Value;

Eigenfrequenz fe berechnen, zunächst Dummy-Berechnung

 $fe = modelNr/12;$ 

fe zur Ausgabe in eine Zeichenkette mit 6 Nachkommastellen wandeln

 $sFreq = sprintf("%8.6f", fe);$ 

Text von Textfeld Label4 auf diesen Wert setzen

app.Label4.Text = sFreq;

kompletter Inhalt der Callback-Funktion (incl. Kontrolle der Eingabe)

```
truss = loadTruss("bruecke");
[M, C] = \text{createMatrices} (truss);
[Phi, freq] = computeEigenvalues(M, C);
modeNr = app.EditField.Value;
if (1 \leq m \cdot \text{mod} \cdot \text{N}) & (m \cdot \text{mod} \cdot \text{N})fe = freq(modeNr);sFreq = sprintf("%8.6f", fe); % Eigenfrequenz als String
   app.Label4.Text = sFreq;
end
```
Testen  $\rightarrow$  klappt!

Verbessern von trussGUI1:

Probleme

- zeigt am Anfang sinnlosen Wert
- berechnet bei jeder Eingabe Fachwerk und seine Eigenfrequenzen neu

Lösungsidee

- beim Programmstart wird eine Startup-Funktion automatisch ausgeführt
- darin Berechnung der Eigenfrequenzen
- $\bullet$  dort auch Wert zu modeN $r = 1$  anzeigen

Startup-Funktion anlegen

Kontext-Menü von trussGUI1/Callbacks/Go to startupFcn callback

folgenden Code einfügen

```
truss = loadTruss("bruecke");
[M, C] = createMatrices(truss);
[Phi, freq] = computeEigenvalues(M, C);
% Setze Frequenz für Startwert 1
fe = freq(1);
```

```
sFreq = sprintf("88.6f", fe);app.Label4.Text = sFreq;
```
automatisch erzeugte Zeilen folgen (nicht löschen!)

Test klappt, Anfangswert wird richtig angezeigt

nun in EditFieldValueChanged Zeilen 1-3 löschen (Berechnung von truss und freq)

 $\rightarrow$  Eingabe neuer Werte klappt nicht mehr

Ursache:

in startupFcn definierte Werte (truss, freq) sind in EditFieldValueChanged nicht bekannt!

Übergeben von Benutzer-Informationen:

app-weite Daten (**Properties**) anlegen

- $\blacksquare$  im Code Browser von Callbacks auf Properties wechseln
- $+$  Private Property  $\rightarrow$  neue Property namens app. Property
- mit Kontextmenü umnennen zu app.Truss
- **weitere Property app. Freg anlegen**
- Beschreibung der Properties hinzufügen

```
Truss % Fachwerk-Struktur
Freq % Vektor der Eigenfrequenzen
```
startupFcn und EditFieldValueChanged anpassen

- **ersetze** truss durch app. Truss
- **ersetze** freq durch app. Freq

komplettes Programm: [trussGUI1.mlapp](file:///daten/peter/output-pj/vorlesungen/praktinfMB2neu/daten/trussGUI1.mlapp)

GUI mit Plotbereich:

Ziel: Erweitern von trussGUI um Anzeige der Eigenvektoren

Eigenschwingungen eines Fachwerks

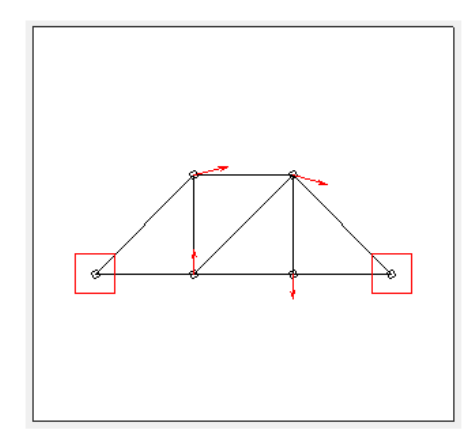

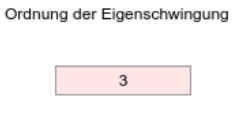

Eigenfrequenz: 0.126723 Hz

#### Vorbereitungen mit App Designer

- **trussGUI1.mlapp öffnen**
- als trussGUI2.mlapp speichern
- Layout-Fläche vergrößern (auf 600 x 400 Pixel)
- Überschrift mittig anordnen
- restliche Texte nach rechts schieben

#### **Plotbereich**

Achsenkreuz (Axes) hinzufügen

- Größe (Position): 320 x 300 Pixel
- Strings für Title, XLabel und YLabel entfernen
- Box Styling: Checkbox Box aktivieren

Plot-Kommandos in startupFcn am Ende hinzufügen

```
plotTruss(app.UIAxes, app.Truss)
plotMode(app.UIAxes, Phi(:,1), app.Truss);
```
■ starten  $\rightarrow$  klappt

plotten nach Mode-Änderung

- **Eigenvektoren als neue Property app. Philter**
- in startupFcn Phi durch app.Phi ersetzen
- Rechnung in EditFieldValueChanged ergänzen um

```
plotTruss(app.UIAxes, app.Truss)
plotMode(app.UIAxes, app.Phi(:,modeNr), app.Truss);
```
■ Testen → klappt

interaktive Veränderung des Plots verhindern

 $\blacksquare$  Maus im Plot  $\rightarrow$  Toolbar erscheint

 $A \oplus A \oplus A$ 

- außerdem Truss-Objekt mit Maus verschiebbar
- in den Eigenschaften von app.UIAxes unter INTERACTIVITY die Checkbox zu Toolbar.Visible ausschalten
- unter CALLBACK EXECUTION CONTROL Wert von PickableParts auf none setzen

Ergebnis in [trussGUI2.mlapp](file:///daten/peter/output-pj/vorlesungen/praktinfMB2neu/daten/trussGUI2.mlapp)

Animation der Eigenschwingung hinzufügen:

mit App Designer trussGUI2 öffnen und als trussGUI speichern

Button hinzufügen

- Beschriftung auf Animation ändern
- Größe und Farbe anpassen

Callback ButtonPushedFcn hinzufügen

AnimationButtonPushed füllen mit

```
modeNr = app.EditField.Value;
if (1 \leq m \cdot \text{mod} \cdot \text{sn}) & (m \cdot \text{mod} \cdot \text{sn}) \leq 2 \cdot \text{app} \cdot \text{cross} \cdot \text{sn}xe = app.Phi(:, modelNr);plotModeAnimation(app.UIAxes, xe, app.Truss, 4);
  plotTruss(app.UIAxes, app.Truss)
   plotMode(app.UIAxes, xe, app.Truss);
end
```
Abspeichern erzeugter Plots:

Problem: Zugriff auf GUI-Figure und -Achsen von außen nicht möglich

Lösung: füge Button "Save Plot" incl. Callback hinzu

weiteres Problem

- getframe, saveas funktionieren nicht in App Designer
- Alternative ab Version 2020a: exportgraphics

Inhalt von SavePlotButtonPushed

# fertige Version in [trussGUI.mlapp](file:///daten/peter/output-pj/vorlesungen/praktinfMB2neu/daten/trussGUI.mlapp)

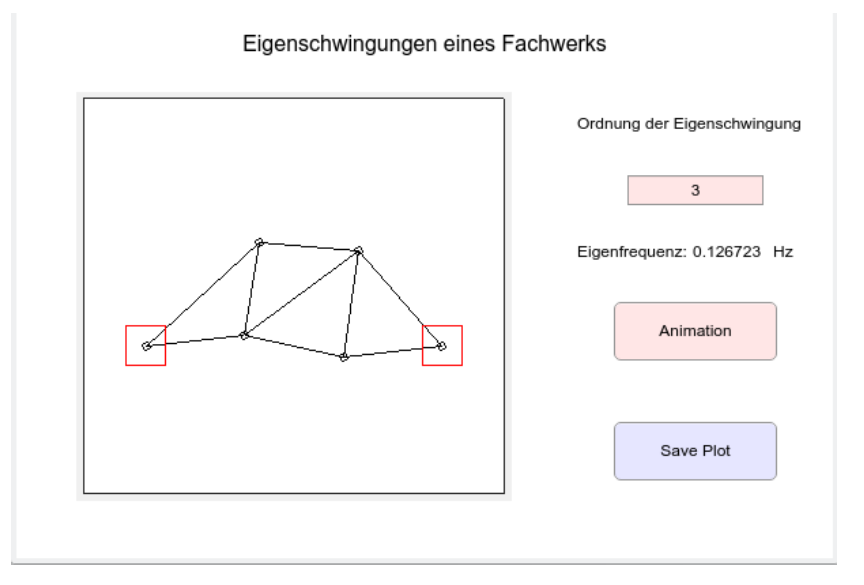

Aufgaben:

[Aufgabe](#page-107-0) 16

# **Klänge**

### Erzeugen eines Klangs:

Berechnen eines Sinustons vorgegebener Frequenz, Amplitude und Dauer mit [createSineWave](#page-120-0) hier immer mit fester Samplefrequenz 44.1 kHz

Beispiel

```
f = 200;A = 0.3;T = 2;[y1, t] = \text{createSinceWave}(f, A, T);
```
Plot der Schwingung

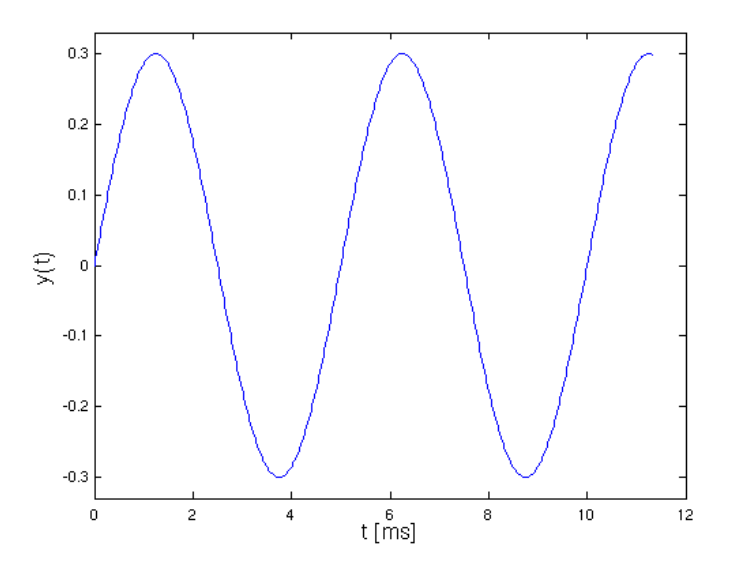

Vergrößerung zeigt die Diskretisierung (mit Plotfunktion stairs)

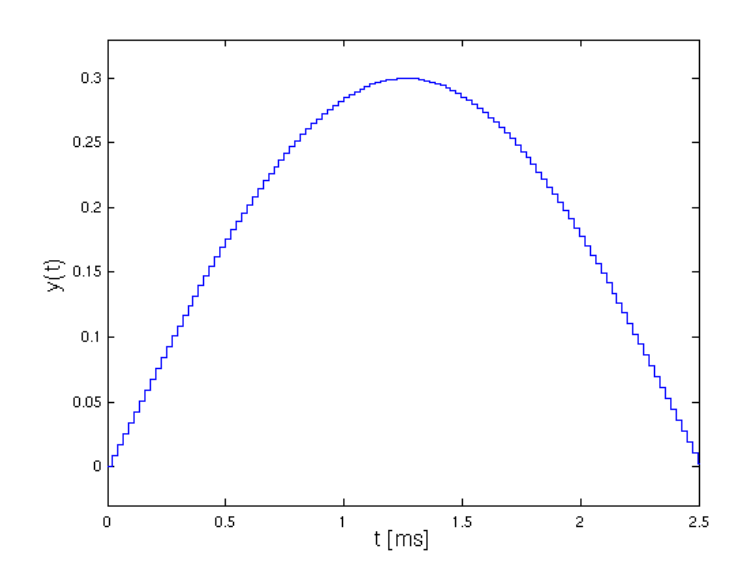

### abspielen mit

sound(y1, 44100)

Wertebereich für Sounds in Matlab: [-1, 1] (für double-Werte)

Klang verändern durch Hinzufügen von Obertönen

 $y2 = \text{createSinceWave}(2*f, A/2, T);$  $y3 = \text{createSinceWave}(3*f, A/3, T);$  $y4 = \text{createSinceWave}(4*f, A/4, T);$ 66/152

```
y5 = \text{createSinceWave}(5*f, A/5, T);y6 = \text{createSinceWave}(6*f, A/6, T);y = y1 + y2 + y3 + y4 + y5 + y6;
```
Schwingungsform nahezu sägezahnförmig

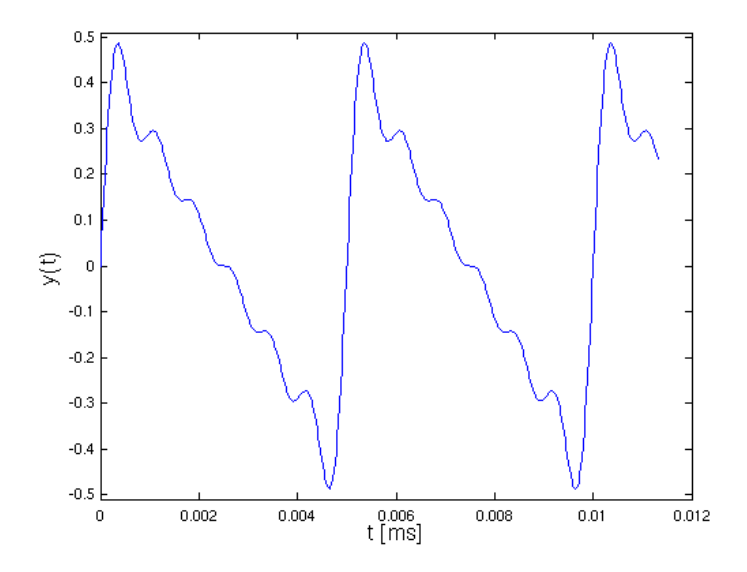

Klang "schärfer" (obertonreicher) als beim Sinus abspeichern als Wave-Datei

audiowrite("ton.mp3", y, 44100)

Verändern des zeitlichen Lautstärke-Verlaufs:

typische Hüllkurve

- steigt von 0 auf 1 an (**Attack-Phase**)
- bleibt auf festem Wert (**Sustain-Phase**)
- klingt wieder auf 0 ab (**Release-Phase**)

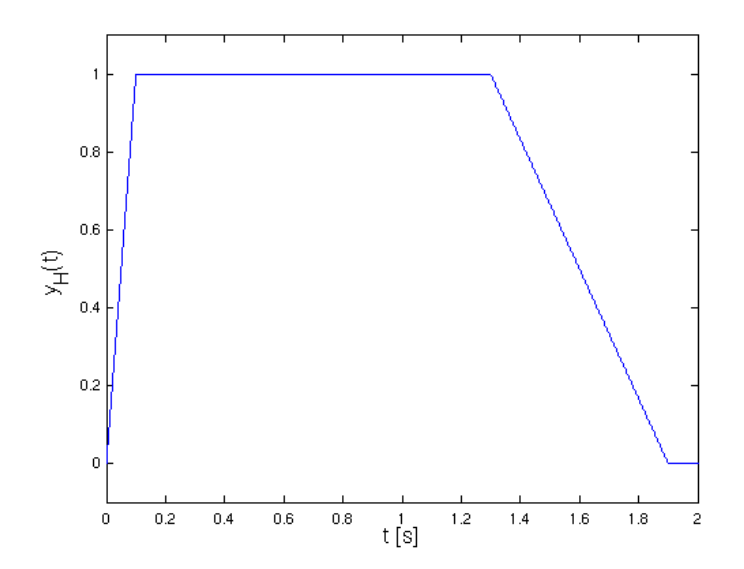

erzeugen mit Funktion [createEnvelope](#page-118-0)

Ton mit Hüllkurve versehen und abspeichern

```
yEnv = createEnvelope(0.1, 1.2, 0.6, T);yH = yEnv.*y;audiowrite("ton1.mp3",yH,44100)
```
Ergebnis [ton1.mp3](file:///daten/peter/output-pj/vorlesungen/praktinfMB2neu/daten/ton1.mp3)

<span id="page-67-0"></span>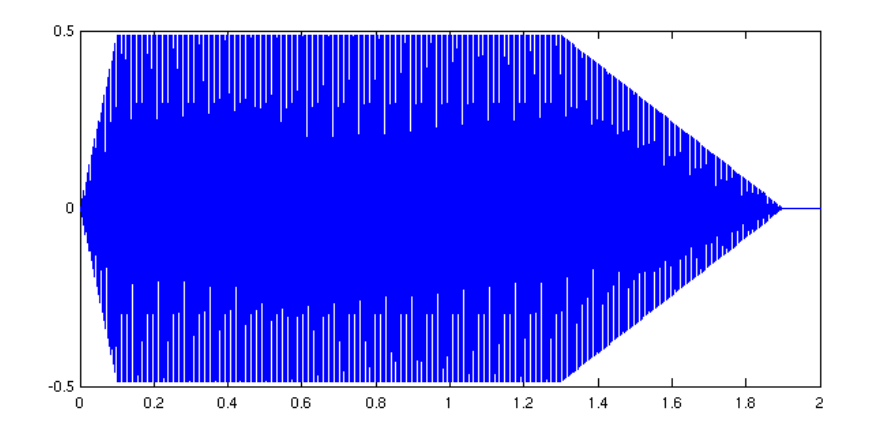

Analyse eines Tons:

Laden von [ton2.mp3](file:///daten/peter/output-pj/vorlesungen/praktinfMB2neu/daten/ton2.mp3)

 $[y, fs] = audioread("ton2.mp3");$ 

 $FS = 44100$  (Samplerate)

### Eigenschaften von y

- Array von 588672x2 double-Werten
- 2 Kanäle (Stereo)
- $\blacksquare$  Länge 588672/44100 = 13.3486 s

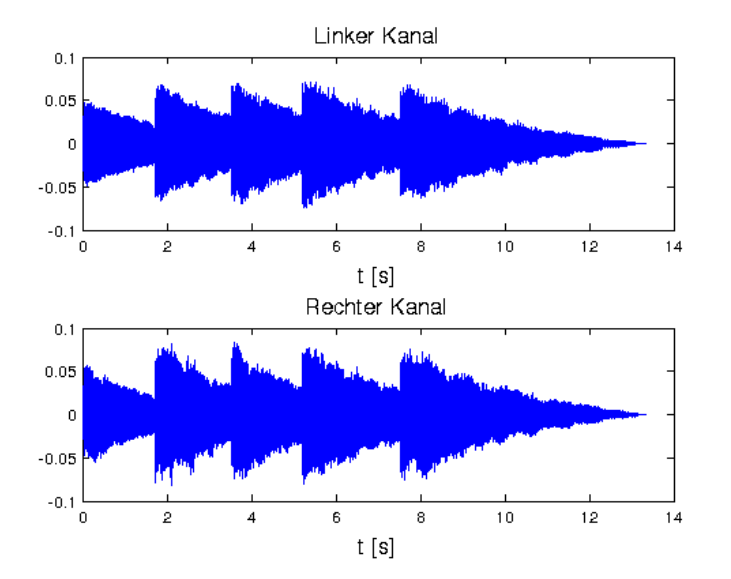

in Mono verwandeln

 $y$ Mono =  $(y(:,1) + y(:,2))/2;$ 

- 1. Ton herausgreifen
	- Anzahl der Sample aus dem Bild abgeschätzt und für das Folgende auf Zweierpotenz abgerundet

N1 = 73400;  $N = 2^16$  $y1 = y$ Mono $(1:N);$ 

Spektralanalyse

- bestimmt Aufbau eines Signals aus Grund- und Obertönen
- grundlegendes mathematisches Verfahren: Fourieranalyse
- $\blacksquare$  in Matlab als Funktion  $f f t(y)$
- **deutlich schneller, wenn** length(y) Zweierpotenz

Hilfsfunktion [spektrum](#page-142-0)

- $\bullet$  berechnet das Spektrum Y der Werte  $\gamma$
- gibt außerdem die passenden Frequenzwerte zurück
- Samplerate als Parameter

Eigenschaften des Spektrums

- größte erlaubte Frequenz:  $f_{max} = F_S/2$
- Frequenzauflösung (Frequenz-Schrittweite von Y)  $\Delta f = 1/T$

im Beispiel

 $[Y, f] = spektrum(y1, 44100);$ plot(f, Y)

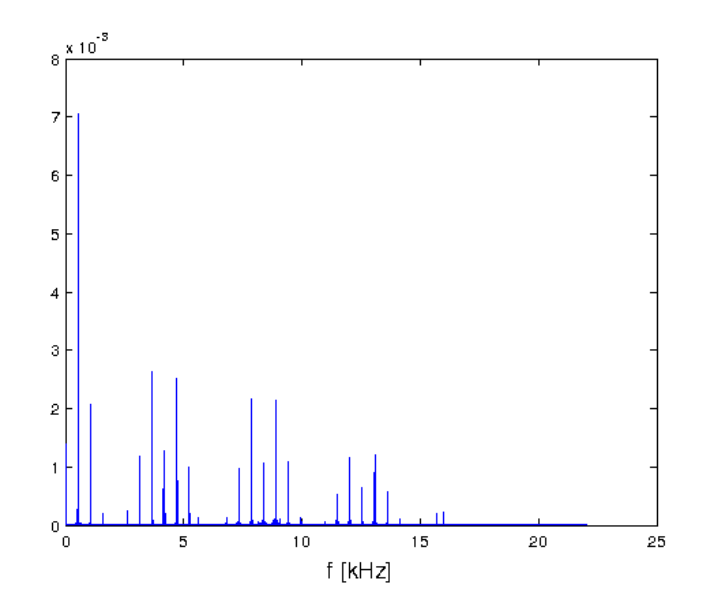

**Ausschnitt** 

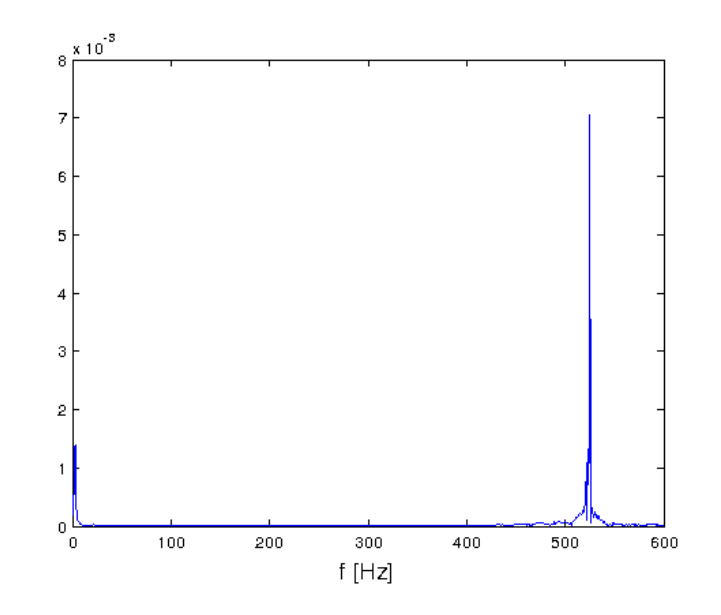

## Bedeutung

- Grundton bei 525 Hz (Ton:  $c^2$ )
- viele Obertöne bei ganzzahligen Vielfachen
- niederfrequente Schwingung bei etwa 3 Hz (Vibrato)
- Analyse einer Schwingung:

Störschwingungen einer Maschine werden in festen Zeitabständen aufgezeichnet

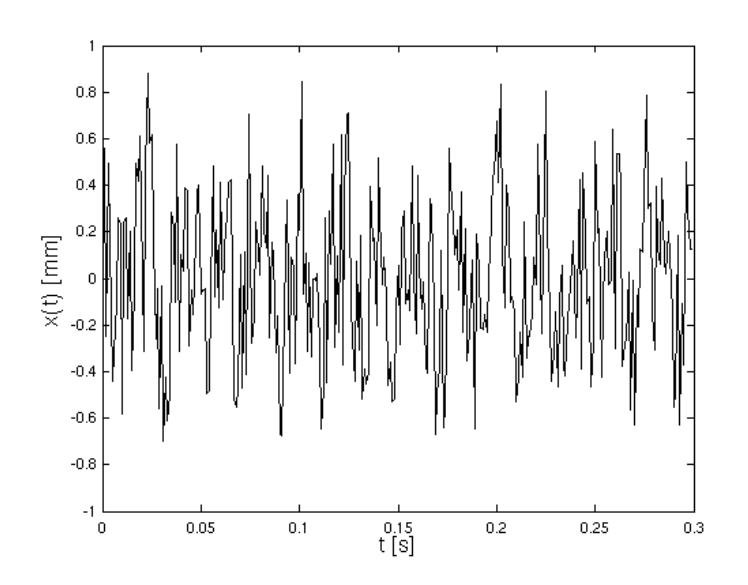

■ und abgespeichert [\(stoerung.dat](file:///daten/peter/output-pj/vorlesungen/praktinfMB2neu/daten/stoerung.dat))

in Matlab laden

xx = load("stoerung.dat");  $t = xx(:,1);$  $y = xx(:,2);$ 

und Samplefrequenz bestimmen

 $dt = t(2) - t(1)$ ; % sollten alle gleich sein  $Fs = 1/dt$ 

#### FFT-Analyse mit

 $[Y, f] = spektrum(y, Fs);$ 

#### Ergebnis:

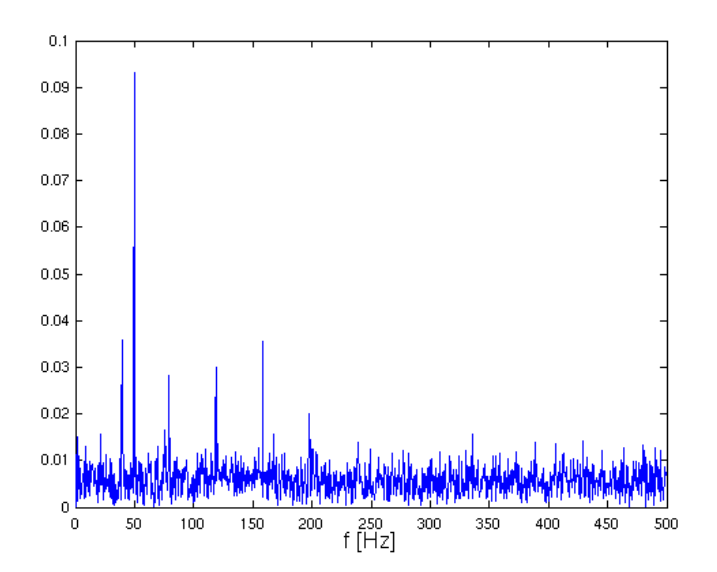

- große Spitze bei 50 Hz
- Spitzen in festen Frequenzabständen (Grundfrequenz 39.6 Hz)
- Untergrund bei allen Frequenzen

Interpretation

- Rauschen (Messfehler + allgemeine Störungen) als Untergrund
- Trafoschwingungen bei 50 Hz
- Störung mit Grundfrequenz 39.6 Hz und starken Oberfrequenzen (d. h. schnellen Änderungen, etwa Stöße)

71/152

# **Datenbanken und SQL**

- [Datenbank-Managementsysteme](#page-72-0)
- Aufbau von [Tabellen](#page-74-0)
- [Grundlagen](#page-76-0) von SQL
- Arbeiten mit [Tabellen](#page-77-0)
- [Datenbankentwurf](#page-80-0)
- Abfragen in [Datenbanken](#page-83-0)
- [Datenbank-Zugriff](#page-89-0) mit Matlab
# **Datenbank-Managementsysteme**

## Datenbank:

Sammlung von Daten an zentraler Stelle verschiedene Organisationsformen  $relationale$  Datenbank  $\triangleq$  Menge von Tabellen

Datenbank-Managementsystem (**DBMS**):

Programm zur Verwaltung von (großen) Datenbanken

viele Systeme auf dem Markt, die beliebtesteten (nach [DB-Engines](https://db-engines.com/de/ranking) Ranking vom Juli 2023):

- Oracle Database Server
- MySQL (Oracle/Open Source, im Kurs verwendet)
- **Microsoft SQL Server**
- PostgreSQL (Open Source)
- Mongo (NoSQL/Document, Open Source-artig)
- Redis (NoSQL/Key-Value, Open Source)
- IBM Db2

erlaubt einheitlichen, netzwerkweiten Zugriff auf Daten

- nach außen immer gleiches Vorgehen für alle Daten
- internes Speicherschema versteckt
- Client-Server-Architektur

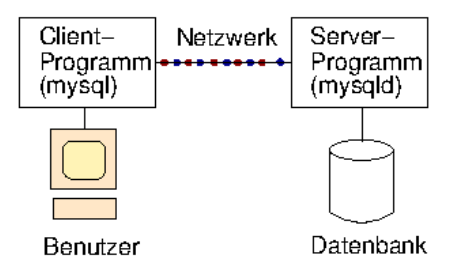

gewährleistet Konsistenz der Daten, z.B. durch

- Typen mit erlaubten Bereichen (Wert für Datumsfeld muss gültig sein)
- Kontrolle beim Einfügen von Daten (Kundennummer muss zu einem Kunden gehören)
- Kontrolle beim Löschen von Daten (Kunde löschen → sein Konto wird auch gelöscht)

garantiert Sicherheit und Vertraulichkeit

- eigene Benutzerverwaltung
- **Anmelden etwa mit**

mysql -h meinrechner -u meinuser -p <RET> meinpasswort

- ausgefeiltes System von Zugriffsrechten
- z.B. Rechte zum Erstellen, Ändern, Ansehen oder Löschen von Daten

## SQL (**"Structured Query Language"**):

Sprache zur Definition und Manipulation von Daten

beschreibt Aufgabe, nicht den Lösungsweg (nicht-prozedural)

Syntax an normales Englisch angelehnt

standardisiert durch ISO

- grundlegende Version: SQL92 (oder SQL2)
- SQL:1999 (SQL3) u.a. mit objektorientierten Erweiterungen
- SQL:2003 u.a. mit XML-Unterstützung

aktuell: SQL:2019 u.a. mit mehrdimensionalen Arrays

## Ein erstes Beispiel:

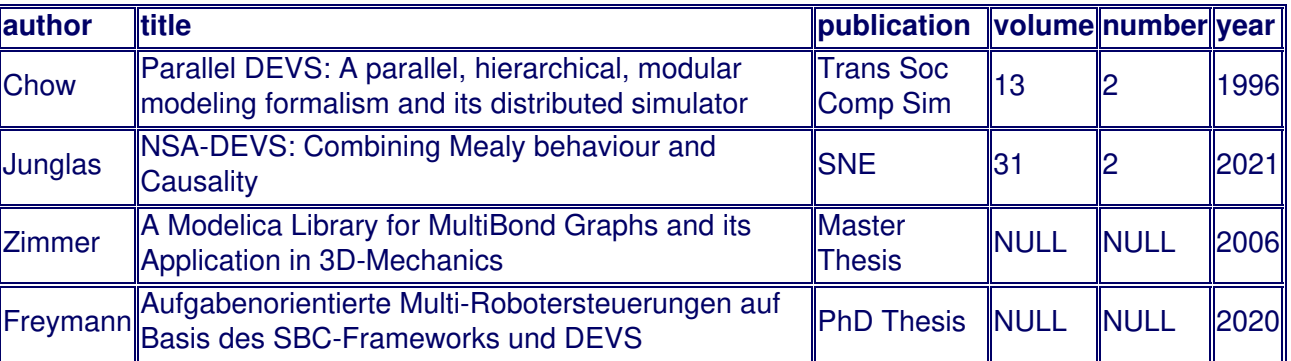

## • Datensatz:

Zeile in einer Tabelle, z.B.

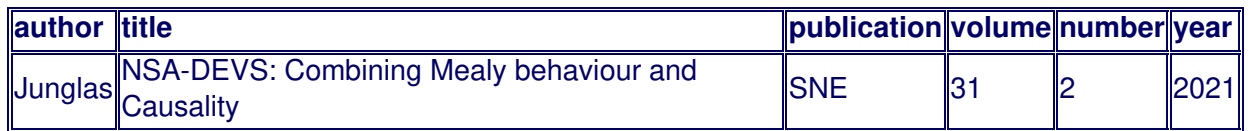

Beschreibung eines Objekts (**Entität**) durch Werte für die interessierenden Eigenschaften (**Attribute**)

Attribute haben Wertebereiche (**Domänen**), z.B.

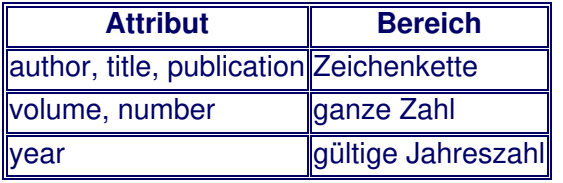

spezieller Wert **NULL** = Hilfswert bei unbekanntem oder undefinierten Wert

- Tabelle:
	- Menge von Datensätzen
	- Reihenfolge der Datensätze beliebig
	- keine doppelten Datensätze (in der Regel)
- Schlüssel:

jeder Datensatz beschreibt ein festgelegtes Objekt (einen bestimmten Artikel, eine bestimmte Person, Produkt, etc)

ein oder mehrere Attribute (**Schlüssel**) legen Objekt fest

Beispiele:

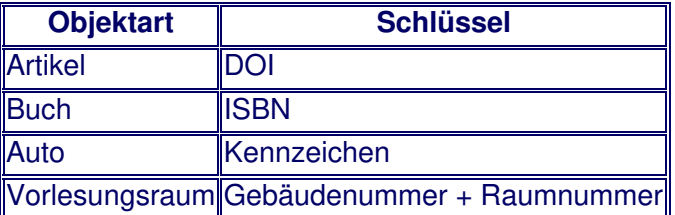

## Anforderungen an Schlüssel

- Eindeutigkeit (verschiedene Objekte haben verschiedene Schlüssel)
- Definiertheit (jedes Objekt hat einen Schlüsselwert != NULL)
- Konstanz (jedes Objekt hat immer denselben Schlüsselwert)

natürliche Schlüssel häufig ungeeignet

## z.B. Vorname und Name

- nicht eindeutig (Hans Müller)
- nicht definiert (direkt nach der Geburt)
- nicht konstant (Namensänderungen, etwa bei Hochzeit)

Aushilfe: künstliche Schlüssel wie ISBN, Kundennummer, Matrikelnummer etc.

hier immer in der Form tabelleId (z. B. authorId, paperId)

# **Grundlagen von SQL**

## Allgemeine Syntax:

Schlüsselwörter unabhängig von Klein-/Großschreibung

bei Namen für Tabellen, Attribute etc. Klein-/Großschreibung relevant!

Befehle über mehrere Zeilen möglich

Ende eines Befehls mit ;

i.f. Großbuchstaben für Schlüsselwörter

## • Datenbank in SQL:

## erzeugen mit SQL-Kommando

CREATE DATABASE datenbank;

## danach zum Benutzen "in Datenbank wechseln" mit

- USE datenbank;
- erspart bei Tabellen Angabe des vollen Namens datenbank.tabelle
- Liste aller vorhandenen Tabellen in der ausgewählten Datenbank:

SHOW TABLES;

Liste aller vorhandenen Datenbanken mit

SHOW DATABASES;

Datentypen für Attribute:

## viele verschiedene Typen definiert

## einige Beispiele

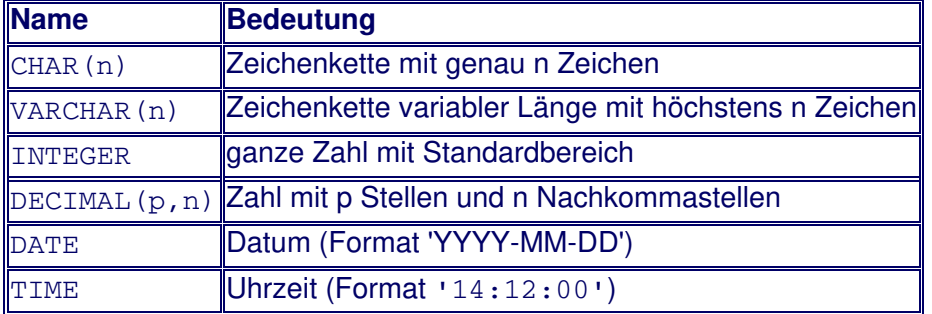

## Erzeugen von Tabellen:

## **Syntax**

CREATE TABLE tabelle (feld1 typ1, feld2 typ2, ...);

zusätzliche Parameter bei CREATE

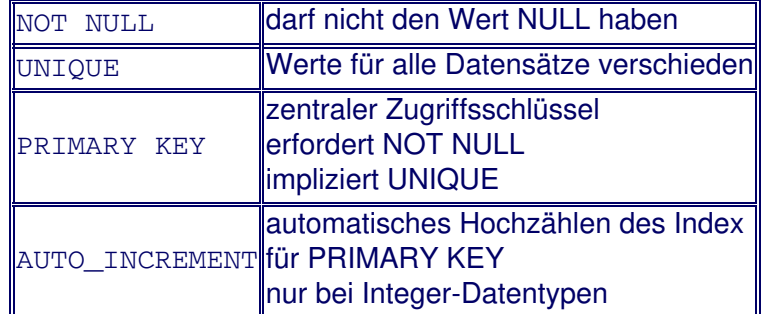

## Beispiel

```
CREATE TABLE Author (
  name varchar(80),
  firstName varchar(80),
  institution varchar(80),
  authorId integer NOT NULL AUTO_INCREMENT,
  PRIMARY KEY(authorId)
);
```
Löschen von Tabellen:

#### **Syntax**

DROP TABLE tabelle;

• Information über Tabellen:

#### **Syntax**

SHOW COLUMNS FROM tabelle;

#### andere Form

DESCRIBE tabelle;

Einfügen von Daten:

## **Syntax**

```
INSERT INTO tabelle (feld1, feld2 ..) VALUES
   (wert1, wert2 \ldots);
```
## Beispiel

```
INSERT INTO Author (name, firstName, institution) VALUES
  ('Zimmer','Dirk','Deutsches Zentrum für Luft- und Raumfahrt (DLR)');
```
fehlende Felder bekommen den Wert NULL oder ggf. einen vordefinierten Defaultwert

auch mehrere Datensätze auf einmal möglich, durch Komma getrennt

• Letzte durch AUTO INCREMENT erzeugte Id abfragen

### **Syntax**

```
SELECT LAST_INSERT_ID();
```
nicht standardisiert, hier MySQL-Variante

Aufgaben

[Aufgabe](#page-108-0) 17

## Beispiel Literatur-Datenbank:

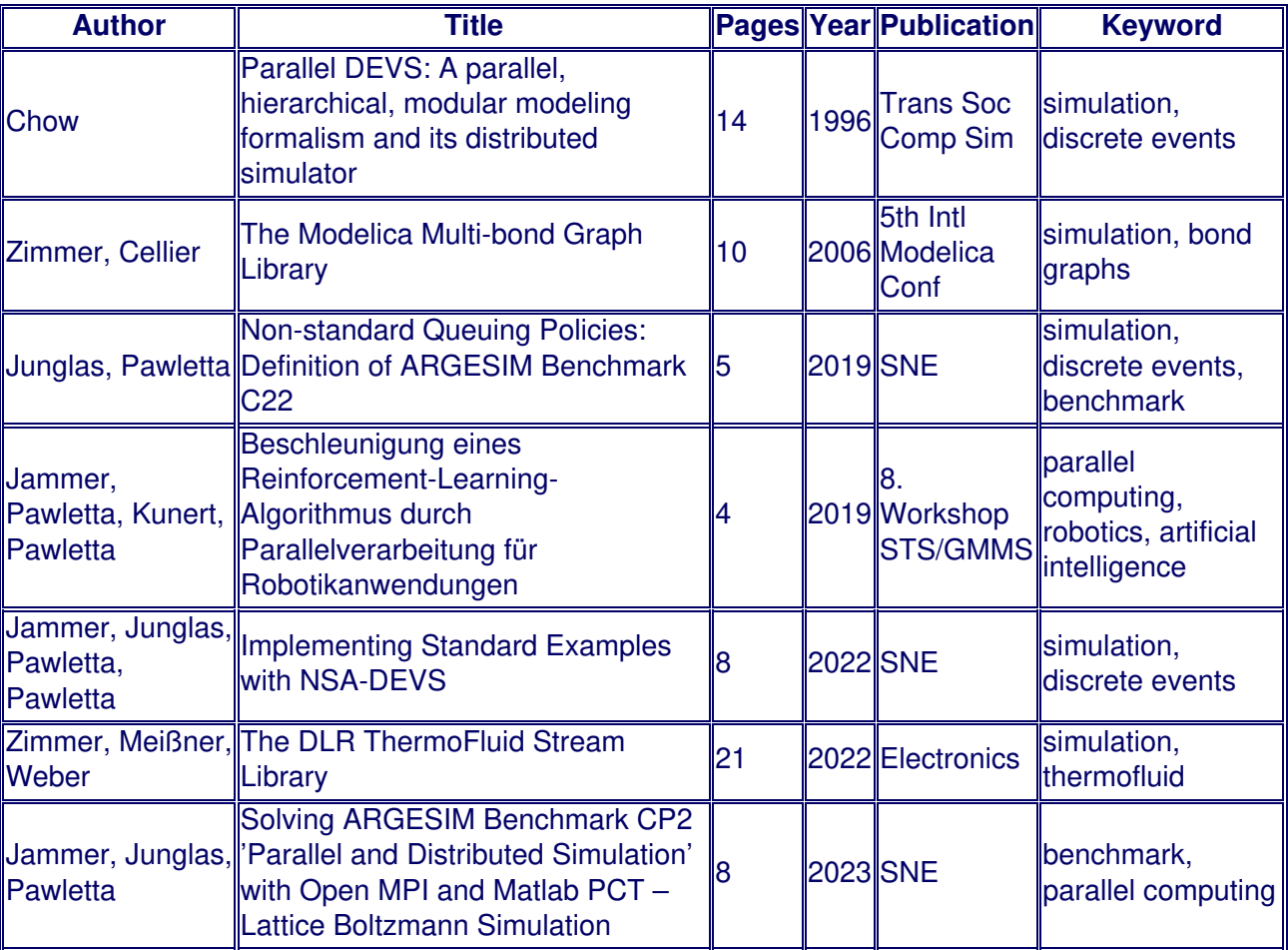

Probleme mit der Tabelle:

Felder mit mehreren Einträgen (Author, Keyword)

■ → kann nicht nach einzelnem Autor oder Schlagwort durchsucht werden

hohe Redundanz

- gleiche Begriffe an mehreren Stellen (Keyword, Author, Publication)
- → vergrößerter Speicherbedarf
- $\rightarrow$  Gefahr von Inkonsistenzen (z.B. durch Schreibfehler)

Datenbanken brauchen klaren Entwurf!

Entity-Relationship-Modell (**ERM**):

Verfahren zum systematischen Entwurf von Datenbanken

## **Entity**

- eindeutig identifizierbares Objekt
- beschrieben durch eine Menge von Attributen
- Typ des Objekts = Liste der Attributsnamen und -typen
- Entitäten ergeben Tabellen

Vergleich mit objektorientierter Programmierung

- Tabelle ≙ Klasse
- Attribut <sup>△</sup> Datenfeld
- Datensatz <sup>△</sup> Objekt

## **Relationship**

Beziehung zwischen Entitäten

- kann selbst Eigenschaften (Attribute) haben
- kann zwei oder mehr verschiedene Arten von Entitäten verknüpfen
- kann verschiedene Vielfachheiten haben, z.B.

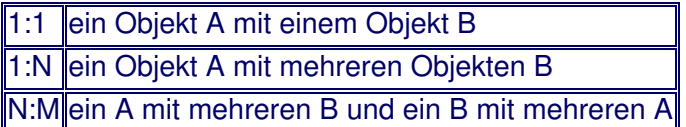

- ein Objekt möglicherweise mit keinem anderen verknüpft
- Notation z.B.
	- 1:0..\* = ein Objekt A mit gar keinem, einem oder mehreren B verknüpft

graphische Darstellung z.B. als Klassendiagramm (**UML-Diagramm**)

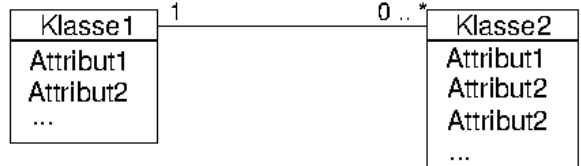

Anwendung auf Beispiel:

Entitäten sind

- **Paper**
- Author
- **Publication**
- **Keyword**

#### **Attribute**

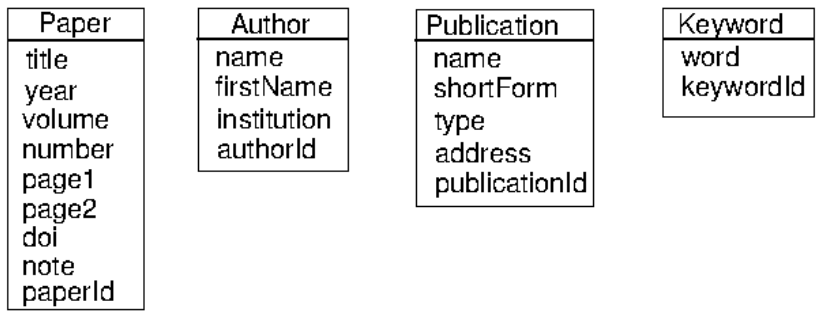

#### Beziehungen zwischen den Entitäten

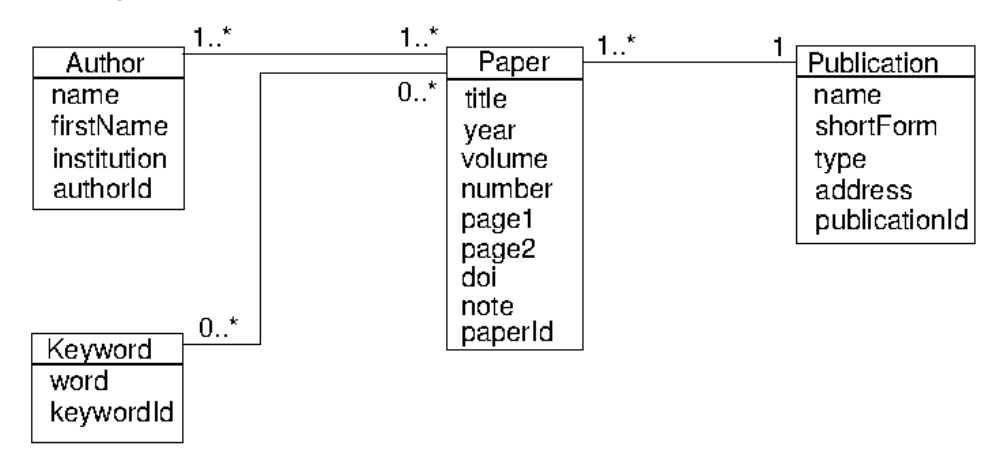

z.B. Beziehung zwischen Paper und Publication

- ein Paper hat genau eine Publication (1)
- $\bullet$  ein Publication hat ein oder mehrere Paper (1..\*)

### einige Designentscheidungen

nur Autoren aufgeführt, für die Paper in der Datenbank existieren

- zu einem Keyword kann evtl. noch kein Buch vorhanden sein
- Publication type (z.B. Journal, Proceedings, Thesis, Manual, Technical Report) nicht ausgegliedert
- Umsetzung der Relationen:

unterschiedlich nach Grundtypen 1:1, 1:N, N:M

bei 1:N

- Schlüssel der 1-Seite als Attribut zur Tabelle der N-Seite hinzufügen (**Fremdschlüssel**)
- im Beispiel: Tabelle Paper bekommt Attribut publicationId

bei 1:1

- gelegentlich für Spezialisierungen (z.B. allgemeine Daten in Person, Spezialdaten in Employee oder in Customer
- zwei Tabellen oder beide Tabellen zu einer mit allen Attributen zusammenfassen
- häufig durch Hinzufügen der Attribute einer Tabelle zur anderen (z.B. Telefon-Nr. zu Author)

bei N:M

- neue Tabelle für die Relation einführen (**Verbindungsentität**)
- enthält Fremdschlüssel beider Partner
- Primärschlüssel ist häufig Paar der Fremdschlüssel
- enthält manchmal weitere Attribute

im Beispiel:

- neue Tabelle PaperAuthor
- Attribute paperId und authorId
- bilden zusammen Primärschlüssel
- anlegen mit PRIMARY KEY (paperId, authorId)
- einen Eintrag für jede Author/Paper-Kombination
- analog für PaperKeyword
- Fertige Bücher-Datenbank:

als Klassendiagramm

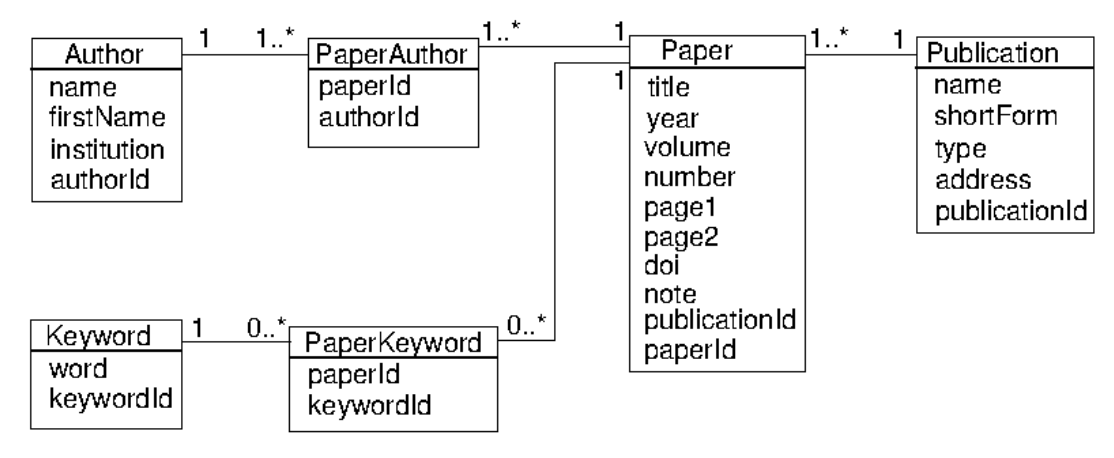

Problem

- Reihenfolge der Autoren in einem Paper wichtig
- $\blacksquare$  Info als Attribut position abspeichern, aber wo?
- passt nicht in Author (ein Autor hat mehrere Paper mit verschiedenen Positionen)
- passt nicht in Paper (ein Paper hat mehrere Autoren mit verschiedenen Positionen)
- gehört in PaperAuthor

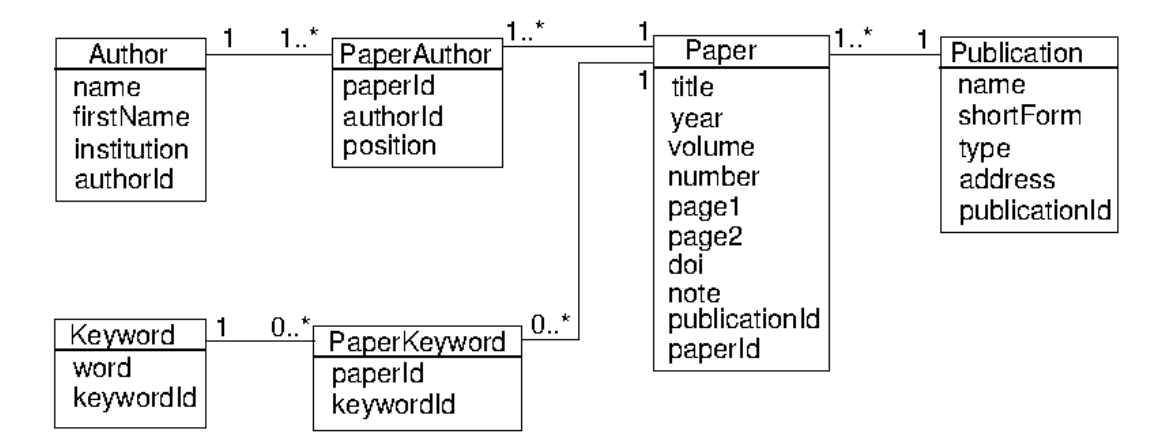

Tabellen mit [Beispieldaten](file:///daten/peter/output-pj/vorlesungen/praktinfMB2neu/daten/literature.sql)

Aufgaben

[Aufgabe](#page-108-0) 17

- Einfache [Abfragen](#page-84-0)
- [Abfragen](#page-86-0) über mehrere Tabellen
- [Komplizierte](#page-88-0) Abfragen

## **Einfache Abfragen**

<span id="page-84-0"></span>grundlegendes Kommando für Abfragen (**Queries**)

sehr vielfältig

große Zahl an optionalen Klauseln

Grundabfrage zur Anzeige aller Daten einer Tabelle

SELECT \* FROM tabelle;

Auswahl von Spalten (**Projektion**):

nicht alle Angaben in einer Tabelle für die aktuelle Abfrage relevant

Auswahl über Liste von gewünschten Attributen

SELECT attribut1, attribut2, .. FROM tabelle;

Ausgabe kann sortiert werden mit der Zusatzklausel

ORDER BY attribut1, attribut2, ..

Default: aufsteigende Reihenfolge, absteigend mit

ORDER BY attribut DESC

#### Beispiel

```
SELECT title, page1, page2, year FROM Paper
  ORDER BY year DESC, title;
```
#### **[Resultat](#page-147-0)**

Auswahl von Zeilen (**Selektion**):

mit der WHERE-Klausel

viele gängige Operationen

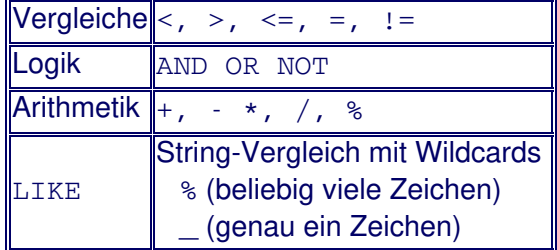

#### Beispiel

SELECT title, page1, page2, year FROM Paper WHERE year  $>= 2020$ ;

### **[Resultat](#page-147-1)**

#### **Beispiel**

SELECT title, page1, page2, year FROM Paper WHERE title LIKE "%NSA-DEVS%";

#### **[Resultat](#page-147-2)**

#### Abfragen auf NULL

- mit attribut=NULL immer leer
- stattdessen mit attribut IS NULL

Funktionen im SELECT:

bei Auswahl-Attributen oder in WHERE-Bedingung

große Anzahl vordefiniert, z.B.

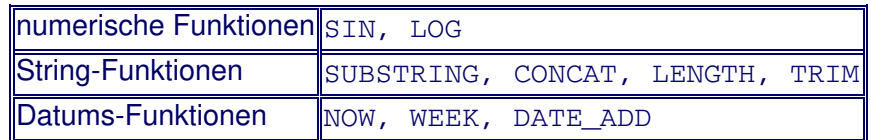

Beispiel: Berechnung der Anzahl der Seiten

```
SELECT title, page2 - page1 + 1, year FROM Paper
  WHERE title LIKE "%NSA-DEVS%"
  ORDER BY year;
```
**[Resultat](#page-148-0)** 

Weitere Anwendungen von WHERE:

Ändern von Daten

```
UPDATE tabelle SET attribut1=wert1, ...
  WHERE bedingung;
```
Löschen von Daten

DELETE FROM tabelle WHERE bedingung;

## **Abfragen über mehrere Tabellen**

- <span id="page-86-0"></span>SELECT mit mehreren Tabellen (**Join**):
	- mehrere Tabellen angeben

```
SELECT attribut1, attribut2, ...
 FROM table1 JOIN table2 ...
```
ohne weitere Einschränkung alle Kombinationen aus allen Tabellen

Beispiel

SELECT title, name FROM Paper JOIN Publication;

liefert 130 Einträge (13 Paper x 10 Publications)

Verknüpfung der Tabellen durch Übereinstimmung der Schlüssel

SELECT title, name FROM Paper INNER JOIN Publication ON Paper.publicationId = Publication.publicationId;

bei gleichen Attributbezeichnungen Verknüpfung automatisch (**Natural Join**)

SELECT title, name FROM Paper NATURAL JOIN Publication;

**[Resultat](#page-148-1)** 

bessere Attributsbezeichnungen bei Joins mit AS, z.B.

```
SELECT title, name AS journal
  FROM Paper NATURAL JOIN Publication
  ORDER BY journal;
```
**[Resultat](#page-149-0)** 

Gruppierung:

weitere Klausel für SELECT

GROUP BY attribut1, attribut2, ..

fasst Datensätze mit gleichen Werten für Attribute zusammen

übrige (nicht-gleiche) Attribute brauchen Funktionen zum Kombinieren

wichtigste Funktionen

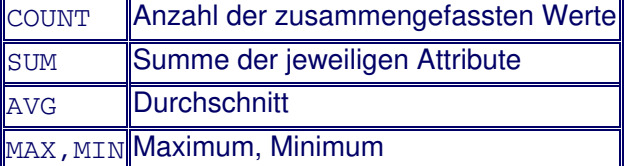

• Beispiele:

Wieviele Paper gibt es für jedes Jahr, wie groß ist der gesamte Seitenzahl pro Jahr?

SELECT COUNT(\*) as count, SUM(page2-page1+1) as totalPages, year FROM Paper GROUP BY year ORDER BY year;

**[Resultat](#page-149-1)** 

Wieviele Paper gibt es von jedem Journal?

```
SELECT name as journal, COUNT(*) as count
  FROM Paper NATURAL JOIN Publication
  GROUP BY journal
  ORDER BY count DESC;
```
### **[Resultat](#page-150-0)**

# **Komplizierte Abfragen**

- <span id="page-88-0"></span>Einige beispielhafte Fragestellungen:
	- Bestimme die Gesamt-Seitenzahl aller Paper der einzelnen Publications.
	- Bestimme zu jedem Schlagwort die Zahl der passenden Paper.
	- Bestimme für jeden Autor alle Paper, an denen er mitgeschrieben hat.
	- Ermittle die Namen aller Autoren, die mit Thorsten Pawletta zusammen ein Paper verfasst haben.
- Vorgehensweise bei komplizierten Abfragen:

alle benötigten Tabellen (für Attribute und benötigte Relationen) zusammensuchen

graphisch: Klassenkästchen mit benötigten Attributen nebeneinander stellen

benötigte Verknüpfungen über die Fremdschlüssel formulieren

- graphisch: entsprechende Schlüssel verbinden und mit Relation  $(=, !=, Wert)$  beschriften
- bei = ggf. NATURAL JOIN benutzen

bei Gruppierung: zu gruppierende Attribute bestimmen, Zusammenfassungsfunktionen bei den anderen

graphisch: zu gruppierende Attribute einkreisen, an alle anderen Funktion schreiben

Feinarbeit: Umbennung von Attributen, Sortierung

#### Anwendung bei Beispielfrage 1:

benötigt werden

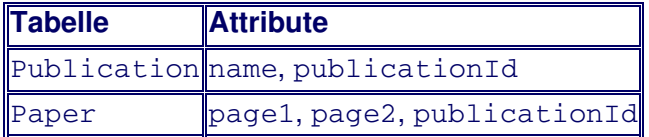

verknüpft wird über Gleichheit der publicationId-Schlüssel (NATURAL JOIN)

gruppiert wird über name, über page2-page1+1 wird summiert

graphisch also

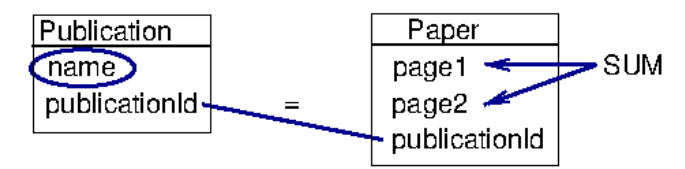

**Feinschliff** 

- **Spalten umnennen in** verlag und gesamtpreis
- **absteigend sortieren nach** gesamtpreis

## SQL-Kommando

```
SELECT name AS publication , SUM(page2-page1+1) AS totalPages
   FROM Paper NATURAL JOIN Publication
   GROUP BY publication
  ORDER BY totalPages DESC;
```
**[Resultat](#page-150-1)** 

Aufgaben

[Aufgabe](#page-109-0) 18

# **Datenbank-Zugriff mit Matlab**

Database-Toolbox:

Zugriff zu SQL- und einigen NoSQL-Datenbanken

grundsätzlich Zugriff möglich über ODBC- oder JDBC-Treiber

für MySQL direkt mit "MySQL Native Interface"

Verbindung zur Datenbank aufnehmen:

geeignete Options-Struktur erzeugen

```
opts = databaseConnectionOptions("native", "MySQL");
```
Daten in Options-Struktur speichern

```
opts = setoptions(opts, "DataSourceName", mySource, ...
    "DatabaseName", myDB, "Server", myServer, "PortNumber", myPort);
```
**Parameter** 

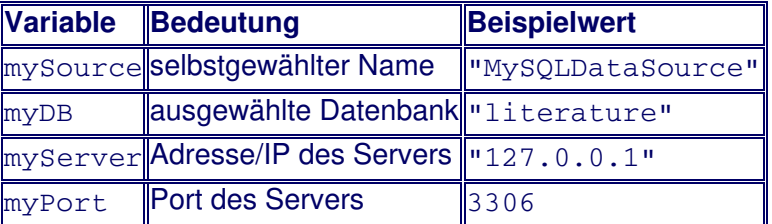

Testen der Verbindung (wichtig!)

```
[dbOk, message] = testConnection(opts, myUser, myPass);
if ~dbOk
 fprintf("Connection to database '%s' failed!\n", myDB)
  fprintf("message: %s\n", message)
end
```
- mit Benutzername myUser und Passwort myPass
- im Kurs: myUser = "phwt", myPass = "strenggeheim"

bei Erfolg Daten speichern mit

saveAsDataSource(opts);

Verbindung öffnen

conn = mysql(mySource, myUser, myPass);

nach Benutzen der Datenbank wieder schließen

close(conn);

Datenaustausch zwischen Matlab und Datenbank:

SQL-Kommando als String erzeugen, z.B.

sqlquery = "SELECT word FROM Keyword";

Kommando absetzen

```
data = fetch(conn, sqlquery);
```
data ist eine Tabelle mit den Ergebnis-Daten

auf Spalten über Namen zugreifen

```
>> data.word
   "simulation"
   "thermofluid"
```

```
"bond graphs"
"parallel computing"
"robotics"
"artificial intelligence"
"discrete events"
"benchmark"
```
bei SQL-Kommando ohne Rückgabewert (z. B. INSERT)

execute(conn, sqlquery);

• Beispiel-Anwendung [showPapers](#page-140-0) :

Aufruf

showPapers(keyword)

liefert übersichtliche Liste der Paper zum Schlüsselwort

Beispiel

```
>> showPapers("bond graphs")
 D.Zimmer:
  A Modelica Library for MultiBond Graphs and its Application in 3D-Mechanics
```
D.Zimmer, F.Cellier: The Modelica Multi-bond Graph Library

Hilfsfunktion getAuthorString(conn, id)

- gibt die formatierte Liste der Autoren zurück
- verkürzt Vornamen auf Anfangsbuchstaben mit extract
- hängt alle Namen hintereinander, einschließlich Komma
- entfernt überflüssiges Komma am Ende mit extractBefore
- Aufgaben

[Aufgabe](#page-110-0) 19

Schreiben Sie zu jeder Aufgabe eine Matlab-Funktion aufgabeNR() (NR = Nummer der Aufgabe), die die komplette Fragestellung löst bzw. die zu erstellenden Funktionen an einfachen Daten testet.

In einigen zusammengehörenden Aufgaben sollen Teilfunktionalitäten zur Simulation einer Schwingerkette implementiert werden. Sie sind durch das Icon Forte dekennzeichnet.

- [Aufgabe](#page-92-0) 1
- [Aufgabe](#page-93-0) 2
- [Aufgabe](#page-94-0) 3
- [Aufgabe](#page-95-0) 4
- [Aufgabe](#page-96-0) 5
- [Aufgabe](#page-97-0) 6
- [Aufgabe](#page-98-0) 7
- [Aufgabe](#page-99-0) 8
- [Aufgabe](#page-100-0) 9 Heter
- [Aufgabe](#page-101-0) 10 Here
- [Aufgabe](#page-102-0) 11
- [Aufgabe](#page-103-0) 12 Here
- **[Aufgabe](#page-104-0) 13 Hother**
- [Aufgabe](#page-105-0) 14 Harry
- [Aufgabe](#page-106-0) 15
- [Aufgabe](#page-107-0) 16
- [Aufgabe](#page-108-0) 17
- [Aufgabe](#page-109-0) 18
- [Aufgabe](#page-110-0) 19

<span id="page-92-0"></span> $y1 = sin(\omega_1 t)$ 

 $y2 = sin(\omega_2 t)$ 

und ihre Summe s = y1 + y2 für die Werte

 $\omega_1 = 0.8 \cdot 1/s$ 

 $\omega_2 = 0.85 \cdot 1/s$ 

Bestimmen Sie die Schwebungsfrequenz durch Ablesen aus dem Plot.

- <span id="page-93-0"></span>Der Wert für die spezifische Wärmekapazität c<sub>p</sub> von Wasser bei T<sub>1</sub> = 26.5 °C ist gesucht.
	- a. Die Datei [ex02.dat](file:///daten/peter/output-pj/vorlesungen/praktinfMB2neu/daten/ex02.dat) enthält Ergebnisse von Messungen von  $c_p(T)$ . Auf einen Temperaturwert (in °C) folgt dabei immer der dazugehörige  $c_p$ -Wert (in kJ/(kg K)). Fitten Sie eine Gerade, eine quadratische Parabel und eine Parabel 4. Grades an die Messwerte und ermitteln Sie so Näherungswerte für  $c_p(T_1)$ .
	- b. Plotten Sie die Messwerte zusammen mit den Fit-Kurven. Welche erscheint Ihnen am vertrauenswürdigsten?
- Hinweis: Die folgenden Funktionen könnten hilfreich sein:

load, polyfit, polyval

<span id="page-94-0"></span>- Die Geschwindigkeit einer Flüssigkeit, die turbulent durch ein Rohr mit Radius r<sub>0</sub> strömt, lässt sich beschreiben durch

$$
w(r) = w_{max} \cdot \left(1 - \frac{r}{r_0}\right)^{\frac{1}{n}}
$$

wobei der Parameter n von der Flüssigkeit und der Rohrbeschaffenheit abhängt.

Die mittlere Geschwindigkeit erhält man dann durch

$$
\overline{w}=\frac{2}{r_0^2}\int_0^{r_0}rw(r)dr
$$

- Plotten Sie w(r) über den Rohrdurchmesser für die Werte n = 6, 7, 8, 9 und bestimmen Sie jeweils  $\overline{w}$ . Wählen Sie dazu die Werte  $r_0 = 5$  cm und w<sub>max</sub> = 2.5 m/s.
- Hinweis: Lösen Sie die Aufgabe zunächst für n = 6 fest und verwenden Sie Hilfsfunktionen, die nur vom Radius r abhängen.

<span id="page-95-0"></span>Um die Leistung eines Verbrennungsmotors zu bestimmen, wurden für einen Zyklus des Kreisprozesses der Druck bei verschiedenen Kolbenständen (Volumina) gemessen. Die Tabelle [ex04.dat](file:///daten/peter/output-pj/vorlesungen/praktinfMB2neu/daten/ex04.dat) enthält diese Daten in der Form von drei Spalten mit Werten

V [cm<sup>3</sup>] p<sub>unten</sub>[bar] p<sub>oben</sub> [bar]

wobei p<sub>unten</sub> bzw. p<sub>oben</sub> jeweils der untere bzw. obere Druck beim Volumen V sind.

- a. Stellen Sie den Kreisprozess graphisch im pV-Diagramm dar.
- b. Bestimmen Sie die Leistung (für den einen gemessenen Zylinder), wenn die Drehzahl bei der Messung  $n = 3000$  U/min betrug.
- Hinweise:
	- Die Kreisprozess-Arbeit ist gegeben durch die umschlossene Fläche

$$
W=\oint p dV
$$

Die Leistung ist dann

 $P = W n$ 

Zur Integration kann die Funktion trapz verwendet werden.

<span id="page-96-0"></span>Erstellen Sie einen dreidimensionalen Plot der Funktion

$$
f(x,y)=(x+y)^2+\frac{1}{5}y^3e^{-|x+y|}
$$

und speichern Sie ihn vom Skript aus als Datei "manta.png".

- <span id="page-97-0"></span>Vier Peilstationen befinden sich an den Orten
	- $x1 = (2.7, 2.5)$  $x2 = (36.1, 5.5)$  $x3 = (28.4, 31.9)$  $x4 = (4.0, 24.6)$

Sie messen jeweils die Richtung zu einem Störsender und geben dafür folgende Werte an (Abweichung in Grad zur Nordrichtung = positive y-Richtung, gegen den Uhrzeigersinn):

 $α_1 = -64.5°$  $α<sub>2</sub> = 62.0°$  $α_3 = 147.6°$  $α<sub>4</sub> = -122.7°$ 

- Erstellen Sie eine Funktion senderOrt(peilOrte, winkel), die aus den Positionen der Peilstationen (als 4x2-Matrix) und den Winkeln (als Vektor) die wahrscheinlichste Position des Störsenders ermittelt.
- Hinweis: Stellen Sie zunächst die 4 Geradengleichungen auf, die sich aus den Informationen ergeben, und bringen Sie sie in die Standardform

 $A x = b$ 

Dieses unbestimmte System (4 Gleichungen für 2 Unbekannte) lösen Sie in Matlab einfach mit

 $x = A \ b$ 

<span id="page-98-0"></span>Finden Sie alle Lösungen der Gleichung

 $tan(x) = x ln(0.1 x)$ 

im Intervall [0, 10].

<span id="page-99-0"></span>• Eine transversale Schwingerkette bestehe aus N Massen m<sub>i</sub>, die durch N+1 Federn c<sub>i</sub> - jeweils bedämpft durch  $b_i$  - mit ihren direkten Nachbarn bzw. der Einspannung am Rand verbunden sind.

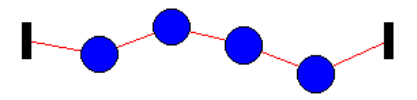

• Schreiben Sie Funktionen

 $[m, c, b] =$  loadChain(filename)

saveChain(m, c, b, filename)

zum Laden bzw. Speichern einer Schwingerkette zusammen mit ihrem Anfangszustand. Die Parameter bedeuten

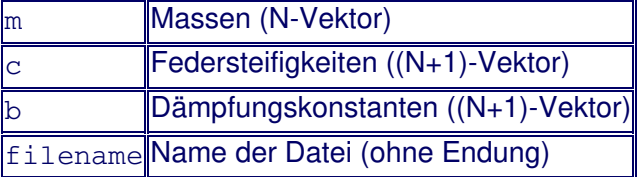

· Die Dateien haben die Endung .chain. Das Format kann dem Beispiel [demo.chain](file:///daten/peter/output-pj/vorlesungen/praktinfMB2neu/daten/demo.chain) entnommen werden. Testen Sie Ihre Routinen auch am Beispiel [long.chain](file:///daten/peter/output-pj/vorlesungen/praktinfMB2neu/daten/long.chain).

<span id="page-100-0"></span>Führen Sie eine Datenstruktur ein, die die Informationen einer Schwingerkette zusammenfasst, und schreiben Sie die Dateifunktionen entsprechend um:

```
chain = loadChain(filename)
saveChain(chain, filename)
```
Erzeugen Sie außerdem eine einfache Hilfsfunktion

```
chain = createDemoChain(),
```
die die in [demo.chain](file:///daten/peter/output-pj/vorlesungen/praktinfMB2neu/daten/demo.chain) gespeicherte Schwingerkette direkt erzeugt.

<span id="page-101-0"></span>Schreiben Sie eine Funktion

```
plotChain(y)
```
zur graphischen Darstellung einer ausgelenkten Schwingerkette. Der Vektor y enthält die Auslenkungen der Massen. Orientieren Sie sich an der Abbildung in [Aufgabe](#page-107-0) 16.

Erweitern Sie die Funktion für spätere Zwecke um ein Argument axes,

```
plotChain(axes, y),
```
das einen Zeiger (**handle**) auf ein schon vorhandenes Achsensystem enthält. Wozu könnte das sinnvoll sein?

<span id="page-102-0"></span>Berechnen Sie die Bahn x(t) eines Körpers, der unter Reibungseinfluss frei fällt. Seine Bewegungsgleichung lautet

m  $\ddot{x}$  = -m g + F<sub>R</sub>( $\dot{x}$ )

mit

•  $F_R(x) = -b_1 \dot{x}$  (laminare Reibung)

- $F_R(x) = -b_2 \dot{x}^2 \text{sign}(\dot{x})$  (turbulente Reibung)
- Plotten Sie beide Kurven in einem Diagramm, zusammen mit der Bahn bei reibungslosem freien Fall. Plotten Sie ebenso die drei Geschwindigkeitskurven.
- Werte:

 $m = 75$  kg  $g = 9.81 \text{ m/s}^2$  $b_1 = 5$  kg/s  $b_2 = 0.1$  kg/m  $x_0 = 5000$  m  $v_0 = 0$ 

<span id="page-103-0"></span>Eine Schwingerkette werde durch eine sinusförmige Kraft erregt, die nur auf die 1. Masse wirkt. Die Bewegungsgleichung lautet dann

$$
\mathbf{M}\ddot{\mathbf{x}} + \mathbf{B}\dot{\mathbf{x}} + \mathbf{C}\mathbf{x} = \mathbf{F}(t)
$$

wobei

$$
\mathbf{F}(t) = \left(\begin{array}{c} F_1 \\ 0 \\ \vdots \\ 0 \end{array}\right) \sin(2\pi ft)
$$

Schreiben Sie eine Funktion

```
[M, B, C] = createMatrices(chain),
```
die zu einer Schwingerkette die Massenmatrix M, die Dämpfungsmatrix B sowie die Steifigkeitsmatrix C berechnet.

Zur einfachen Lösung der Differentialgleichung der Schwingerkette erzeugen Sie eine Funktion

```
[t, x] = solveVibrationODE(chain, Fhat, f, tEnd, tStep),
```
mit folgenden Parametern

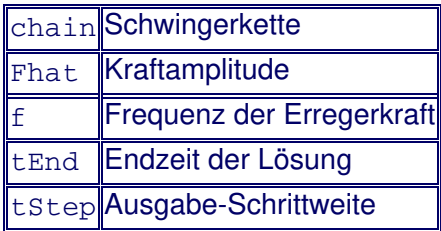

(Anfangszeit sei t<sub>0</sub> = 0, Anfangsauslenkungen x<sub>i</sub>(0) = 0, Anfangsgeschwindigkeiten v<sub>i</sub>(0) = 0)

und Ergebniswerten

Vektor mit Zeitwerten Array mit Werten der Auslenkung zur Zeit t für jede Masse

Verwenden Sie zum Testen die Demo-Schwingerkette und plotten Sie die Ergebnisse.

#### <span id="page-104-0"></span>Schreiben Sie eine Funktion

plotODESolutions(axes, t, x, index),

die die Lösungen (t, x) der Differentialgleichung der Schwingerkette in einem vorgegebenen Achsensystem axes plottet. Der Vektor index enthält die Nummern der zu plottenden Kurven.

Wählen Sie zur Darstellung einen schwarzen Hintergrund, und für die Bewegung der Massen abgestufte Grüntöne (von vollem Grün bis in Weiß übergehend).

## <span id="page-105-0"></span>Schreiben Sie eine Funktion

f = computeFrequency(chain, nr),

die die Eigenschwingungen der Schwingerkette chain (unter Vernachlässigung der Dämpfungen bi) berechnet und die Frequenz der nr-ten Eigenschwingung zurückgibt.

<span id="page-106-0"></span>Schreiben Sie eine Funktion

```
plotChainAnimation(axes, x),
```
die die in festen Zeitschritten ermittelte Lösung x der Differentialgleichung der Schwingerkette in einem vorgegebenen Achsensystem axes als Animation anzeigt. Verwenden Sie dabei die vorhandene Funktion plotChain.

Vergleichen Sie die Animation mit Ihren Daten aus [Aufgabe](#page-104-0) 13.

<span id="page-107-0"></span>Programmieren Sie eine graphische Oberfläche chainGUI, die die Schwingungen einer mit einer Eigenfrequenz erregten Schwingerkette gleichzeitig als Animation und als Kurvenplot darstellt, etwa wie in folgendem Screenshot:

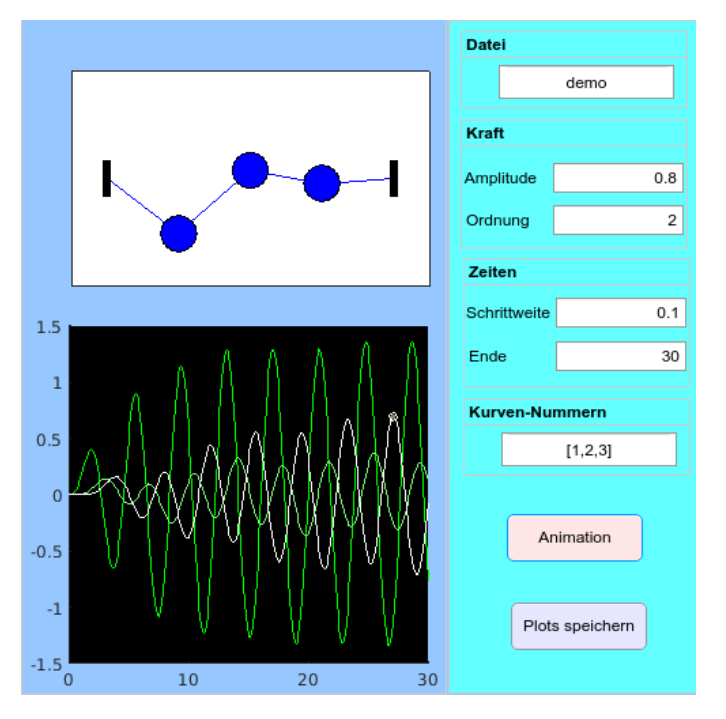

Folgende Größen müssen eingegeben werden können:

- Datei zur Definition der Schwingerkette
- Amplitude der Erregerkraft und Nummer der Eigenfrequenz
- Schrittweite und Endzeit der Simulation
- Auswahl der anzuzeigenden Kurven
- Start der Animation
- Fügen Sie einen Button zum Download beider Fenster als Dateien animation.png und schwingung.png hinzu. Laden Sie die Schwingerkette [long.chain](file:///daten/peter/output-pj/vorlesungen/praktinfMB2neu/daten/long.chain) in Ihr Programm, lassen Sie es laufen und erzeugen Sie Dateien mit den jeweiligen Ergebnis-Plots.
# **Aufgabe 17**

- <span id="page-108-0"></span>Eine Messung enthält jeweils eine Auslenkung in mm sowie eine Kraft in kN.
- Eine Messreihe umfasst viele Messungen, Länge und Durchmesser der Probe (jeweils in mm), ein Datum und den Namen des Bearbeiters.
- Entwerfen Sie ein entsprechendes Datenbankschema, implementieren Sie es und füllen Sie es mit Datensätzen. Geben Sie allen Testreihen ein Datum, das mindestens ein Jahr her ist.

# **Aufgabe 18**

- Entwickeln Sie SQL-Kommandos zur Beantwortung der folgenden Fragestellungen und testen Sie sie an der Beispiel-Datenbank:
	- a. Bestimmen Sie zu jedem Schlagwort die Zahl der passenden Paper.
	- b. Bestimmen Sie für jeden Autor die Titel aller Paper, an denen er mitgeschrieben hat.
	- c. Erstellen Sie eine Liste aller Autoren und der Publikationen, in denen sie Paper veröffentlicht haben, sortiert nach Namen der Autoren. Achten Sie darauf, dass keine Einträge mehrmals vorkommen.
	- d. Ermitteln Sie die Namen aller Autoren, die Bücher zum Schlagwort "thermofluid" geschrieben haben, mit bzw. ohne Angabe der Titel, jeweils sortiert nach Autornamen.
	- e. Ermitteln Sie die Namen aller Autoren, die mit Thorsten Pawletta zusammen ein Paper verfasst haben.

# **Aufgabe 19**

• Eine Testmaschine speichert die Ergebnisse einer Messreihe als ASCII-Datei tensileTestNNN.dat (NNN = fortlaufende dreiziffrige Nummer) in folgendem Format:

```
L0 in mm
d in mm
Datum (in ISO-Standardform)
Bearbeiter (Vor- und Nachname)
Anzahl der Messungen
Messung 1
Messung 2
     ..
Messung N
```
Dabei hat eine Messung die Form

Auslenkung\_in\_mm Kraft\_in\_kN

Eine einfache Datei könnte z. B. so aussehen:

```
60.00
  4.00
2022-06-04
Antonia Adler
   2
  0.070 2.889
  0.080 3.207
```
- Schreiben Sie eine Matlabfunktion importTensileData(nr), die eine solche Datei mit gegebener Nummer einliest und die Daten in der Datenbank aus [Aufgabe](#page-108-0) 17 speichert.
- Gehen Sie davon aus, dass nur die folgenden Bearbeiter vorkommen:
	- Antonia Adler
	- Bernd Biber
	- Christa Chamäleon
	- Dieter Dorsch

und legen Sie sie der Einfachheit halber schon vorweg manuell in der Tabelle Operator an.

Testen Sie Ihre Funktion mit Hilfe der drei Datensätze [tensileTest001.dat](file:///daten/peter/output-pj/vorlesungen/praktinfMB2neu/daten/tensileTest001.dat), [tensileTest002.dat](file:///daten/peter/output-pj/vorlesungen/praktinfMB2neu/daten/tensileTest002.dat), [tensileTest003.dat](file:///daten/peter/output-pj/vorlesungen/praktinfMB2neu/daten/tensileTest003.dat).

- **e** [Literatur](#page-112-0)
- [Matlab-Beispiele](#page-113-0)
- Ergebnisse der SQL-Abfragen für die [Beispiel-Datenbank](#page-148-0)
- [Beispieldaten](#page-151-0)

## **Literatur**

- <span id="page-112-0"></span>1. U. Stein: Programmieren mit MATLAB Carl Hanser Verlag, 6. Aufl. 2017, ISBN: 978-3446448643
- 2. Angermann, Beuschel, Rau, Wohlfarth: Matlab Simulink- Stateflow Oldenbourg, 10. Aufl 2020, ISBN: 978-3110641073
- 3. S. Attaway: MATLAB: A Practical Introduction to Programming and Problem Solving Butterworth-Heinemann, 5. Aufl. 2018, ISBN: 978-0128154793
- 4. W. D. Pietruszka, M. Glöckler: MATLAB und Simulink in der Ingenieurpraxis, Springer Vieweg, 5. Aufl. 2021, ISBN: 978-3658297398
- 5. B. R. Hunt, R. L. Lipsman et. al.: A Guide to MATLAB Cambridge University Press, 3. Aufl. 2014, ISBN: 978-1107662223
- 6. M. Kofler: Datenbanksysteme Das umfassende Lehrbuch Rheinwerk Computing, 2022, ISBN: 978-3836284226

# **Matlab-Beispiele**

- <span id="page-113-0"></span>[bild26.m](#page-114-0)
- [bild28.m](#page-115-0)
- [computeEigenvalues.m](#page-116-0)
- **e** [createDemoTruss.m](#page-117-0)
- **e** [createEnvelope.m](#page-118-0)
- **a** [createMatrices.m](#page-119-0)
- **a** [createSineWave.m](#page-120-0)
- [demo2dfunc.m](#page-121-0)
- [erzwungen.m](#page-122-0)
- [erzwungenp.m](#page-123-0)
- [getNumber.m](#page-124-0)
- **a** [glocke.m](#page-125-0)
- [loadTruss1.m](#page-126-0)
- **a** [loadTruss.m](#page-127-0)
- [matschwing2d.m](#page-128-0)
- [plotModeAnimation1.m](#page-129-0)
- [plotModeAnimation.m](#page-130-0)
- [plotMode.m](#page-131-0)
- [plotTruss1.m](#page-132-0)
- [plotTruss.m](#page-133-0)
- **a** [radioaktiv.m](#page-134-0)
- **a** [radiokette.m](#page-135-0)
- **a** [saveTruss1.m](#page-136-0)
- **a** [saveTruss.m](#page-137-0)
- [schwing2d.m](#page-138-0)
- [schwingNd.m](#page-139-0)
- **a** [showPapers.m](#page-140-0)
- [solveVibrationODE.m](#page-141-0)
- **a** [spektrum.m](#page-142-0)
- [trapez1.m](#page-143-0)
- $\bullet$  [trapez2.m](#page-144-0)
- $\bullet$  [trapez.m](#page-145-0)
- **•** [zeichneFunktion.m](#page-146-0)

### **bild26.m**

```
function bild26()
% Matrixwerte
ml = 6.0e3; m2 = 6.0e3; m3 = 1.0e3;c1 = 3.0e6; c2 = 3.0e6; c3 = 1.0e6;
M = diag([m1 m2 m3]);C = [c1 + c2, -c2, 0; -c2, c2 + c3, -c3; 0, -c3, c3];% Anfangsbedingungen
x0 = zeros(3, 1);v0 = [0; 0; 10];y0 = [x0; v0];% DGL lösen
tEnd = 2;
myfunc = @(t, y) schwingNd(t, y, M, C);[t, y] = ode45(myfunc, [0 tEnd], y0);% Ergebnis plotten
plot(t, y(:,1), t, y(:,2), t, y(:,3));
legend("x_1", "x_2", "x_3", "Location", "best");
F = getframe(gcf);imwrite(F.cdata, "bild26.png");
```
### **bild28.m**

```
function bild28()
% Erzeugung von Bild 28 und 29
% Matrixwerte
M = eye(4);C = [1, 0, 0, 0; 0, 2, 0, -1; 0, 0, 1, 0; 0, -1, 0, 2];% Anfangsbedingungen
x0 = [0.2; 0; -0.1; 0.2];v0 = zeros(4, 1);% DGL lösen
tEnd = 20:
myfunc = @(t, y) schwingNd(t, y, M, C);[t, y] = ode45(myfunc, [0, tEnd], [x0; v0]);% Ergebnisse plotten
subplot(2,1,1)
plot(t, y(:,1), t, y(:,2));title("Masse 1", "FontSize", 14)
legend("x", "y", "Location", "best");
subplot(2,1,2)plot(t, y(:,3), t, y(:,4));title("Masse 2", "FontSize", 14)
legend("x", "y", "Location", "best");
F = getframe(gcf);imwrite(F.cdata, "bild28.png");
% Bahnkurven plotten
subplot(2,1,1)
plot(y(:,1), y(:,2));title("Masse 1", "FontSize", 14)
subplot(2,1,2)
plot(y(:,3), y(:,4));title("Masse 2", "FontSize", 14)
axis([-0.2, 0.2, -0.2, 0.2])
F = getframe(gcf);imwrite(F.cdata, "bild29.png");
```
# **computeEigenvalues.m**

<span id="page-116-0"></span>function [Phi, freq] = computeEigenvalues( $M$ , C) % berechnet die Eigenfrequenzen freq(i) und Eigenvektoren Phi(:,i) % Eigenvektoren sind auf Länge 1 normiert % Parameter<br>% M I % M Massenmatrix<br>% C Steifigkeitsm Steifigkeitsmatrix [Phi,  $om2$ ] = eig(C,M); freq =  $sqrt(\text{diag}(om2)) / (2*pi)$ ; % Eigenvektoren auf Länge 1 normieren norms = sqrt(diag(Phi'\*Phi)); Phi = Phi\*diag(1./norms);

### **createDemoTruss.m**

<span id="page-117-0"></span>function truss = createDemoTruss() % erzeugt eine Truss-Struktur für eine einfaches Brückenmodell % Felder: % x0 Koordinaten der Punkte im Gleichgewicht % A Matrix der Verbindungen, symmetrisch, auf der Diagonalen 0 % N Anzahl der dynamischen (nicht fixierten) Knoten % m Masse eines Knotens % c Steifigkeit einer Verbindung

truss. $N = 4$ ; truss. $m = 1$ ; truss.c = 1; truss.x0 = [1 2 2 1 0 3; 0 0 1 1 0 0]; truss.A =  $[0 1 1 1 1 0; 1 0 1 0 0 1; 1 1 0 1 0 1; ...$ 1 0 1 0 1 0; 1 0 0 1 0 0; 0 1 1 0 0 0];

### **createEnvelope.m**

```
function [y, t] = \text{createEnvelope}(TA, TS, TR, T)% erzeugt eine Hüllkurve mit einer Anstiegszeit (Attack-Phase), einer
% Dauerzeit (Sustain-Phase) und einer Abklingzeit (Release-Phase)
% Parameter:
% TA Dauer der Attack-Phase in s
% TS Dauer der Sustain-Phase in s
        Dauer der Release-Phase in s
% T Gesamtdauer in s
% Ergebnisse:
% y Hüllkurve
% t Zeitwerte
dt = 1/44100; % feste Samplezeit 44.1 kHz
t = 0:d:dt:T;
% Berechnen der Index-Werte an den Grenzen
indexA = floor(TA/dt); % Ende der Attack-Phase
indexS = floor((TA+TS)/dt); % Ende der Sustain-Phase
indexR = floor((TA+TS+TR)/dt); % Ende der Release-Phase
% zunächst überall auf 0
y = zeros(size(t));% Attack-Phase
index = 1:indexA;tA = t(index);
y(index) = tA/TA;% Sustain-Phase
index = (indexA + 1):(indexS);y(index) = 1.0;% Release-Phase
index = (indexS + 1):indexR;tR = t(index);
y(index) = (TA + TS + TR - LR)/TR;
```
#### **createMatrices.m**

```
function [Mass, C] = createMatrices(truss)
% berechnet die Massen- und Steifigkeitsmatrix des gegebenen Fachwerks
% Indizes i, j von 1 .. M
% Index k von 1 .. N
% Indizes a, b Werte 1, 2 (= x, y)M = size(truss.A.1);
N = truss. N:
% Verbindungsvektoren e(i,j,a)
e0 = zeros(M,M,2);for T=1:Mfor J = 1: (I - 1)% oben rechts
    e0(I,J,:) = truss.x0(:,I) - truss.x0(:,J);e^{0(I,J,:)} = e^{0(I,J,:)/norm(squeueze(e^{0(I,J,:)}))};% unten links durch Antisymmetrie
    e0(J,I,:) = -e0(I,J,:);end
end
%
% Steifigkeitsmatrix C
\sim% Doppelindex j a in Einfachindex m
% m = 2*(k-1) + a% also: 1x, 1y, 2x, 2y, 3x, 3y, ...
C = zeros(2*N, 2*N);% Diagonalelemente
for K = 1:Nfor J = 1:MC(2*K-1, 2*K-1) = C(2*K-1, 2*K-1) + truss.A(K,J)*e0(K,J,1)^2; % C(kx, kx)C(2*K-1, 2*K) = C(2*K-1, 2*K) + truss.A(K, J)*e0(K, J, 1)*e0(K, J, 2); % C(kx, ky)C(2*K , 2*K ) = C(2*K , 2*K ) + truss.A(K,J)*e0(K,J,2)\wedge2; % C(ky,ky)end
  C(2*K, 2*K-1) = C(2*K-1, 2*K); % C(ky, kx) = C(kx, ky)end
% Nicht-Diagonalelemente
for K = 1:Nfor J = 1: (K-1)% oben rechts
     C(2*K-1, 2*J-1) = -truss.A(K,J)*e0(K,J,1)^2; % C(kx,jx)C(2*K-1, 2*J) = -truss.A(K,J)*e0(K,J,1)*e0(K,J,2); % C(Kx,jy)C(2*K , 2*J-1) = C(2*K-1, 2*J ) ; % C(ky, jx)C(2*K , 2*J ) = -truss.A(K,J)*e0(K,J,2) ^2; % C(ky,jy)% unten links durch Symmetrie
     C(2*J-1,2*K-1) = C(2*K-1,2*J-1);C(2 * J, 2 * K - 1) = C(2 * K - 1, 2 * J);
     C(2*J-1,2*K) = C(2*K,2*J-1);C(2 * J , 2 * K ) = C(2 * K , 2 * J );
  end
end
C = \text{truss.c} * C;Mass = truss.m*eye(2*N,2*N);
```
### **createSineWave.m**

```
function [y, t] = createSineWave(f, A, T)
% erzeugt eine Sinusschwingung
% Parameter:
% f Frequenz in Hz
% A Amplitude
% T Tondauer in s
% Ergebnisse:
% y Schwingung
% t Zeitwerte
fS = 44100; % feste Sample-Frequenz in Hz
dt = 1/fS; % Zeitintervall zwischen zwei Samplewerten
t = 0:dt:T; % Zeitwerte
omega = 2*pi*f;y = A*sin(omega*t);
```
# **demo2dfunc.m**

<span id="page-121-0"></span>function  $z = demo2dfunc(x,y)$ % Beispielfunktion fuer Kapitel 4  $z = sin(x.\land2) + cos(y);$ 

#### **erzwungen.m**

<span id="page-122-0"></span>function  $dy = e$ rzwungen(t, y) % rechte Seite der DGL bei erzwungener Schwingung

% Parameter  $m = 1.0;$  $b = 0.3;$  $c = 1.0;$  $A = 1.0;$ omega =  $1.0$ ;  $dy1 = y(2)$ ;  $\frac{dy}{2} = -b/m*y(2) - c/m*y(1) + A/m*cos(omega*t);$  $dy = [dy1; dy2];$ 

#### **erzwungenp.m**

```
function dy = erzwungenp(t, y, m, b, c, A, omega)
% rechte Seite der DGL bei erzwungener Schwingung
% Parameter:<br>% m Ma
% m Masse<br>% b Reibur
         Reibungskoeffizient
% c Federkonstante
% A Amplitude der äußeren Kraft
% omega Kreisfrequenz der äußeren Kraft
dy1 = y(2);
dy2 = -b/m*y(2) - c/m*y(1) + A/m*cos(omega*t);
```
 $dy = [dy1; dy2];$ 

# **getNumber.m**

```
function n = getNumber(min, max)% erfragt vom Benutzer eine Zahl zwischen min und max
prompt = sprintf("Geben Sie eine Zahl zwischen %d und %d ein: ", min, max);
n = input(prompt);
while \simisnumeric(n) || (n > max) || (n < min)
  fprintf("Falsche Eingabe!\n");
 n = input(prompt);
end
```
# **glocke.m**

<span id="page-125-0"></span>function  $y = glocke(x)$ % Glockenfunktion e^(-x^2)  $y = exp(-x.^2);$ 

### **loadTruss1.m**

```
function [x0, A, N, m, c] = loadTruss1(filename)
% lädt Daten eines Fachwerks
% Parameter:<br>% filename
    % filename Name der Datei (ohne Endung .truss)
% Ergebniswerte:<br>% x0 G
% x0 Gleichgewichtskoordinaten aller Punkte
     % A Verbindungsmatrix (symmetrisch, auf der Diagonalen 0)
% N Zahl der beweglichen Massen
% m Größe einer Masse
% c Steifigkeit eines Balkens
fid = fopen(filename + ".truss", "r");
fgetl(fid);
dims = fscanf(fid, "%d %d\n", 2);
x0 = fscan f(fid, "f", dim s');fgetl(fid); % holt das \n von der x0-Zeile
fgetl(fid);
dims = fscanf(fid, "%d %d\n", 2);
A = f<sub>scant</sub>(fid, "%f", dims');fgetl(fid); % holt das \n von der A-Zeile
fgetl(fid);
N = fscan f(fid, "d\nu", 1);fgetl(fid);
m = fscan f(fid, "f\nu", 1);fgetl(fid);
c = fscanf(fid, "\f\n", 1);
fclose(fid);
```
### **loadTruss.m**

```
function truss = loadTruss(filename)
% lädt eine Fachwerkstruktur
% Parameter:
% filename Name der Datei (ohne Endung .truss)
% Felder von truss:
% x0 Gleichgewichtskoordinaten aller Punkte
    % A Verbindungsmatrix (symmetrisch, auf der Diagonalen 0)
% N Zahl der beweglichen Massen
% m Größe einer Masse
% c Steifigkeit eines Balkens
fid = fopen(filename + ".truss", "r");
if (fid == -1)fprintf("Datei %s.truss konnte nicht geöffnet werden\n", filename)
 % Dummy-Rückgabewerte
 truss.x0 = []; truss.A = []; truss.N = 0; truss.m = 0; truss.c = 0;
 return
end
fgetl(fid);
dims = fscan f (fid, "gd %d\nu", 2);truss.x0 = fscanf(fid, "%f", dims');
fgetl(fid); % holt das \n von der x0-Zeile
fgetl(fid);
dims = fscanf(fid, "d d d)n", 2);truss.A = fscanf(fid, "%f", dims');
fgetl(fid); % holt das \n von der A-Zeile
fgetl(fid);
truss.N = fscanf(fid, "%d\n", 1);
fgetl(fid);
truss.m = fscanf(fid, "%f\n", 1);
fgetl(fid);
truss.c = fscanf(fid, "%f\n", 1);
fclose(fid);
```
# **matschwing2d.m**

<span id="page-128-0"></span>function  $dy = \text{matschwing2d}(t, y, M, C)$ % rechte Seite der DGL bei zweidimensionaler Schwingerkette

 $x = y(1:2);$  $v = y(3:4)$ ;  $dx = v;$  $dv = -inv(M) * C * x;$  $dy = [dx; dv];$ 

## **plotModeAnimation1.m**

```
function F = plotModeAnimation1(axes, xe, truss)
% erstellt eine Animation der Eigenschwingung xe
% Parameter<br>% axes
% axes verwendetes Achsensystem
% xe Eigenvektor der Fachwerk-Schwingung
% truss Fachwerk
amp = 0.3; % Amplitude der Eigenschwingung
nFrames = 16; % Zahl der Bilder pro Schwingung
N = truss.N;
trussT = truss;
for i = 1:nFrames
  t = 2*pi*j/nFrames;trussT.x0(1,1:N) = truss.x0(1,1:N) + amp*sin(t)*xe(1:2:end)';
  trussT.x0(2,1:N) = truss.x0(2,1:N) + amp*sin(t)*xe(2:2:end) ';
 plotTruss(axes, trussT);
 F(j) = getframe(axes);end
```
# **plotModeAnimation.m**

```
function plotModeAnimation(axes, xe, truss, nLoop)
% zeigt eine Animation der Eigenschwingung xe
% Parameter
% axes verwendetes Achsensystem
    % xe Eigenvektor der Fachwerk-Schwingung
% truss Fachwerk
% nLoop Anzahl angezeigter Schwingungen
amp = 0.3; % Amplitude der Eigenschwingung
nFrames = 16; % Zahl der Bilder pro Schwingung
N = truss.N;
trussT = truss;
for j = 1:nFrames*nLoop
 t = 2*pi*j/nFrames;trussT.x0(1,1:N) = truss.x0(1,1:N) + amp*sin(t)*xe(1:2:end) ;
  trussT.x0(2,1:N) = truss.x0(2,1:N) + amp*sin(t)*xe(2:2:end);
 plotTruss(axes, trussT);
  drawnow;
end
```
# **plotMode.m**

<span id="page-131-0"></span>function plotMode(axes, xe, truss) % zeichnet den Eigenvektor xe als Verschiebungsvektoren an den Orten % der Fachwerkknoten % Parameter<br>% axes % axes verwendetes Achsensystem % xe Eigenvektor der Fachwerk-Schwingung % truss Fachwerk  $xp = \text{truss.x0(1,:)}$  $yp = \text{truss.x0(2, :)};$  $N =$  length(xe)/2; hold(axes, "on") quiver(axes,  $xp(1:N)$ ,  $yp(1:N)$ ,  $xe(1:2:end)$ ,  $xe(2:2:end)$ , ... "r-", "AutoScaleFactor", 0.5);

hold(axes, "off")

### **plotTruss1.m**

```
function plotTruss1(x0, A, N)
% zeichnet ein Fachwerk
% Parameter:
% x0 Gleichgewichtskoordinaten aller Punkte
% A Verbindungsmatrix (symmetrisch, auf der Diagonalen 0)
% N Zahl der beweglichen Massen
xp = x0(1,:);yp = x0(2,:);M = length(xp);
% zeichne Knoten
plot(xp, yp, "ko")
axis([-0.5 3.5 -1.5 2.5])
set(gca, "XTick", [], "YTick", [])
% zeichne Verbindungen
hold("on")
for I=1:M
 for J = 1: (I - 1)if A(I,J) \approx 0plot([xp(I) xp(J)], [yp(I) yp(J)], "k-")end
  end
end
% markiere fixierte Knoten
for I=N+1:M
 plotSquare(xp(I), yp(I))
end
hold("off")
% mache Achsensystem quadratisch
axis("equal")
%--------------------------------------------------------------------
function plotSquare(x, y)
% zeichnet ein kleines rotes Rechteck um (x,y)
d = 0.2;xi = [x-d, x+d, x+d, x-d, x-d];yi = [y+d, y+d, y-d, y-d, y+d];
plot(xi, yi, "r-")
```
### **plotTruss.m**

```
function plotTruss(axes, truss)
% zeichnet das Fachwerk truss
xp = \text{truss.x0(1,:)};yp = truss.x0(2,:);M = length(xp);% zeichne Knoten
plot(axes, xp, yp, "ko")
axis(axes, [-0.5 3.5 -1.5 2.5])
set(axes, "XTick", [], "YTick", [])
% zeichne Verbindungen
hold(axes, "on")
for I=1:M
 for J = 1: (I - 1)if truss.A(I,J) \sim = 0plot(axes, [xp(I) xp(J)], [yp(I) yp(J)], "k-")end
  end
end
% markiere fixierte Knoten
for I=truss.N+1:M
 plotSquare(axes, xp(I), yp(I))
end
hold(axes, "off")
% mache Achsensystem quadratisch
axis(axes, "equal")
%--------------------------------------------------------------------
function plotSquare(axes, x, y)
% zeichnet ein kleines rotes Rechteck um (x,y)
d = 0.2;xi = [x-d, x+d, x+d, x-d, x-d];
yi = [y+d, y+d, y-d, y-d, y+d];
plot(axes, xi, yi, "r-")
```
# **radioaktiv.m**

<span id="page-134-0"></span>function  $dy =$  radioaktiv(t, y) % rechte Seite der DGL beim radioaktiven Zerfall % Parameter lambda fest  $lambda = 0.1;$  $dy = -1$ ambda\*y;

# **radiokette.m**

<span id="page-135-0"></span>function  $dy =$  radiokette(t,  $y$ ) % rechte Seite der DGL bei radioaktiver Zerfallskette

% Parameter lambda1, lambda2 fest  $lambda1 = 0.1;$  $lambda2 = 0.03;$ 

 $dy1 = -landa1*y(1);$  $dy2 =$  lambda1\*y(1) -lambda2\*y(2);  $dy = [dy1; dy2];$  % Spaltenvektor

### **saveTruss1.m**

```
function saveTruss1(x0, A, N, m, c, filename)
% speichert Daten eines Fachwerks
% Parameter:
% x0 Gleichgewichtskoordinaten aller Punkte
% A Verbindungsmatrix (symmetrisch, auf der Diagonalen 0)
% N Zahl der beweglichen Massen
    m Größe einer Masse
% c Steifigkeit eines Balkens
% filename Name der Datei (ohne Endung .truss)
fid = fopen(filename + ".truss", "w");
fprintf(fid, "%% x0\n");
fprintf(fid, "%d %d\n", size(x0));
fprintf(fid, " %7.4f", x0);
```

```
fprintf(fid, "\n%% A\n");
fprintf(fid, "%d %d\n", size(A));
fprintf(fid, " %1d", A);
fprintf(fid, "\n%% N\");
fprintf(fid, "%d", N);
fprintf(fid, "n% mn");
fprintf(fid, "%f", m);
fprintf(fid, "n% cn");
fprintf(fid, "%f\n", c);
```
fclose(fid);

### **saveTruss.m**

<span id="page-137-0"></span>function saveTruss(truss, filename) % speichert eine Fachwerkstruktur % Parameter: % truss Fachwerk-Struktur % filename Name der Datei (ohne Endung .truss) fid = fopen(filename + ".truss", "w"); fprintf(fid,  $\sqrt{8}$  x0\n"); fprintf(fid, "%d %d\n", size(truss.x0)); fprintf(fid, " %7.4f", truss.x0); fprintf(fid, " $n$ % A $n$ "); fprintf(fid, "%d %d\n", size(truss.A)); fprintf(fid, " %1d", truss.A); fprintf(fid, "\n%%  $N\$ "); fprintf(fid, "%d", truss.N); fprintf(fid, " $n$ % m $n$ "); fprintf(fid, "%f", truss.m); fprintf(fid, " $n$ % c $n$ "); fprintf(fid, "%f\n", truss.c);

fclose(fid);

# **schwing2d.m**

<span id="page-138-0"></span>function  $dy =$  schwing2d(t, y) % rechte Seite der DGL bei zweidimensionaler Schwingerkette % Parameter  $ml = 1.0;$  $m2 = 1.0;$  $c1 = 4.0;$ 

 $c2 = 0.6$ ;  $c3 = 4.0;$  $dy1 = y(3)$ ;

```
dy2 = y(4);
dy3 = (1/m1) * (- (c1+c2) * y(1) + c2 * y(2));dy4 = (1/m2) * (c2*y(1) - (c2+c3)*y(2));
```
 $dy = [dy1; dy2; dy3; dy4];$ 

# **schwingNd.m**

<span id="page-139-0"></span>function  $dy =$  schwingNd(t,  $y$ , M, C) % rechte Seite der DGL bei n-dimensionaler Schwingerkette  $N = length(y)/2;$  $x = y(1:N);$  $v = y((N+1):(2*N));$  $dx = v;$  $dv = -inv(M) * C * x;$  $dy = [dx; dv];$ 

### **showPapers.m**

```
function showPapers(keyword)
% output a list of papers related to the keyword
% e.g. simulation, thermofluid, benchmark, discrete events
myServer = "127.0.0.1";
myUser = "peter";
myPass = "Huhn+Igel"; % replace password!
myDB = "literature";
mySource = "MySQLDataSource";
% connect to mysql database
opts = databaseConnectionOptions("native", "MySQL");
opts = setoptions(opts, "DataSourceName", mySource, ...
    "DatabaseName", myDB, "Server", myServer, "PortNumber", 3306);
[dbOk, message] = testConnection(opts, myUser, myPass);
if ~dbOk
  fprintf("Connection to database '%s' failed!\n", myDB)
  fprintf("message: %s\n", message)
end
saveAsDataSource(opts);
conn = mysql(mySource, myUser, myPass);
% get list of papers
sqlquery = "SELECT paperId FROM " + ..."Paper NATURAL JOIN PaperKeyword NATURAL JOIN Keyword " + ...
  "WHERE word = '" + keyword + "'";
data = fetch(conn, square);
paperIds = data.paperId';
% create formatted output for each paper
for id = paperIdssAuth = getAuthorString(conn, id);
  title = getTitle(conn, id);
  fprintf("%s:\n%s\n\n", sAuth, title)
end
close(conn);
%---------------------------------------------------------------------
function sAuth = getAuthorString(conn, id)
% returns a formatted author list of paper with given id
sqlquery = "SELECT firstName, name FROM " + ...
    "Author NATURAL JOIN PaperAuthor " + ...
    "WHERE paperId = " + string(id);
data = fetch(conn, sqlquery);
sAuth = sprintf("%s.%s, ", [extract(data.firstName,1), data.name]');
sAuth = extractBefore(sAuth, strlength(sAuth)-1);
%---------------------------------------------------------------------
function title = getTitle(conn, id)
% returns the title of paper with given id
sqlquery = "SELECT title FROM Paper WHERE paperId = " + string(id);
data = fetch(conn, sqlquery);
title = data.title;
```
### **solveVibrationODE.m**

```
function [t, d, v] = solveVibrationODE(M, C, d0, v0, tEnd, dt)
% löst die (Nx2)- dimensionale Schwingungs-DGL für das Zeitintervall
% [0 tEnd]
% Parameter
% M Massenmatrix (2N x 2N)
% C Steifigkeitsmatrix (2N x 2N)
           Anfangsauslenkungen (2 x N)
% v0 Anfangsgeschwindigkeiten (2 x N)
% tEnd Endzeit
% dt optional: Ausgabe-Schrittweite
% Ergebniswerte:
% t Zeitwerte (NT-Vektor, vom Solver bestimmt)
% d Auslenkungen (NT x 2 x N)
% v Geschwindigkeiten (NT x 2 x N)
% mache aus d0 und v0 einen langen Vektor
N = size(d0, 2);
y0 = reshape([d0, v0], 4*N, 1);
% löse DGL
odeFunc = @(t, y) without brationODE(t, y, M, C);if (nargin < 6)
 [t, y] = ode45(odeFunc, [0 tEnd], y0);else
 [t, y] = ode45(odeFunc, 0:dt:tknd, y0);end
% pflücke den Ergebnisvektor auseinander
NT = length(t);d = y(:, 1:(2*N));v = y(:, (2*N+1):end);% und ordne ihn um
d = reshape(d, NT, 2, N);
v = reshape(v, NT, 2, N);
%----------------------------------------------
function dy = vibrationODE(t, y, M, C)% Zustandsform der Schwingungsgleichung
\% M x'' + C x = 0
% Dabei ist
\gamma = [x; v]N = length(y)/2;x = y(1:N);v = y(N+1:end);dy = [v; -inv(M) * C * x];
```
# **spektrum.m**

<span id="page-142-0"></span>function  $[Y, f] = spektrum(y, Fs)$ % berechnet das Spektrum der Zeitreihe y (bei gegebener Samplerate fS) % gibt die Spektralfunktion Y und die zugehörigen Frequenzwerte f zurück

 $N = length(y);$ <br> $T = N/Fs;$ % Zeitdauer von y  $X = fft(y);$  $Y = abs(X(1:floor(N/2))))/N;$  $f = (0:(N/2)-1)/T;$ 

# **trapez1.m**

```
% Integration mit der Trapezregel
% anpassen:
    Grenzen a, b
% Funktion (statt sin)
% Zahl der Intervalle N
a = 0;b = pi/2;N = 100;h = (b-a)/N;x = a:h:b;y = sin(x);
I = h*(0.5*y(1) + sum(y(2:N)) + 0.5*y(N+1))
```
# **trapez2.m**

```
function I = \text{trapez2(a, b, N)}% Integration mit der Trapezregel
% Argumente
% Grenzen a, b<br>% Zahl der Inte
% Zahl der Intervalle N
% Ergebnis<br>% Integra
    Integral des Sinus von a bis b,
% genaehert mit Trapezregel mit N Intervallen
h = (b-a)/N;x = a:h:b;
```
 $I = h * (0.5 * y(1) + sum(y(2:N)) + 0.5 * y(N+1));$ 

 $y = sin(x);$ 

日上

# **trapez.m**

```
function I = \text{trapez}(\text{func}, a, b, N)% Integration mit der Trapezregel
% Argumente<br>% zu in
% zu integrierende Funktion func<br>% Grenzen a, b
% Grenzen a, b<br>% Zahl der Inte
% Zahl der Intervalle N
   Ergebnis
% Integral von func von a bis b,
% genaehert mit Trapezregel mit N Intervallen
h = (b-a)/N;x = a:h:b;y = func(x);
```
 $I = h * (0.5 * y(1) + sum(y(2:N)) + 0.5 * y(N+1));$ 

日本

# **zeichneFunktion.m**

```
% Beispiel: Plot von Funktionen
t = 0:0.1:4*pi;y = sin(t);
y2 = 0.5 * log(t);y3 = exp(-0.1*t*t);plot(t, y, "bo", t, y2, "g.", t, y3, "r-.", [0, 4*pi], [0, 0], "k-")
title("Meine Lieblingsfunktionen", ...
      "FontSize", 14, "FontWeight", "bold")
xlabel("Zeit");
ylabel("Auslenkung");
xlim([0, 4*pi])
legend("Sinus", "Logarithmus", "Glocke", "Location", "best");
% Plot als Datei abspeichern
F = getframe(gcf);imwrite(F.cdata, "bild06.png");
```
• Beispiel 1

Abfrage

```
SELECT title, page1, page2, year FROM Paper
  ORDER BY year DESC, title;
```
#### Ergebnis

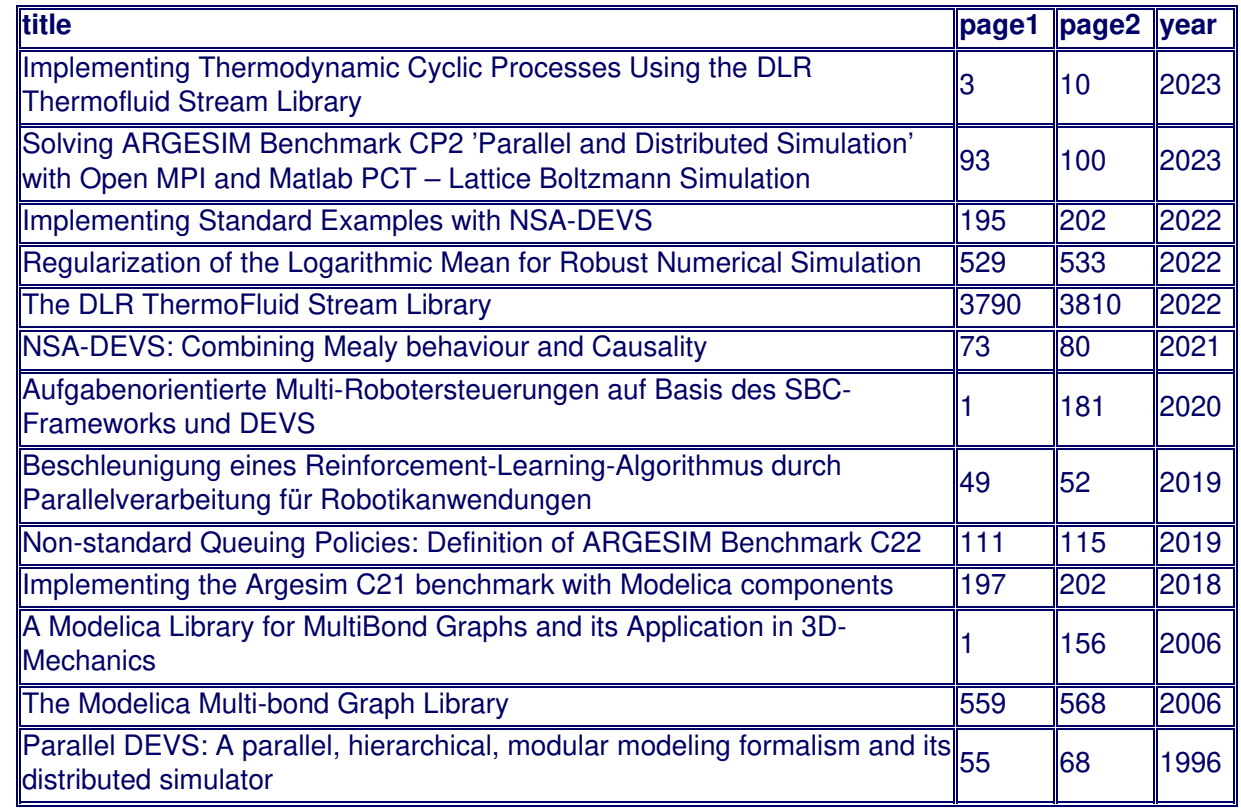

#### Beispiel 2

Abfrage

```
SELECT title, page1, page2, year FROM Paper
  WHERE year >= 2020;
```
# Ergebnis

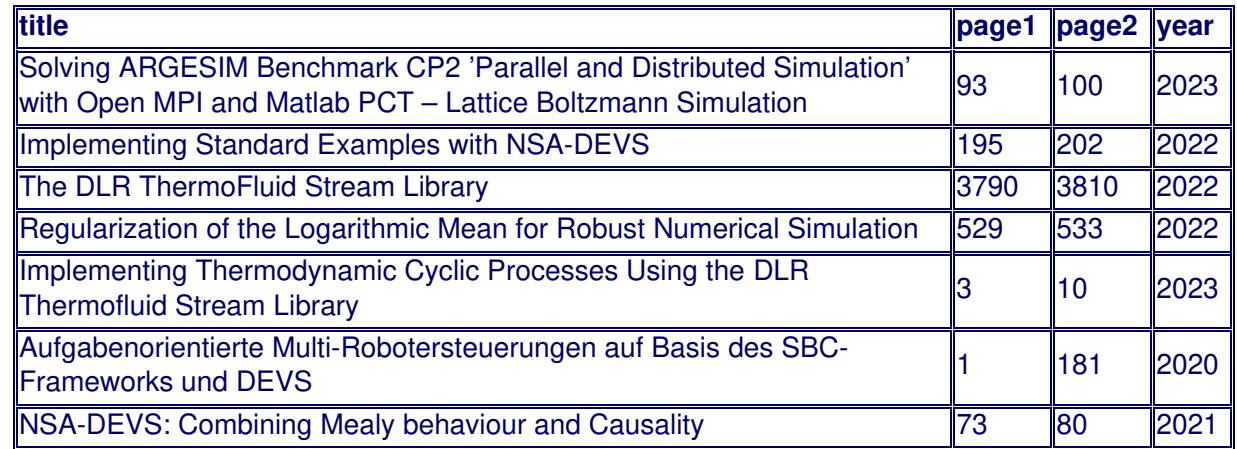

# • Beispiel 3

# Abfrage

SELECT title, page1, page2, year FROM Paper WHERE title LIKE "%NSA-DEVS%";

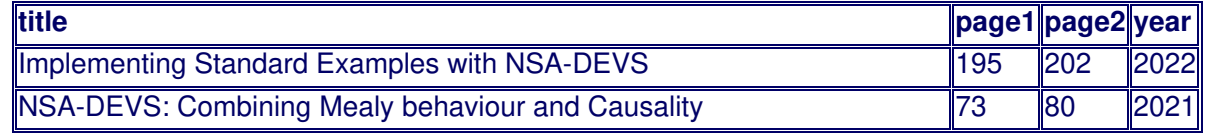

# • Beispiel 4

# Abfrage

```
SELECT title, page2 - page1 + 1, year FROM Paper
  WHERE title LIKE "%NSA-DEVS%"
  ORDER BY year;
```
# Ergebnis

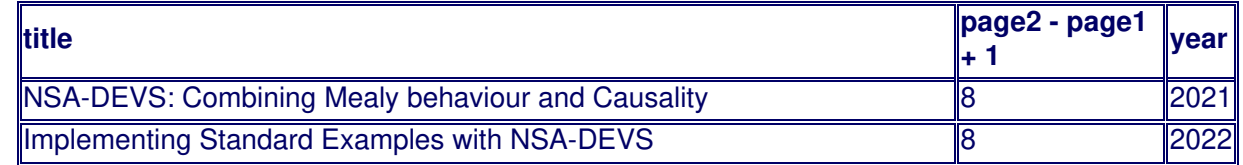

# • Beispiel 5

# Abfrage

SELECT title, name FROM Paper NATURAL JOIN Publication;

# Ergebnis

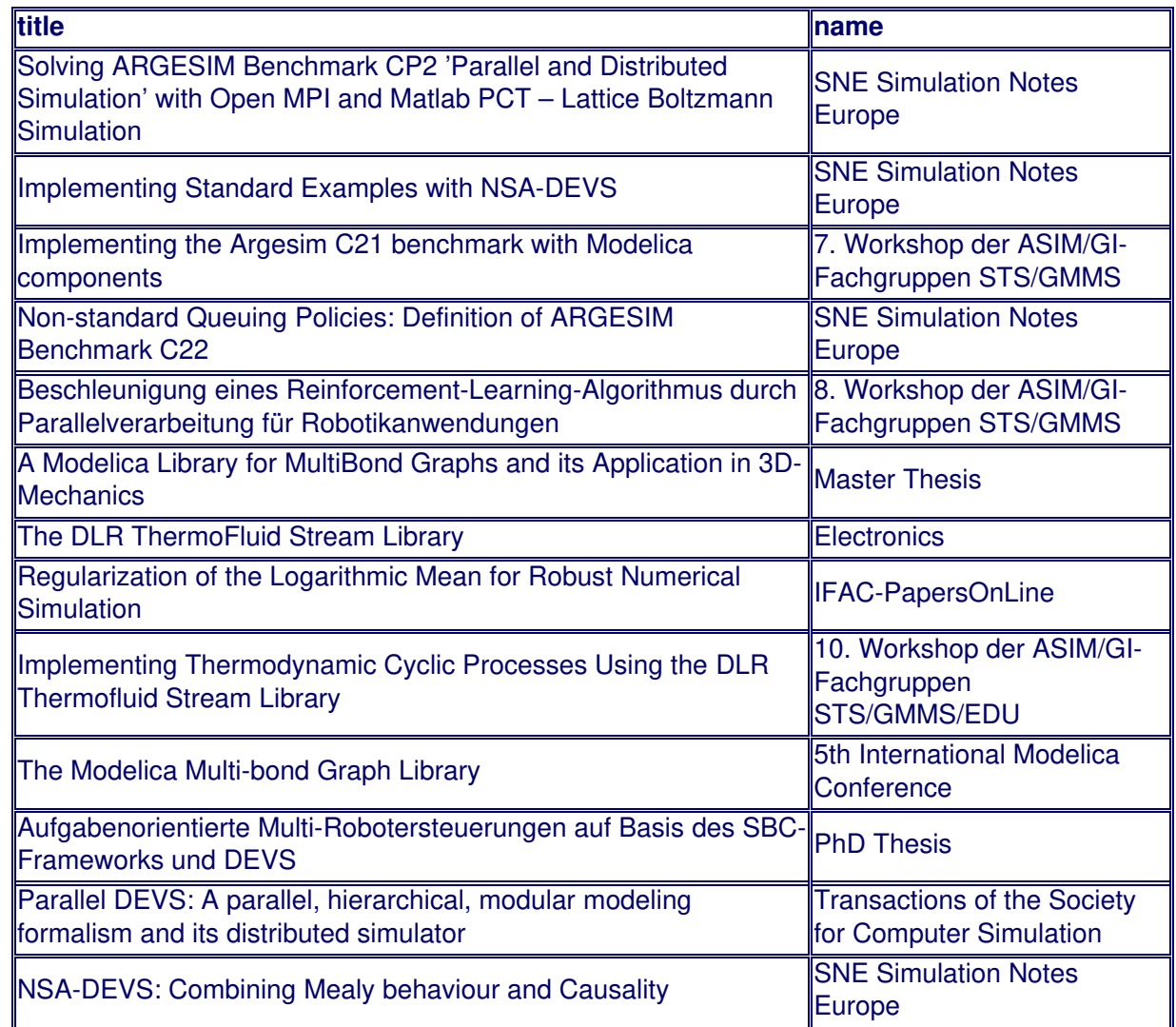

• Beispiel 6

```
SELECT title, name AS journal
  FROM Paper NATURAL JOIN Publication
  ORDER BY journal;
```
# Ergebnis

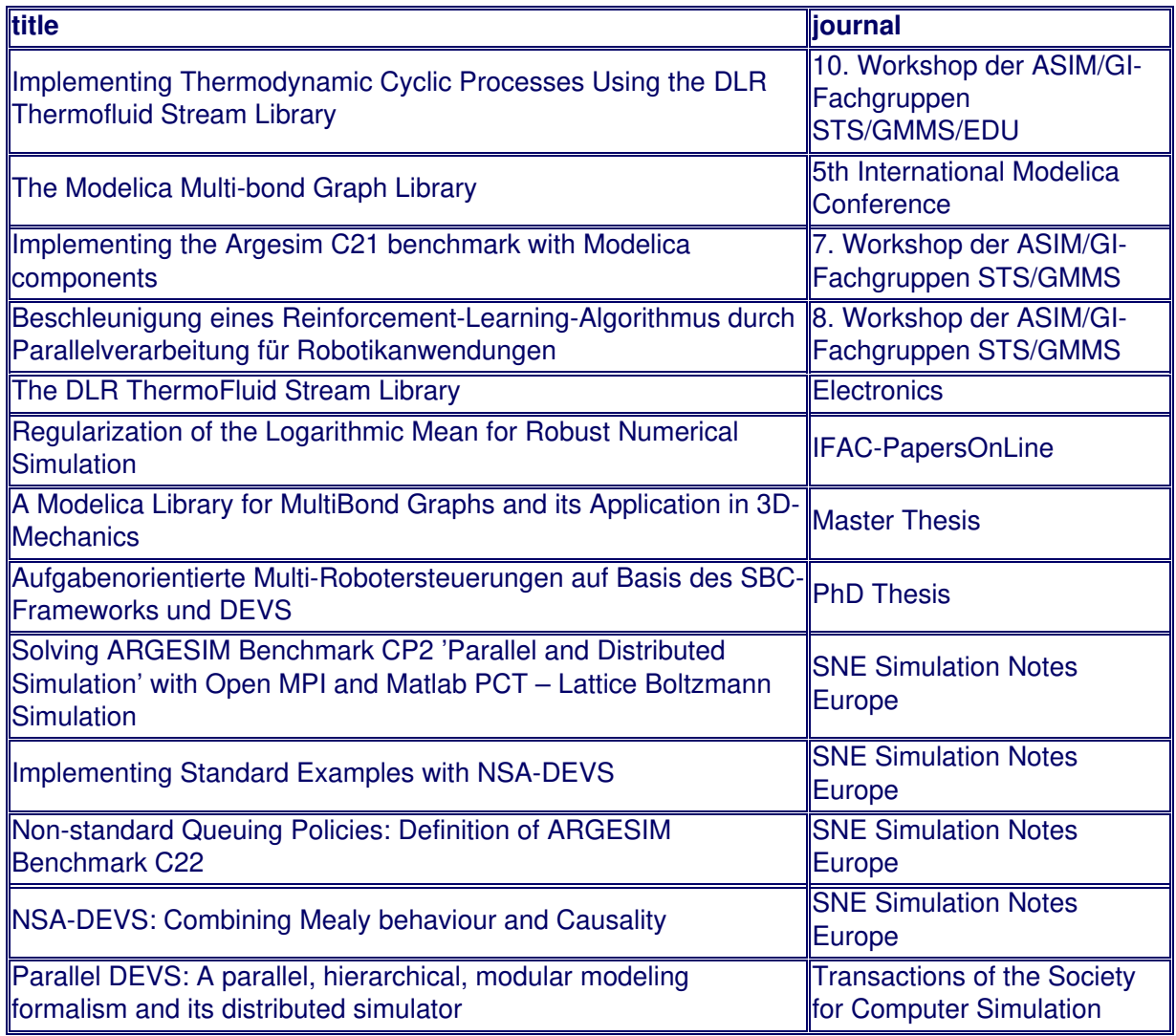

# • Beispiel 7

# Abfrage

SELECT COUNT(\*) as count, SUM(page2-page1+1) as totalPages, year FROM Paper GROUP BY year ORDER BY year;

#### Ergebnis

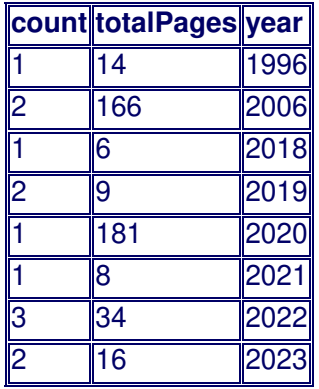

Beispiel 8

Abfrage

FROM Paper NATURAL JOIN Publication GROUP BY journal ORDER BY count DESC;

## Ergebnis

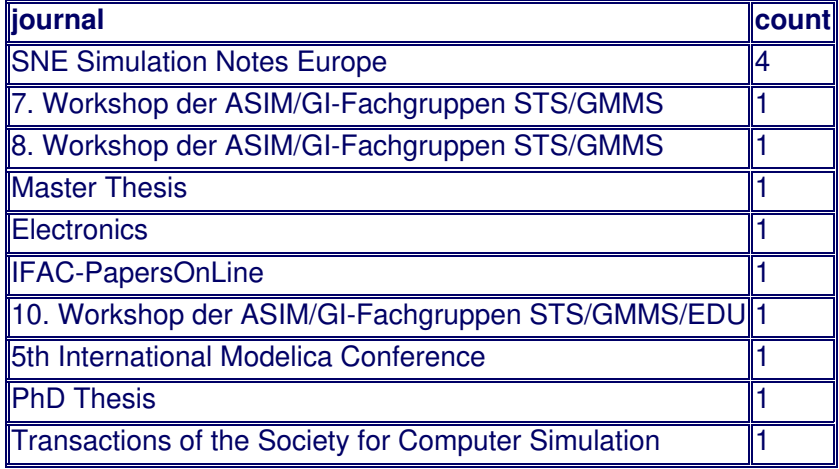

# • Beispiel 9

# Abfrage

SELECT name AS publication , SUM(page2-page1+1) AS totalPages FROM Paper NATURAL JOIN Publication GROUP BY publication ORDER BY totalPages DESC;

# Ergebnis

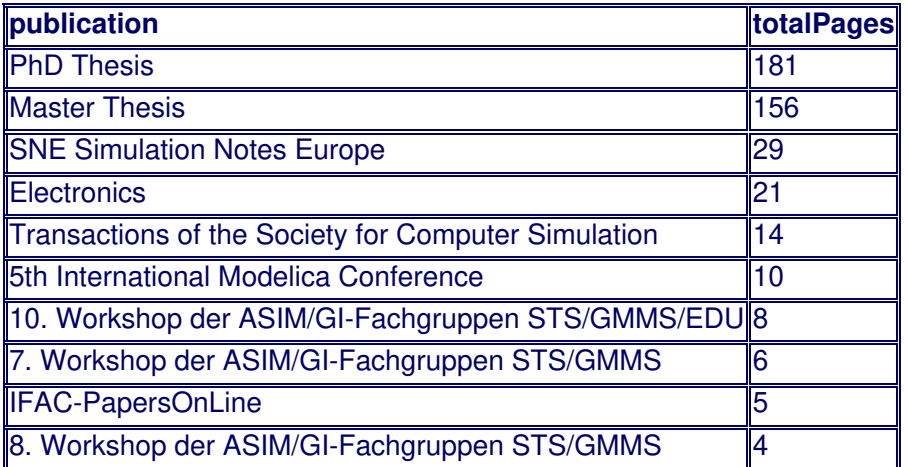

# **Beispieldaten**

- [demo1.dat](file:///daten/peter/output-pj/vorlesungen/praktinfMB2neu/daten/demo1.dat)
- **a** [bruecke.truss](file:///daten/peter/output-pj/vorlesungen/praktinfMB2neu/daten/bruecke.truss)
- **e** [demo.chain](file:///daten/peter/output-pj/vorlesungen/praktinfMB2neu/daten/demo.chain)
- [long.chain](file:///daten/peter/output-pj/vorlesungen/praktinfMB2neu/daten/long.chain)
- [stoerung.dat](file:///daten/peter/output-pj/vorlesungen/praktinfMB2neu/daten/stoerung.dat)
- $\bullet$  [ton1.mp3](file:///daten/peter/output-pj/vorlesungen/praktinfMB2neu/daten/ton1.mp3)
- $\approx$  [ton2.mp3](file:///daten/peter/output-pj/vorlesungen/praktinfMB2neu/daten/ton2.mp3)
- [trussGUI1.mlapp](file:///daten/peter/output-pj/vorlesungen/praktinfMB2neu/daten/trussGUI1.mlapp)
- [trussGUI2.mlapp](file:///daten/peter/output-pj/vorlesungen/praktinfMB2neu/daten/trussGUI2.mlapp)
- [trussGUI.mlapp](file:///daten/peter/output-pj/vorlesungen/praktinfMB2neu/daten/trussGUI.mlapp)
- **a** [literature.sql](file:///daten/peter/output-pj/vorlesungen/praktinfMB2neu/daten/literature.sql)
- [ex02.dat](file:///daten/peter/output-pj/vorlesungen/praktinfMB2neu/daten/ex02.dat)
- [ex04.dat](file:///daten/peter/output-pj/vorlesungen/praktinfMB2neu/daten/ex04.dat)
- [tensileTest001.dat](file:///daten/peter/output-pj/vorlesungen/praktinfMB2neu/daten/tensileTest001.dat)
- [tensileTest002.dat](file:///daten/peter/output-pj/vorlesungen/praktinfMB2neu/daten/tensileTest002.dat)
- [tensileTest003.dat](file:///daten/peter/output-pj/vorlesungen/praktinfMB2neu/daten/tensileTest003.dat)